Министерство образования и науки Астраханской области Государственное автономное образовательное учреждение Астраханской области высшего образования «Астраханский государственный архитектурно-строительный **VHHBepcHTeT»** 

 $(TAOYAOBO \; \& ATACY*)$ 

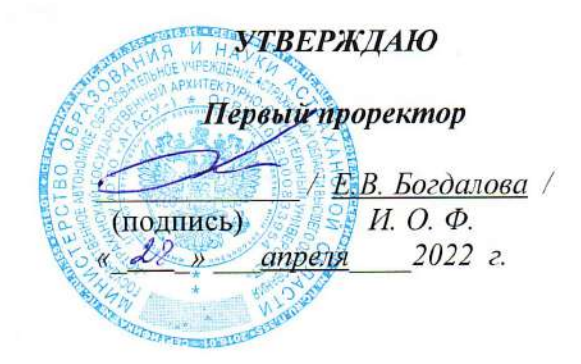

### РАБОЧАЯ ПРОГРАММАДИСЦИПЛИНЫ

Наименование дисциплины

Компьютерные технологии в проектировании

(указывается наименование в соответствии с учебным планом)

По направлению подготовки

08.03.01 «Строительство»

(указывается наименование направления подготовки в соответствии с ФГОС ВО)

Направленность (профиль)

«Теплогазоснабжение и вентиляция»

(указывается наименование профиля в соответствии с ОПОП)

Кафедра

«Архитектура и градостроительство»

Квалификация выпускника бакалавр

Астрахань —  $2022$ 

#### Разработчик:

Доцент

(подпись)

/ С.А. Раздрогина / И. О. Ф.

(занимаемая должность) (учёная степень и учёное звание)

Рабочая программа рассмотрена и утверждена на заседании кафедры «Архитектура и градостроительство» протокол  $N_2$   $\frac{S}{S}$  от  $\frac{A}{S}$ .  $O^2/24$ 

И.о. зав. кафедрой

Доцент ученая степень, ученое звание полпись

/К. А. Прошунина/ И.О. Фамилия

#### Согласовано:

Председатель МКН «Строительство» направленность (профиль) «Теплогазоснабжение и вентиляция»

 $\frac{10.06 \text{ M}}{2}$  /<u>HO.A. AJSYTJUHOBa</u>

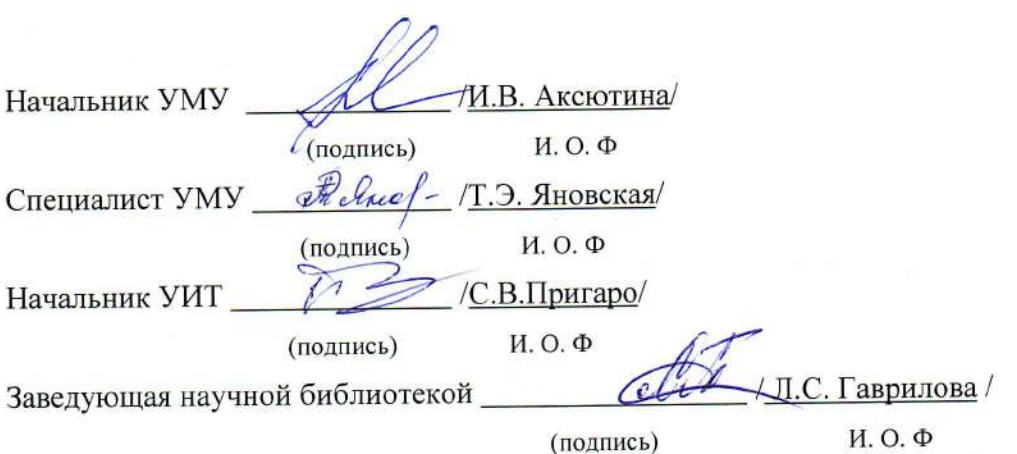

 $\overline{2}$ 

# **Содержание:**

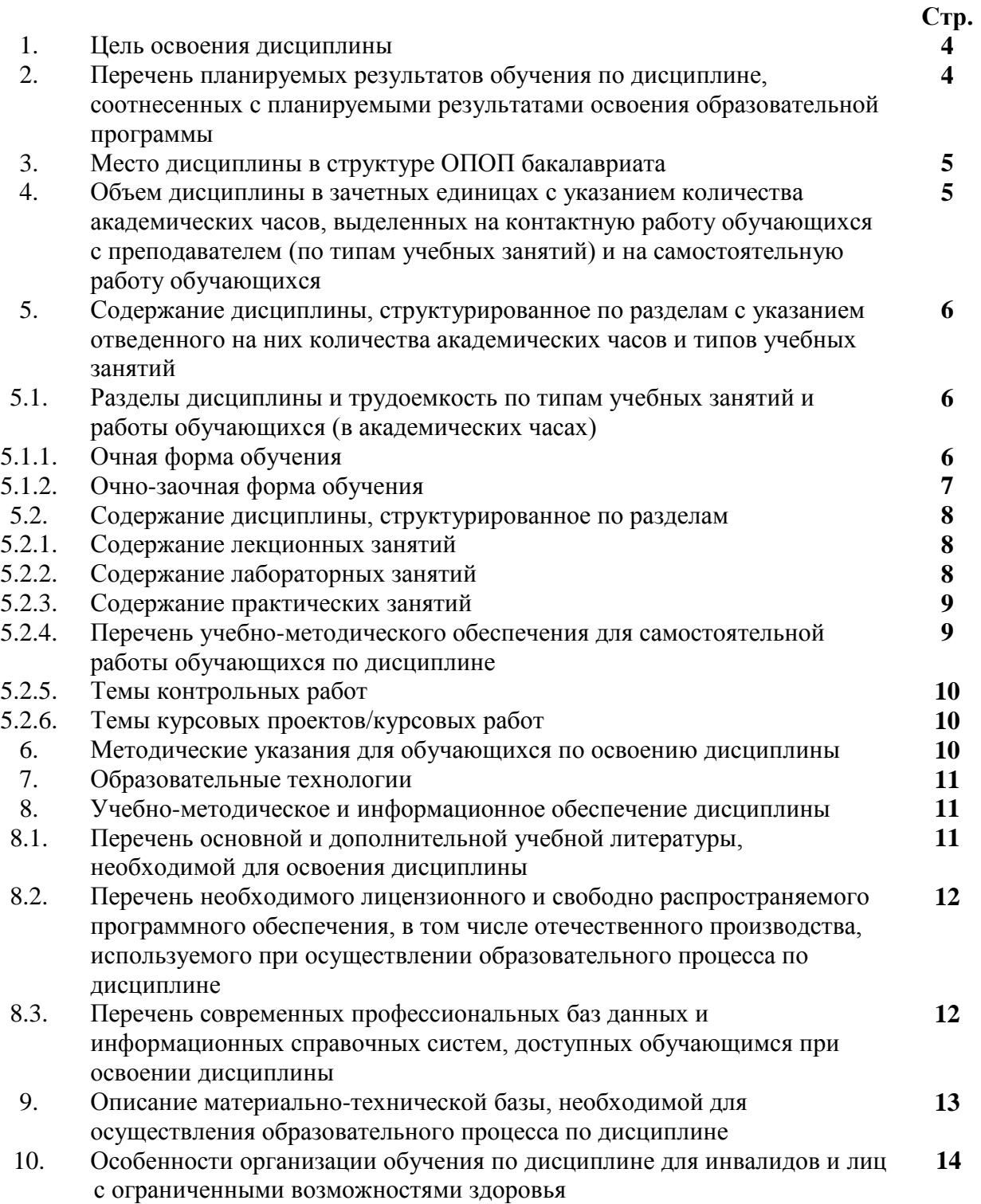

### **1. Цель освоения дисциплины**

Целью освоения дисциплины «Компьютерные технологии в проектировании» является углубление уровня освоения компетенций обучающегося в соответствии с требованиями Федерального государственного образовательного стандарта высшего образования по направлению подготовки 08.03.01 «Строительство».

### **2. Перечень планируемых результатов обучения по дисциплине, соотнесенных с планируемыми результатами освоения образовательной программы**

В результате освоения дисциплины обучающийся должен овладеть следующими компетенциями:

ПК-2. Способность выполнять работы по проектированию систем теплогазоснабжения и вентиляции

ПК-2.2 Выбор нормативно-технических и нормативно-методических документов, определяющих требования для проектирования системы теплоснабжения (газоснабжения, вентиляции)

ПК-2.3 Выбор аналогов и типовых технических решений отдельных элементов и узлов системы теплоснабжения (газоснабжения, вентиляции) и их адаптация в соответствии с техническим заданием

ПК-2.6 Подготовка и оформление графической части проектной и рабочей документации системы теплоснабжения (газоснабжения, вентиляции)

**В результате освоения дисциплины обучающийся должен овладеть следующими результатами обучения по дисциплине:**

Знать:

- методику выбора нормативно-технических и нормативно-методических документов, определяющих требования для проектирования системы теплоснабжения (газоснабжения, вентиляции) (ПК - 2.2);

- методику выбора аналогов и типовых технических решений отдельных элементов и узлов системы теплоснабжения (газоснабжения, вентиляции) (ПК - 2.3);

- правила подготовки графической части проектной и рабочей документации системы теплоснабжения (газоснабжения, вентиляции) (ПК - 2.6).

Уметь:

- проводить выбор нормативно-технических и нормативно-методических документов, определяющих требования для проектирования системы теплоснабжения (газоснабжения, вентиляции) (ПК - 2.2);

- адаптировать аналоги и типовые технические решения отдельных элементов и узлов системы теплоснабжения (газоснабжения, вентиляции) в соответствии с техническим заданием (ПК - 2.3);

- оформлять графическую части проектной и рабочей документации системы теплоснабжения (газоснабжения, вентиляции) (ПК - 2.6).

Иметь навыки:

- выбора нормативно-технических и нормативно-методических документов, определяющих требования для проектирования системы теплоснабжения (газоснабжения, вентиляции) (ПК - 2.2);

- выполнения выбора аналогов и типовых технических решений отдельных элементов и узлов системы теплоснабжения (газоснабжения, вентиляции) и их адаптация в соответствии с техническим заданием (ПК - 2.3);

- подготовки и оформления графической части проектной и рабочей документации системы теплоснабжения (газоснабжения, вентиляции) (ПК - 2.6).

#### **3. Место дисциплины в структуре ОПОП бакалавриата**

Учебная дисциплина Б1.В.ДВ.12.01 «Компьютерные технологии в проектировании» входит в Блок 1 «Дисциплины (модули)», часть, формируемая участниками образовательных отношений (элективные дисциплины (по выбору)).

Дисциплина базируется на знаниях, полученных в рамках изучения следующих дисциплин: «Инженерно-компьютерная графика», «Информационные технологии и основы искусственного интеллекта».

**4. Объем дисциплины в зачетных единицах с указанием количества академических часов, выделенных на контактную работу обучающихся с преподавателем (по типам учебных занятий) и на самостоятельную работу обучающихся**

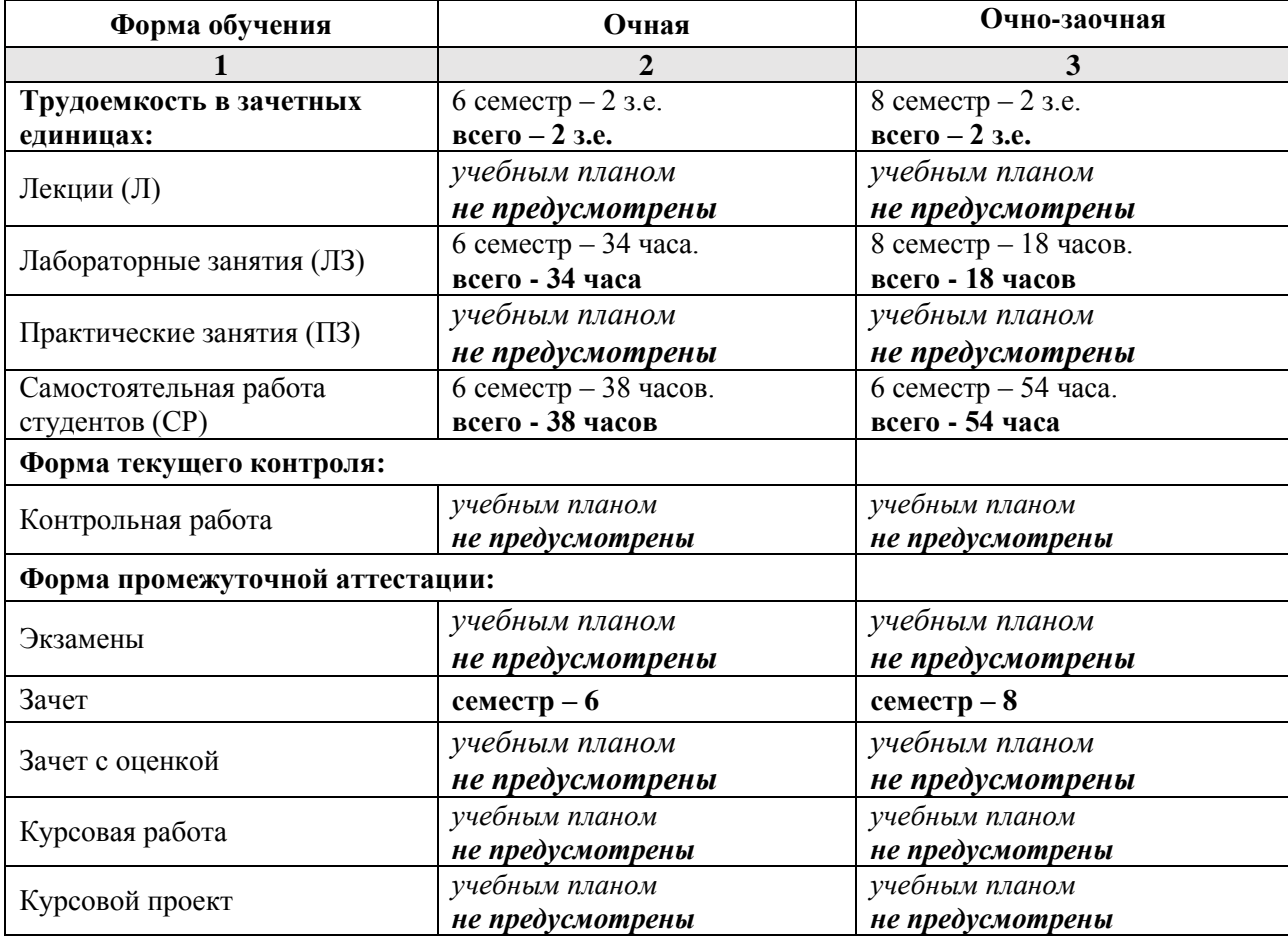

**5. Содержание дисциплины, структурированное по разделам с указанием отведенного на них количества академических часов и типов учебных занятий**

**5.1. Разделы дисциплины и трудоемкость по типам учебных занятий и работы обучающихся (в академических часах)**

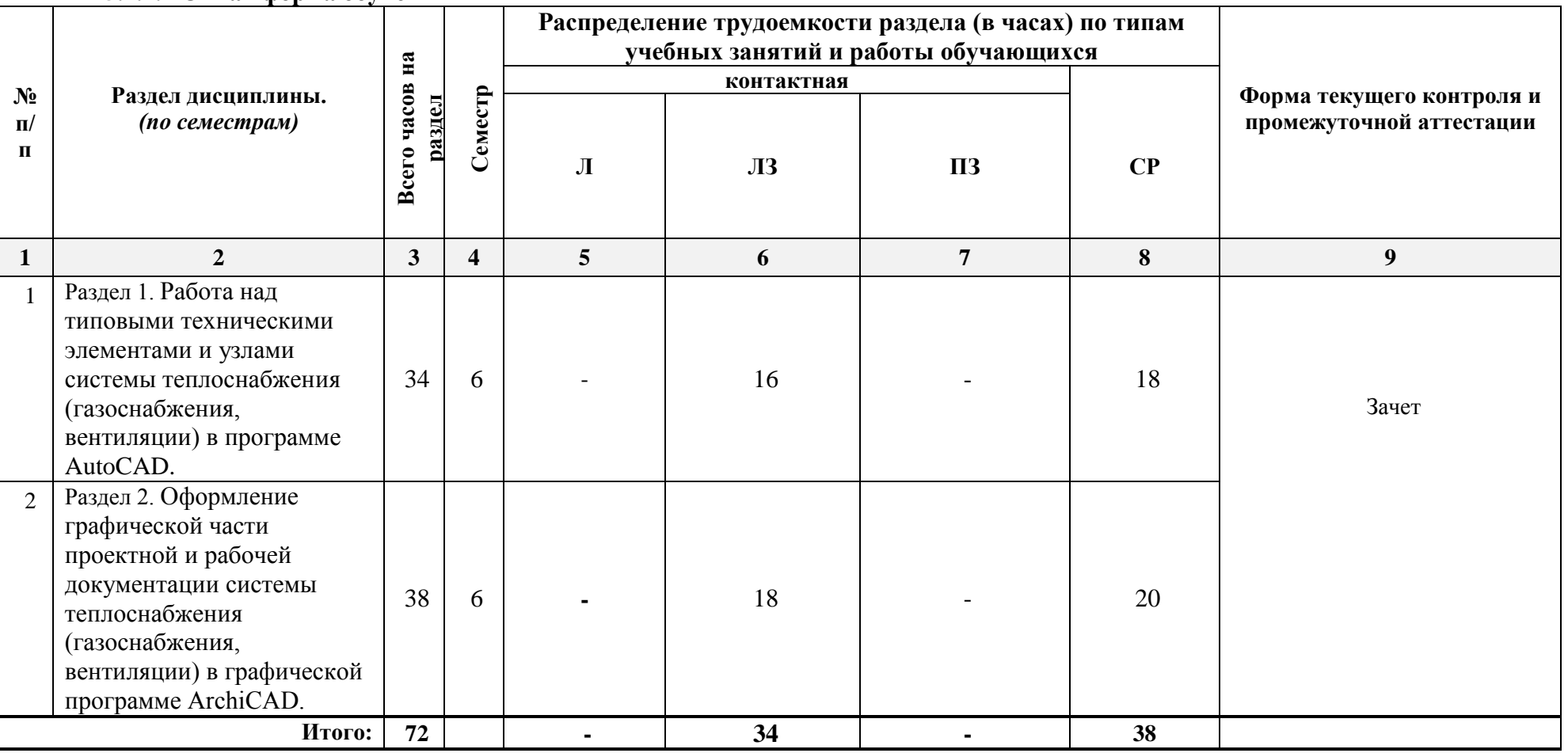

**5.1.1. Очная форма обучения**

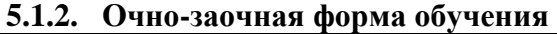

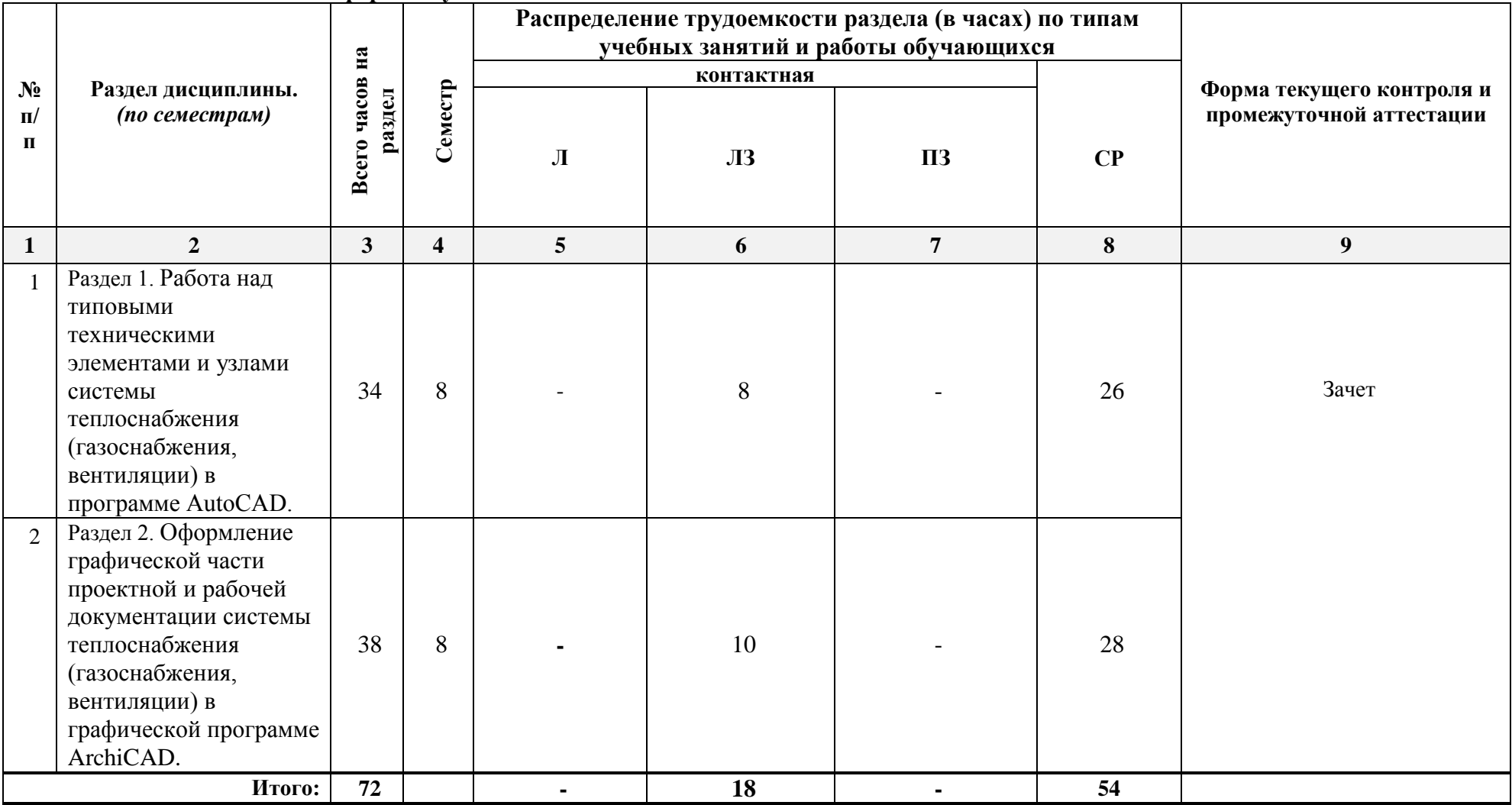

## **5.2. Содержание дисциплины, структурированное по разделам**

## **5.2.1. Содержание лекционных занятий**

*Учебным планом не предусмотрены*

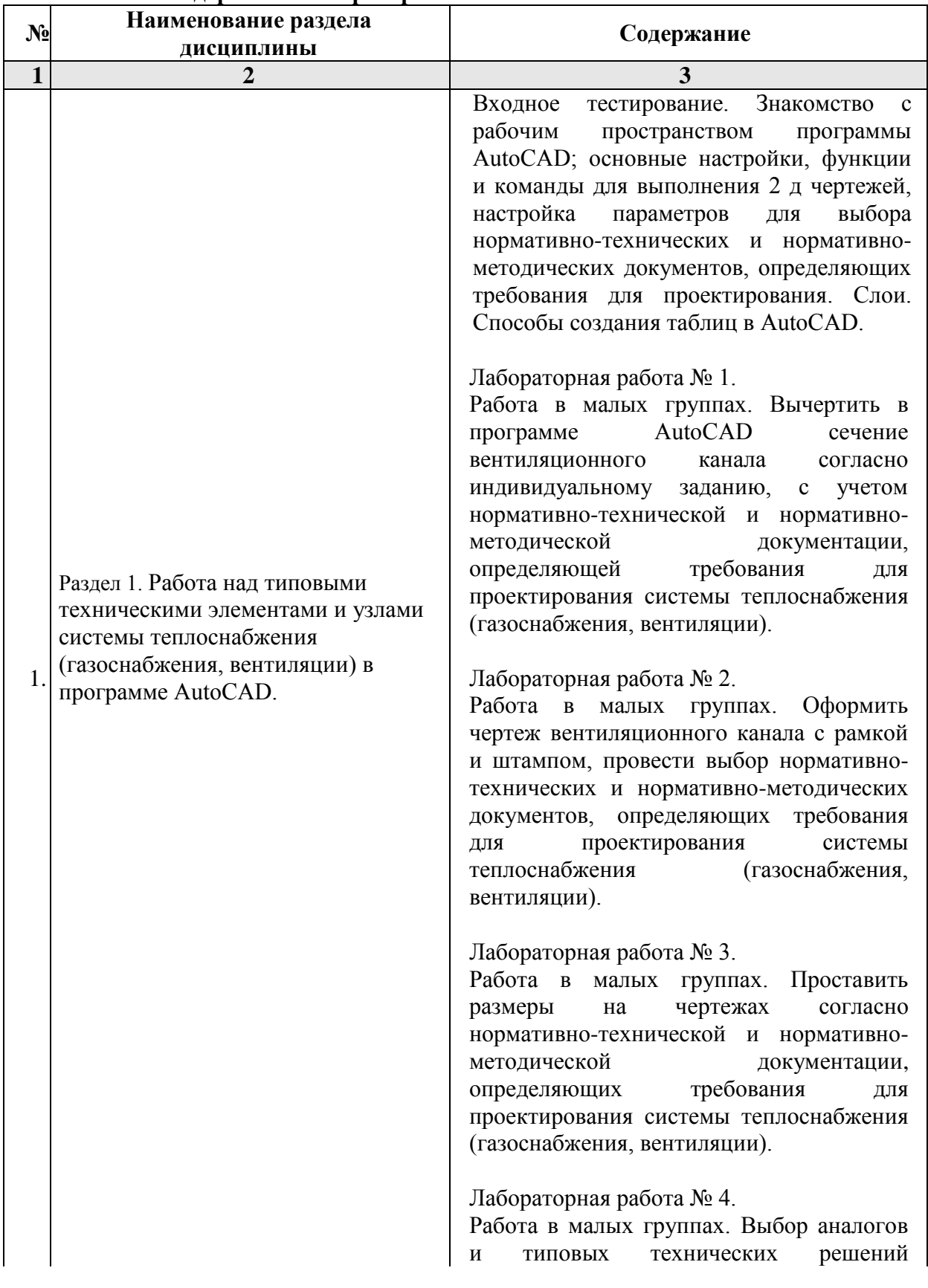

### **5.2.2. Содержание лабораторных занятий**

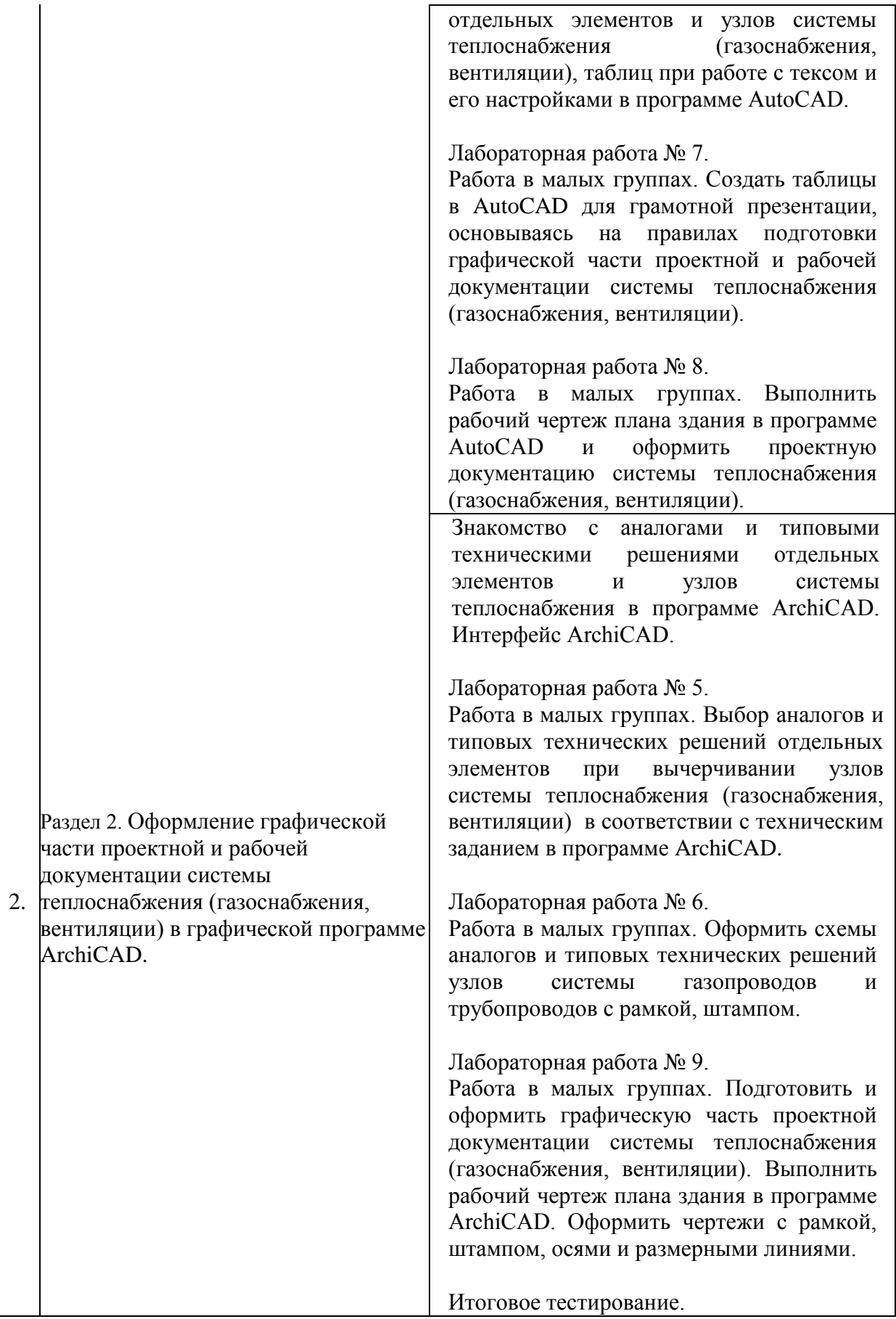

# **5.2.3. Содержание практических занятий**

*Учебным планом не предусмотрены*

### **5.2.4. Перечень учебно-методического обеспечения для самостоятельной работы обучающихся по дисциплине**

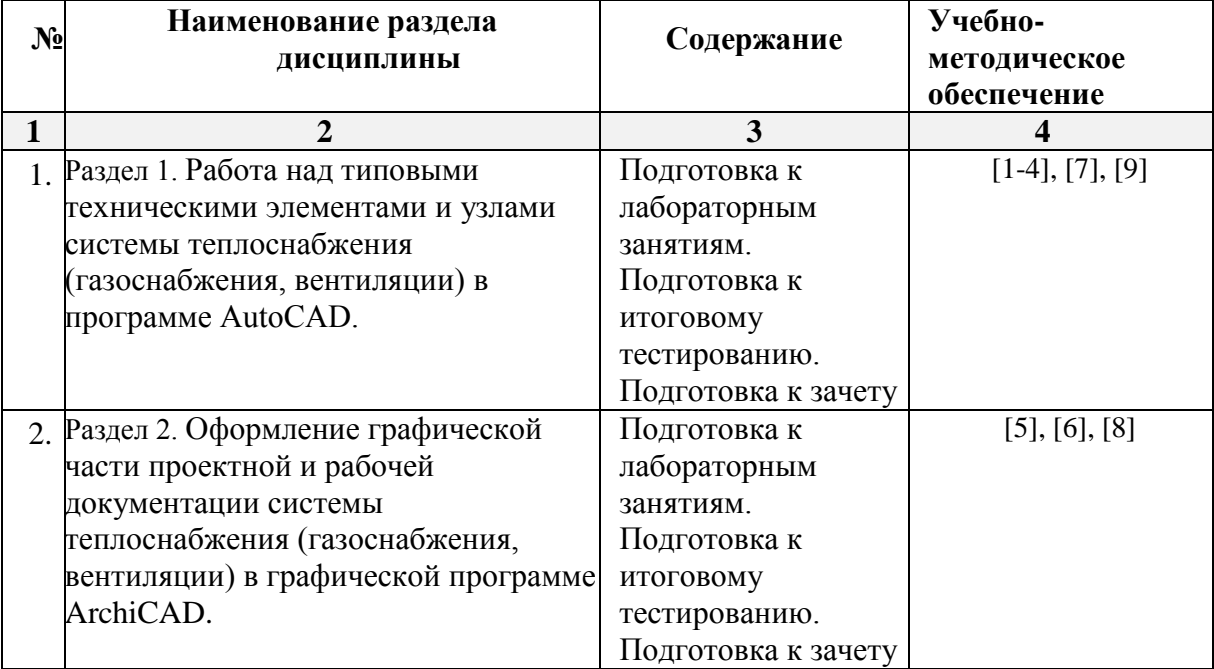

## **Очная форма обучения**

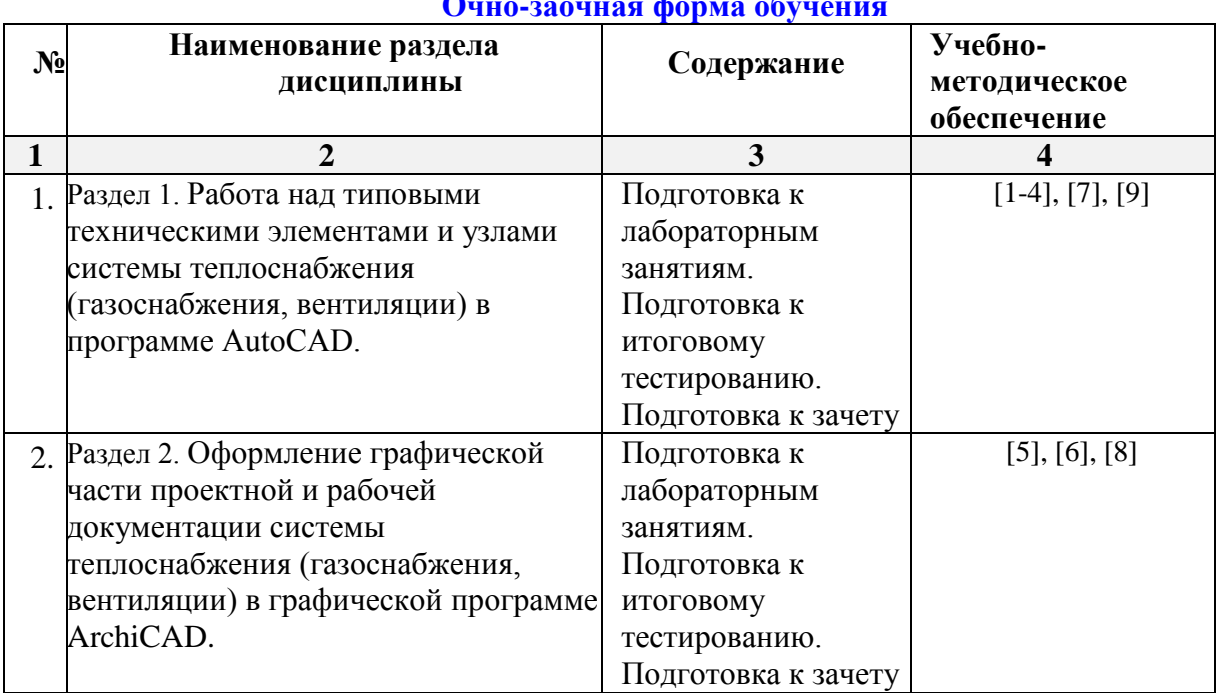

# **Очно-заочная форма обучения**

## **5.2.5. Темы контрольных работ**

*Учебным планом не предусмотрены*

### **5.2.6. Темы курсовых проектов/ курсовых работ**

*Учебным планом не предусмотрены*

### **6. Методические указания для обучающихся по освоению дисциплины Организация деятельности студента**

#### **Лабораторное занятие**

Работа в соответствии с методическими указаниями по выполнению лабораторных работ.

#### **Самостоятельная работа**

Самостоятельная работа студента над усвоением учебного материала по учебной дисциплине может выполняться в помещениях для самостоятельной работы, а также в домашних условиях. Содержание самостоятельной работы студента определяется учебной программой дисциплины, методическими материалами, заданиями и указаниями преподавателя.

Самостоятельная работа в аудиторное время может включать:

- работу со справочной и методической литературой;
- участие тестировании.
- Самостоятельная работа во внеаудиторное время может состоять из:
- изучения учебной и научной литературы;
- подготовки к лабораторным занятиям;
- подготовки к итоговому тестированию;
- выделение наиболее сложных и проблемных вопросов по изучаемой теме, получение разъяснений и рекомендаций по данным вопросам с преподавателями кафедры на их еженедельных консультациях;
- проведение самоконтроля путем ответов на представленные в учебно-методических материалах кафедры тесты по отдельным вопросам изучаемой темы.

#### **Подготовка к зачету**

- Подготовка студентов к зачету включает три стадии:
- самостоятельная работа в течение семестра;
- непосредственная подготовка в дни, предшествующие зачету;
- подготовка к ответу на вопросы, содержащиеся в билете.

#### **7. Образовательные технологии**

Перечень образовательных технологий, используемых при изучении дисциплины.

#### **Традиционные образовательные технологии**

Дисциплина «Компьютерные технологии в проектировании», проводится с использованием традиционных образовательных технологий ориентирующиеся на организацию образовательного процесса, предполагающую прямую трансляцию знаний от преподавателя к студенту (преимущественно на основе объяснительноиллюстративных методов обучения), учебная деятельность обучающегося носит в таких условиях, как правило, репродуктивный характер. Формы учебных занятий с использованием традиционных технологий:

Лабораторное занятие – организация учебной работы с реальными материальными и информационными объектами, экспериментальная работа с моделями реальных объектов.

#### **Интерактивные технологии**

По дисциплине «Компьютерные технологии в проектировании» лабораторные занятия проводятся с использованием следующих интерактивных технологий:

Работа в малых группах – это одна из самых популярных стратегий, так как она дает всем обучающимся (в том числе и стеснительным) возможность участвовать в работе, практиковать навыки сотрудничества, межличностного общения (в частности, умение активно слушать, вырабатывать общее мнение, разрешать возникающие разногласия). Все это часто бывает невозможно в большом коллективе.

#### **8. Учебно-методическое и информационное обеспечение дисциплины**

### **8.1. Перечень основной и дополнительной учебной литературы, необходимой для освоения дисциплины**

*а) основная учебная литература:*

**1.** Поротникова, С.А. Уроки практической работы в графическом пакете AutoCAD: учебное пособие / С.А. Поротникова, Т.В. Мещанинова. – 2-е изд. – Саратов, Екаиеренбург: Профобразование, Уральский федеральный университет, 2019. – ISBN 978-5-488-0496-0, 978-5-7996-2887-1. – Текст электронный // Цифровой образовательный ресурс IPR SMART: [сайт]. URL: https://www.iprbookshop.ru/87886.html

**2.** Максименко, Л.А. Выполнение планов зданий в среде AutoCAD: учебное пособие / Л.А. Максименко, Г.М. Утина. – 2-е изд. – Новосибирск: Новосибирский государственный технический университет, 2015. – 115 с. – ISBN 978-5-7782-2674-6. – Текст: электронный // Цифровой образовательный ресурс IPR SMART: [сайт].- URL: https://www.iprbookshop.ru/91714.html

**3.** Суфляева Н.Е. Автокад в инженерной графике. Часть 2. Построение изображений [Электронный ресурс]: учебное пособие/ Суфляева Н.Е., Федорова Е.С.— Электрон. текстовые данные. — Москва: Московский государственный технический университет имени Н.Э. Баумана, 2007.— 32 c.— ISBN 978-5-7038-2995-0 Режим доступа: http://www.iprbookshop.ru/30858.html. — ЭБС «IPRbooks»

**4.** Суфляева Н.Е. Автокад в инженерной графике. Часть 3. Редактирование изображений [Электронный ресурс]: учебное пособие/ Суфляева Н.Е., Монахова А.А.— Электрон. текстовые данные. — Москва: Московский государственный технический университет имени Н.Э. Баумана, 2009.— 21 c.— ISSN 2227-8397 Режим доступа: http://www.iprbookshop.ru/30859.html. — ЭБС «IPRbooks»

**5**. Шумилов К.А. Реалистичная визуализация в ArchiCAD [Электронный ресурс]: учебное пособие/ Шумилов К.А.— Электрон. текстовые данные. — Санкт-Петербург: Санкт-Петербургский государственный архитектурно-строительный университет, ЭБС АСВ, 2019.— 143 c.— ISBN 978-5-9227-0981-1 Режим доступа: http://www.iprbookshop.ru/99314.html. — ЭБС «IPRbooks»

### *б) дополнительная учебная литература:*

**6.** Кристофер Гленн ArchiCAD 11 [Электронный ресурс]/ Кристофер Гленн— Электрон. текстовые данные. — Москва: СОЛОН-ПРЕСС, 2017.— 232 c.— ISBN 978-5- 91359-039-8 Режим доступа: http://www.iprbookshop.ru/90351.html. — ЭБС «IPRbooks»

**7.** Хныкина, А.Г. Инженерная и компьютерная графика: учебное пособие / А.Г. Хныкина; Северо-Кавказский федеральный университет. – Ставрополь: Северо-Кавказский Федеральный университет (СКФУ), 2016. – 99 с.: ил. – Режим доступа: по подписке. – URL: <https://biblioclub.ru/index.php?page=book&id=466914> (дата обращения: 30.11.2020). – Библиогр. в кн. – Текст: электронный.

### *в) перечень учебно-методического обеспечения:*

**7.** Шарамо Н.А. Методические указания по самостоятельной работе Компьютерные технологии в проектировании. АГАСУ, Астрахань, 2021г., 16 с. URL[:https://next.astrakhan.ru/index.php/s/KkL76mZoYSqyDYJ](https://next.astrakhan.ru/index.php/s/KkL76mZoYSqyDYJ)

### *г) перечень онлайн курсов:*

**8.** [Программирование в AutoCAD.](https://intuit.ru/studies/courses/2331/631/info) URL: https://intuit.ru/studies/courses/2331/631/info

**8.2. Перечень необходимого лицензионного и свободно распространяемого программного обеспечения, в том числе отечественного производства, используемого при осуществлении образовательного процесса по дисциплине**

- $\bullet$  7-Zip;
- $\bullet$  Office 365:
- Adobe Acrobat Reader DC;
- InternetExplorer;
- Microsoft Azure Dev Tools for Teaching;
- ApacheOpenOffice;
- GoogleChrome;
- VLC mediaplayer;
- AzureDevToolsforTeaching;
- Kaspersky Endpoint Security
- КОМПАС-3D V16 и V17.
- Win Arc:
- Yandex браузер

**8.3. Перечень современных профессиональных баз данных и информационных справочных систем, доступных обучающимся при освоении дисциплины**

- 1. Электронная информационно-образовательная среда Университета [\(http://moodle.aucu.ru\)](http://moodle.aucu.ru/).
- 2. Электронно-библиотечная система «Университетская библиотека» [\(https://biblioclub.ru/\)](https://biblioclub.ru/).
- 3. Электронно-библиотечная система «IPRbooks»[\(http://www.iprbookshop.ru\)](http://www.iprbookshop.ru/).
- 4. Научная электронная библиотека [\(http://www.elibrary.ru/\)](http://www.elibrary.ru/).
- 5. Консультант + [\(http://www.consultant-urist.ru/\)](http://www.consultant-urist.ru/).
- 6. Федеральный институт промышленной собственности [\(http://www.fips.ru/\)](http://www.fips.ru/).
- 7. Патентная база USPTO[\(http://www.uspto.gov/patents-application-process/search](http://www.uspto.gov/patents-application-process/search-patents)[patents\)](http://www.uspto.gov/patents-application-process/search-patents).

**9. Описание материально-технической базы, необходимой для осуществления образовательного процесса по дисциплине**

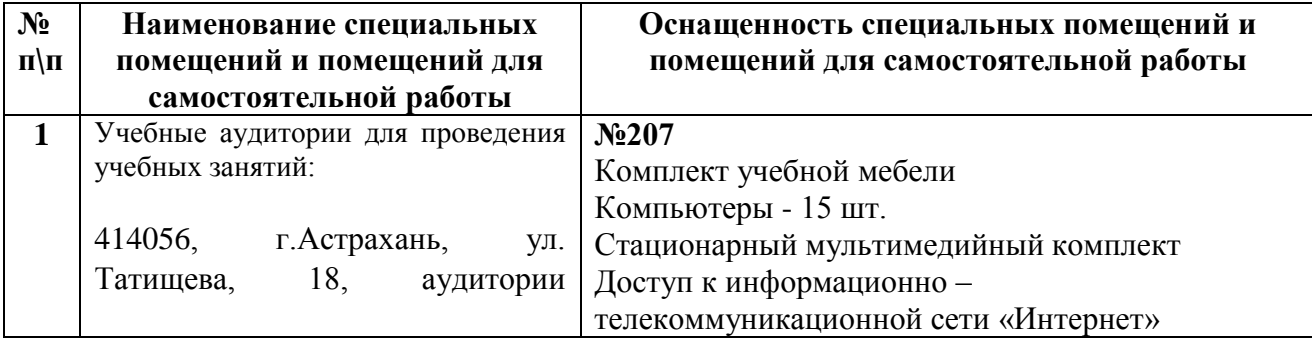

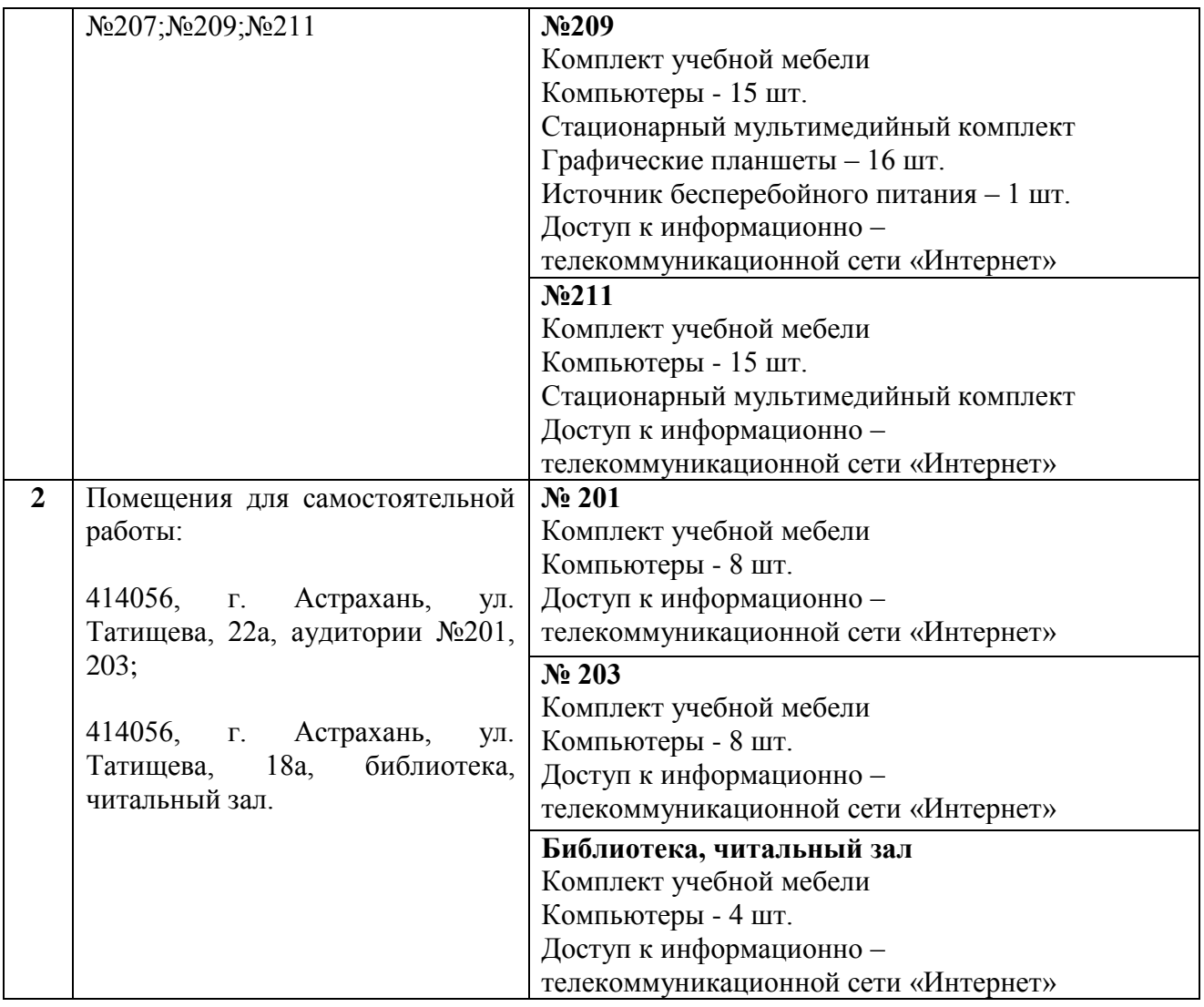

**10. Особенности организации обучения по дисциплине «Компьютерные технологии в проектировании» для инвалидов и лиц с ограниченными возможностями здоровья**

Для обучающихся из числа инвалидов и лиц с ограниченными возможностями здоровья на основании письменного заявления дисциплина *«Компьютерные технологии в проектировании»* реализуется с учетом особенностей психофизического развития, индивидуальных возможностей и состояния здоровья (далее – индивидуальных особенностей).

#### **Аннотация**

к рабочей программе дисциплины «Компьютерные технологии в проектировании» по направлению подготовки 08.03.01 «Строительство», направленность (профиль) «Теплогазоснабжение и вентиляция».

Общая трудоемкость дисциплины составляет 2 зачетные единицы. Форма промежуточной аттестации: зачет.

Целью учебной дисциплины «Компьютерные технологии в проектировании» является углубление уровня освоения компетенций обучающегося в соответствии с требованиями Федерального государственного образовательного стандарта высшего образования по направлению подготовки 08.03.01 «Строительство».

Учебная дисциплина Б1.В.ДВ.07.01 «Компьютерные технологии в проектировании» входит в Блок 1 «Дисциплины (модули)», часть, формируемая участниками образовательных отношений (элективные дисциплины (по выбору)).

Дисциплина базируется на знаниях, полученных в рамках изучения следующих дисциплин: «Инженерно-компьютерная графика», «Информационные технологии и основы искусственного интеллекта».

Краткое содержание дисциплины:

Раздел 1. Работа над типовыми техническими элементами и узлами системы теплоснабжения (газоснабжения, вентиляции) в программе AutoCAD.

Раздел 2. Оформление графической части проектной и рабочей документации системы теплоснабжения (газоснабжения, вентиляции) в графической программе ArchiCAD.

И.о. зав. кафедрой

ученая степень, ученое звание

 $\underline{Jouenr}$   $\underline{K. A. Topomyn\nuna/}{no\mu\nu\nu n}$   $K. A. \underline{Topouynnna/}{no\mu\nu n}$ 

#### **РЕЦЕНЗИЯ**

### **на рабочую программу, оценочные и методические материалы по дисциплине «Компьютерные технологии в проектировании» ОПОП ВО по направлению подготовки 08.03.01 «Строительство», направленность (профиль) «Теплогазоснабжение и вентиляция». по программе бакалавриата**

Китчак Ольгой Игоревной (далее по тексту рецензент) проведена рецензия рабочей программы, оценочных и методических материалов по дисциплине «Компьютерные технологии в проектировании» ОПОП ВО по направлению подготовки 08.03.01 «Строительство», по программе бакалавриата, разработанной в ГАОУ АО ВО "Астраханский государственный архитектурно-строительный университет", на кафедре "Архитектура и градостроительство" (разработчик – доцент, Раздрогина С.А.).

Рассмотрев представленные на рецензию материалы, рецензент пришел к следующим выводам:

Предъявленная рабочая программа учебной дисциплины «Компьютерные технологии в проектировании» (далее по тексту Программа) соответствует требованиям ФГОС ВО по направлению подготовки 08.03.01 «Строительство», утвержденного приказом Министерства образования и науки Российской Федерации от 31.05.2017, № 481 и зарегистрированного в Минюсте России 23.06.2017, № 47139.

Представленная в Программе актуальность учебной дисциплины в рамках реализации ОПОП ВО не подлежит сомнению – дисциплина входит в Блок 1 «Дисциплины (модули)», часть, формируемая участниками образовательных отношений (элективные дисциплины (по выбору)).

Представленные в Программе цели учебной дисциплины соответствуют требованиям ФГОС ВО направления подготовки 08.03.01 «Строительство», направленность (профиль) «Теплогазоснабжение и вентиляция».

В соответствии с Программой за дисциплиной «Компьютерные технологии в проектировании» закреплена одна компетенция, которые реализуются в объявленных требованиях.

Предложенные в Программе индикаторы компетенций в категориях знать, уметь, иметь навыки отражают специфику и содержание дисциплины, а представленные в ОММ показатели и критерии оценивания компетенций по дисциплине на различных этапах их формирования, а также шкалы оценивания позволяют определить степень достижения заявленных результатов, т.е. уровень освоения обучающимися соответствующих компетенций в рамках данной дисциплины.

Учебная дисциплина «Компьютерные технологии в проектировании» взаимосвязана с другими дисциплинами ОПОП ВО по направлению подготовки 08.03.01 «Строительство», направленность (профиль) «Теплогазоснабжение и вентиляция» и возможность дублирования в содержании не выявлена.

Представленная Программа предполагает использование современных образовательных технологий при реализации различных видов учебной работы. Формы образовательных технологий соответствуют специфике дисциплины.

Представленные и описанные в Программе формы текущей оценки знаний соответствуют специфике дисциплины и требованиям к выпускникам.

Промежуточная аттестация знаний бакалавра, предусмотренная Программой, осуществляется в форме зачета. Формы оценки знаний, представленные в Рабочей программе, соответствуют специфике дисциплины и требованиям к выпускникам.

Учебно-методическое обеспечение дисциплины представлено основной, дополнительной литературой, интернет-ресурсами и соответствует требованиям ФГОС ВО направления подготовки 08.03.01 «Строительство», направленность (профиль) «Теплогазоснабжение и вентиляция».

Материально-техническое обеспечение соответствует требованиям ФГОС ВО направления подготовки 08.03.01 «Строительство» и специфике дисциплины «Компьютерные технологии в проектировании» и обеспечивает использование современных образовательных, в том числе интерактивных методов обучения.

Представленные на рецензию оценочные и методические материалы направления подготовки 08.03.01 «Строительство» разработаны в соответствии с нормативными документами, представленными в программе. Оценочные и методические материалы по дисциплине «Компьютерные технологии в проектировании» предназначены для текущего контроля и промежуточной аттестации и представляют собой совокупность разработанных кафедрой «Архитектура и градостроительство» материалов для установления уровня и качества достижения обучающимися результатов обучения.

Задачами оценочных и методических материалов дисциплины является контроль и управление процессом, освоения обучающимися компетенций, заявленных в образовательной программе по данному направлению подготовки 08.03.01 «Строительство», направленность (профиль) «Теплогазоснабжение и вентиляция».

Оценочные и методические материалы по дисциплине «Компьютерные технологии в проектировании» представлены: типовыми вопросами к зачету, заданиями для лабораторных занятий, тестами.

Данные материалы позволяют в полной мере оценить результаты обучения по дисциплине «Компьютерные технологии в проектировании» в АГАСУ, а также оценить степень сформированности компетенций.

#### **ОБЩИЕ ВЫВОДЫ**

На основании проведенной рецензии можно сделать заключение, что характер, структура, содержание рабочей программы, оценочных и методических материалов дисциплины «Компьютерные технологии в проектировании» ОПОП ВО по направлению подготовки 08.03.01 «Строительство», по программе бакалавриата, разработанная доцентом, Раздрогиной С.А.соответствует требованиям ФГОС ВО, современным требованиям отрасли, рынка труда, профессиональных стандартов направления подготовки 08.03.01 «Строительство», направленность (профиль) «Теплогазоснабжение и вентиляция» и могут быть рекомендованы к использованию.

Рецензент: Зам. директора – начальник отдела Проектов планировки МБУ г. Астрахани  $\left\|\cdot\right\|$   $\left\|\cdot\right\|$   $\left\|\cdot\right\|$  (О. И. Китчак) «Архитектура»

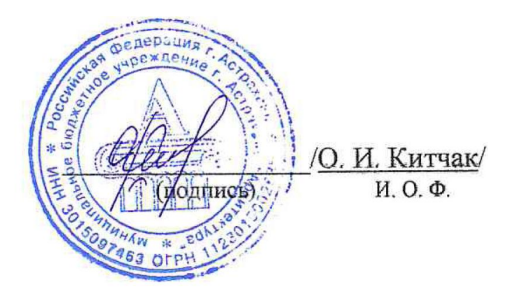

#### **РЕЦЕНЗИЯ**

### **на рабочую программу, оценочные и методические материалы по дисциплине «Компьютерные технологии в проектировании» ОПОП ВО по направлению подготовки 08.03.01 «Строительство», направленность (профиль) «Теплогазоснабжение и вентиляция». по программе бакалавриата**

Штайц Валентина Ивановна (далее по тексту рецензент) проведена рецензия рабочей программы, оценочных и методических материалов по дисциплине «Компьютерные технологии в проектировании» ОПОП ВО по направлению подготовки 08.03.01 «Строительство», по программе бакалавриата, разработанной в ГАОУ АО ВО "Астраханский государственный архитектурно-строительный университет", на кафедре " Архитектура и градостроительство " (разработчик – доцент, Раздрогина С.А.).

Рассмотрев представленные на рецензию материалы, рецензент пришел к следующим выводам:

Предъявленная рабочая программа учебной дисциплины «Компьютерные технологии в проектировании» (далее по тексту Программа) соответствует требованиям ФГОС ВО по направлению подготовки 08.03.01 «Строительство», утвержденного приказом Министерства образования и науки Российской Федерации от 31.05.2017, № 481 и зарегистрированного в Минюсте России 23.06.2017, № 47139.

Представленная в Программе актуальность учебной дисциплины в рамках реализации ОПОП ВО не подлежит сомнению – дисциплина входит в Блок 1 «Дисциплины (модули)», часть, формируемая участниками образовательных отношений (элективные дисциплины (по выбору)).

Представленные в Программе цели учебной дисциплины соответствуют требованиям ФГОС ВО направления подготовки 08.03.01 «Строительство», направленность (профиль) «Теплогазоснабжение и вентиляция».

В соответствии с Программой за дисциплиной «Компьютерные технологии в проектировании» закреплена одна компетенция, которые реализуются в объявленных требованиях.

Предложенные в Программе индикаторы компетенций в категориях знать, уметь, иметь навыки отражают специфику и содержание дисциплины, а представленные в ОММ показатели и критерии оценивания компетенций по дисциплине на различных этапах их формирования, а также шкалы оценивания позволяют определить степень достижения заявленных результатов, т.е. уровень освоения обучающимися соответствующих компетенций в рамках данной дисциплины.

Учебная дисциплина «Компьютерные технологии в проектировании» взаимосвязана с другими дисциплинами ОПОП ВО по направлению подготовки 08.03.01 «Строительство», направленность (профиль) «Теплогазоснабжение и вентиляция» и возможность дублирования в содержании не выявлена.

Представленная Программа предполагает использование современных образовательных технологий при реализации различных видов учебной работы. Формы образовательных технологий соответствуют специфике дисциплины.

Представленные и описанные в Программе формы текущей оценки знаний соответствуют специфике дисциплины и требованиям к выпускникам.

Промежуточная аттестация знаний бакалавра, предусмотренная Программой, осуществляется в форме зачета. Формы оценки знаний, представленные в Рабочей программе, соответствуют специфике дисциплины и требованиям к выпускникам.

Учебно-методическое обеспечение дисциплины представлено основной, дополнительной литературой, интернет-ресурсами и соответствует требованиям ФГОС ВО направления подготовки 08.03.01 «Строительство», направленность (профиль) «Теплогазоснабжение и вентиляция».

Материально-техническое обеспечение соответствует требованиям ФГОС ВО направления подготовки 08.03.01 «Строительство» и специфике дисциплины «Компьютерные технологии в проектировании» и обеспечивает использование современных образовательных, в том числе интерактивных методов обучения.

Представленные на рецензию оценочные и методические материалы направления подготовки 08.03.01 «Строительство» разработаны в соответствии с нормативными документами, представленными в программе. Оценочные и методические материалы по дисциплине «Компьютерные технологии в проектировании» предназначены для текущего контроля и промежуточной аттестации и представляют собой совокупность разработанных кафедрой «Архитектура и градостроительство» материалов для установления уровня и качества достижения обучающимися результатов обучения.

Задачами оценочных и методических материалов дисциплины является контроль и управление процессом, освоения обучающимися компетенций, заявленных в образовательной программе по данному направлению подготовки 08.03.01 «Строительство», направленность (профиль) «Теплогазоснабжение и вентиляция».

Оценочные и методические материалы по дисциплине «Компьютерные технологии в проектировании» представлены: типовыми вопросами к зачету, заданиями для лабораторных занятий, тестами.

Данные материалы позволяют в полной мере оценить результаты обучения по дисциплине «Компьютерные технологии в проектировании» в АГАСУ, а также оценить степень сформированности компетенций.

### **ОБЩИЕ ВЫВОДЫ**

На основании проведенной рецензии можно сделать заключение, что характер, структура, содержание рабочей программы, оценочных и методических материалов дисциплины «Компьютерные технологии в проектировании» ОПОП ВО по направлению подготовки 08.03.01 «Строительство», по программе бакалавриата, разработанная доцентом, Раздрогиной С.А.соответствует требованиям ФГОС ВО, современным требованиям отрасли, рынка труда, профессиональных стандартов направления подготовки 08.03.01 «Строительство», направленность (профиль) «Теплогазоснабжение и вентиляция» и могут быть рекомендованы к использованию.

Рецензент: Заместитель директора СРО АС "Гильдия проектировщиков"

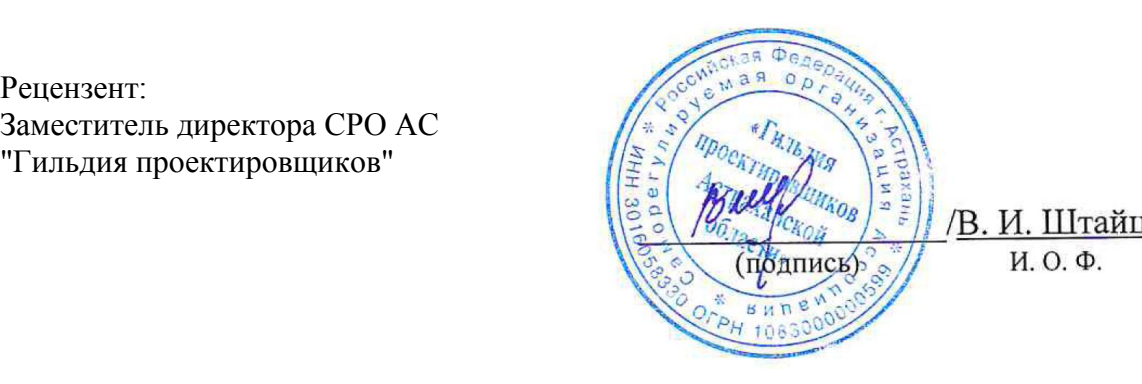

Министерство образования и науки Астраханской области Государственное автономное образовательное учреждение Астраханской области высшего образования «Астраханский государственный архитектурно-строительный университет»  $(TAOYAOBO \; wATACY)$ 

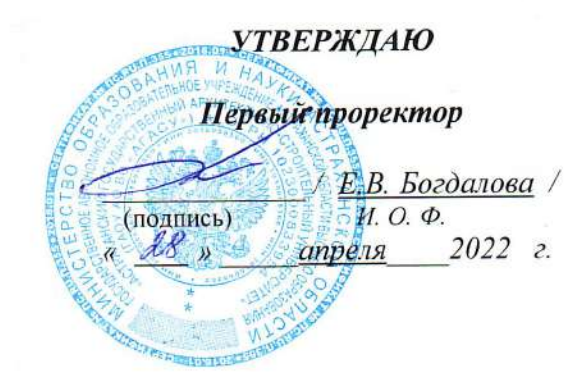

## ОЦЕНОЧНЫЕ И МЕТОДИЧЕСКИЕ МАТЕРИАЛЫ

Наименование лиспиплины

Компьютерные технологии в проектировании

(указывается наименование в соответствии с учебным планом)

По направлению подготовки

08.03.01 «Строительство»

(указывается наименование направления подготовки в соответствии с ФГОС ВО)

Направленность (профиль)

«Теплогазоснабжение и вентиляция»

(указывается наименование профиля в соответствии с ОПОП)

Кафедра

«Архитектура и градостроительство»

Квалификация выпускника бакалавр

Астрахань - 2022

## Разработчики:

Доцент (занимаемая должность) (учёная степень и учёное звание)

/ С.А. Раздрогина / И. О. Ф.

Оценочные и методические материалы рассмотрены и утверждены на заседании кафедры «Архитектура и градостроительство» протокол № 9 от 21 04 22 т.

И.о. зав. кафедрой

Доцент ученая степень, ученое звание подпись

 $\frac{1}{K}$ . А. Прошунина/

#### Согласовано:

Председатель МКН «Строительство» направленность (профиль) «Теплогазоснабжение и вентиляция»

 $\frac{\sqrt{N_{\text{MAPM}}}}{\sqrt{N_{\text{MAPM}}}}$  / Ю.А. Аляутдинова /

Начальник УМУ Аксютина/  $\overline{M}$ .B. (подпись)  $H. O. \Phi$ <br>  $\frac{\oint e \lambda u \phi}{\sqrt{n}} = \frac{\sqrt{1.3. \text{ M} \cdot 0.00}}{1.0. \Phi}$ Специалист УМУ \_

# **СОДЕРЖАНИЕ:**

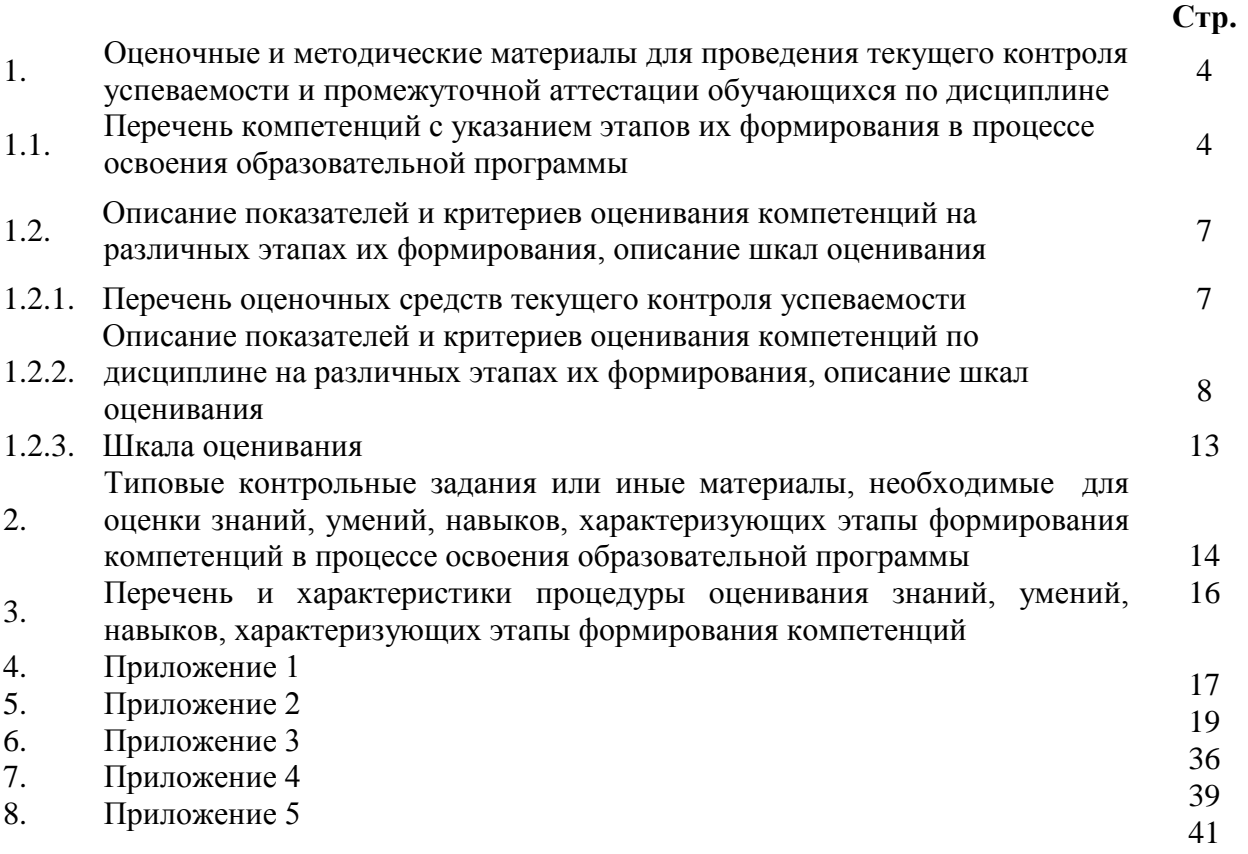

**1. Оценочные и методические материалы для проведения текущего контроля успеваемости и промежуточной аттестации обучающихся по дисциплине**

Оценочные и методические материалы является неотъемлемой частью рабочей программы дисциплины (далее РПД) и представлен в виде отдельного документа

### **1.1. Перечень компетенций с указанием этапов их формирования в процессе освоения образовательной программы**

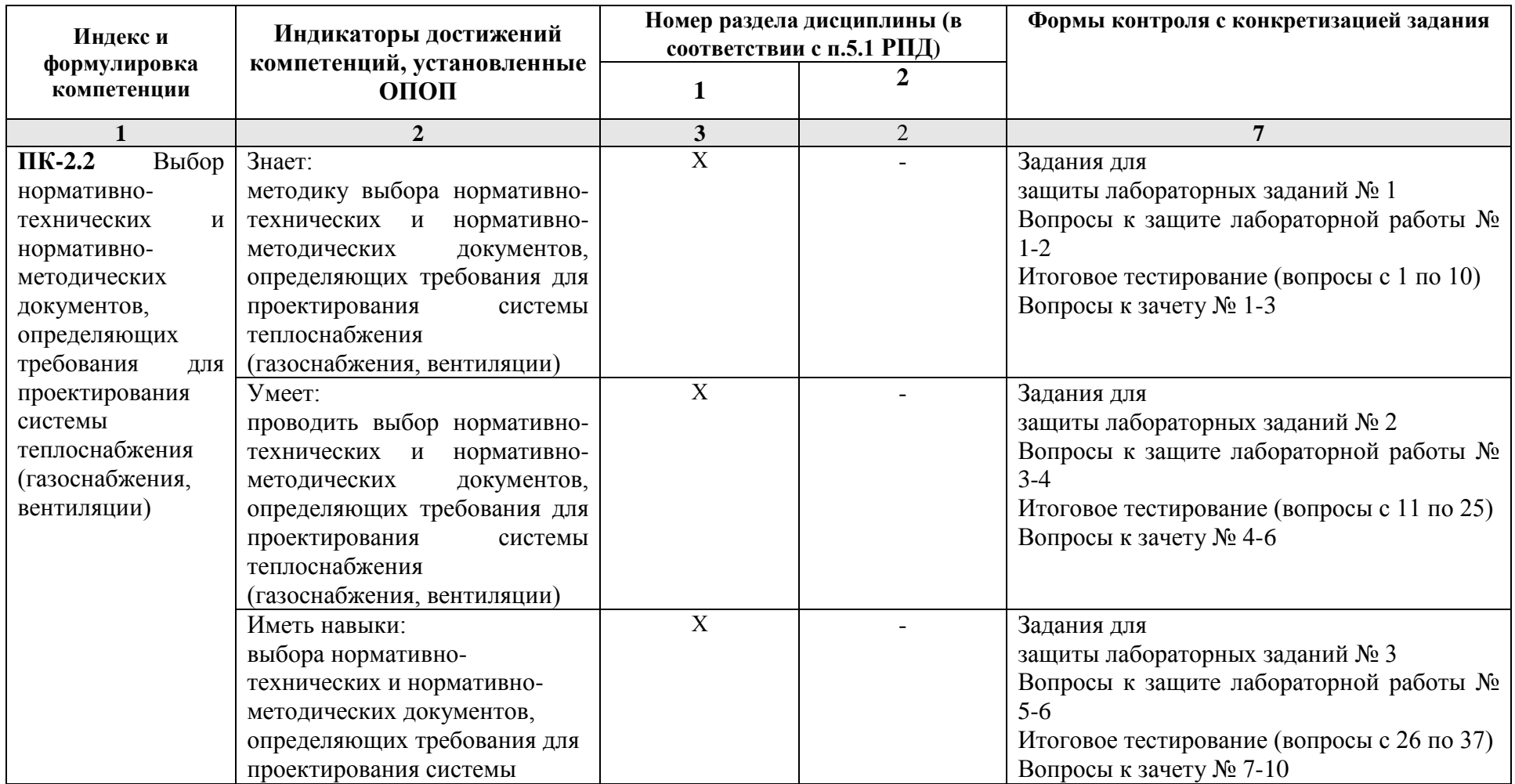

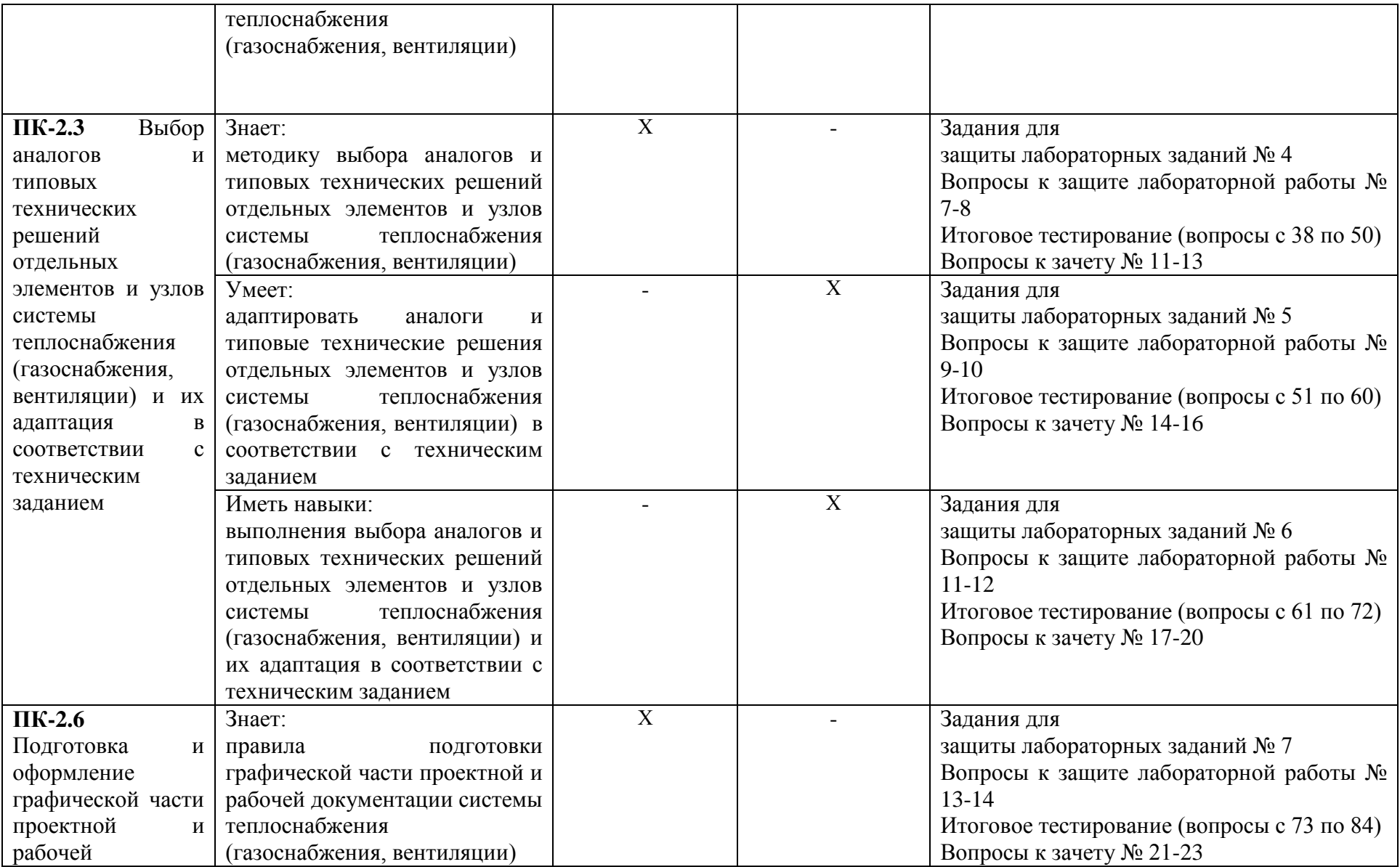

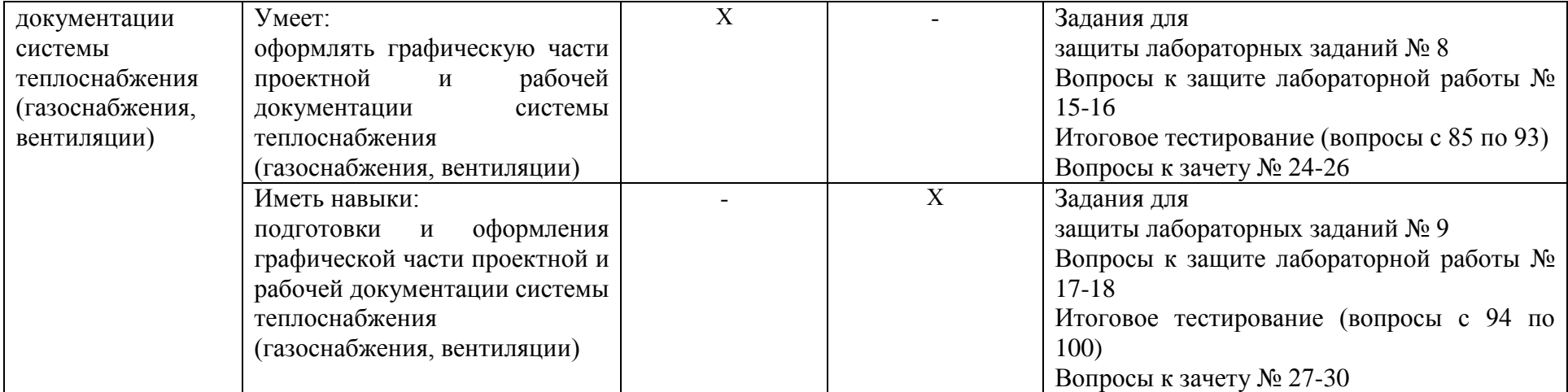

## **1.2. Описание показателей и критериев оценивания компетенций на различных этапах их формирования, описание шкал оценивания**

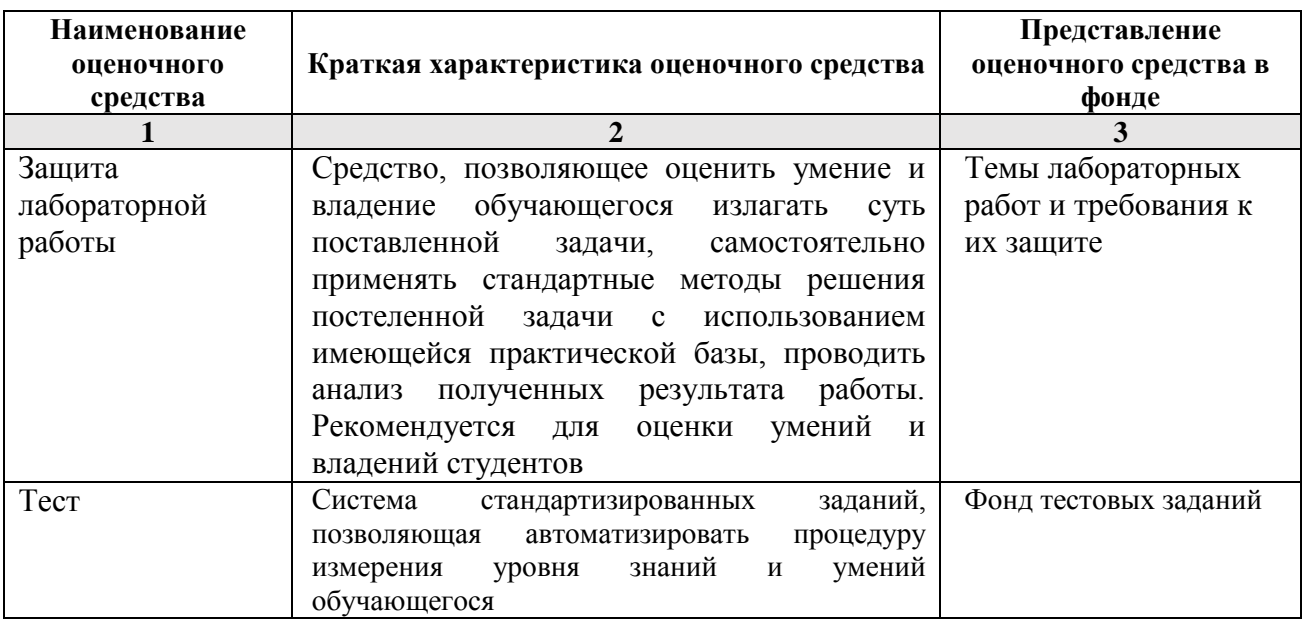

**1.2.1. Перечень оценочных средств текущего контроля успеваемости**

### **1.2.2. Описание показателей и критериев оценивания компетенций по дисциплине на различных этапах их формирования, описание шкал оценивания**

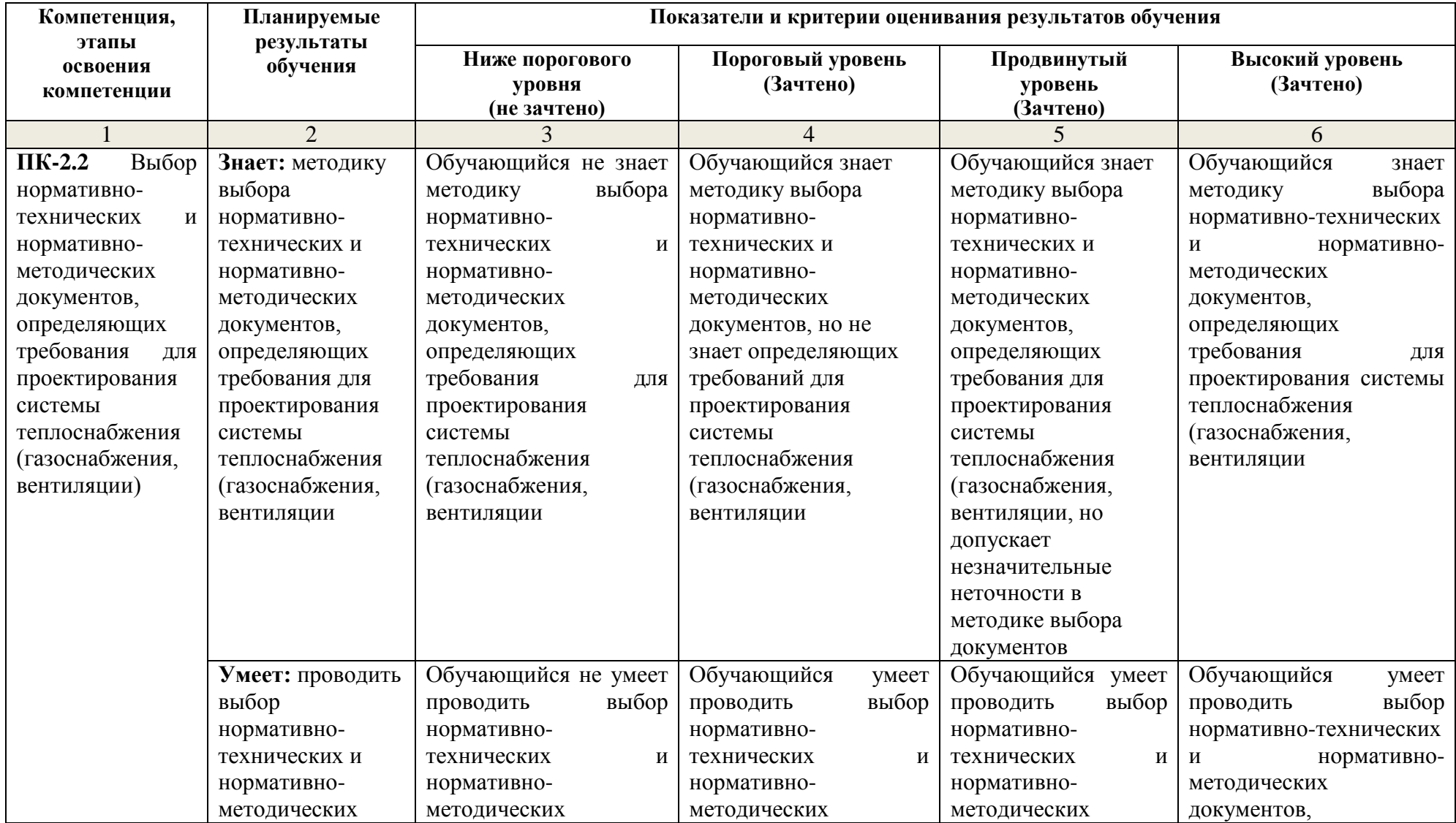

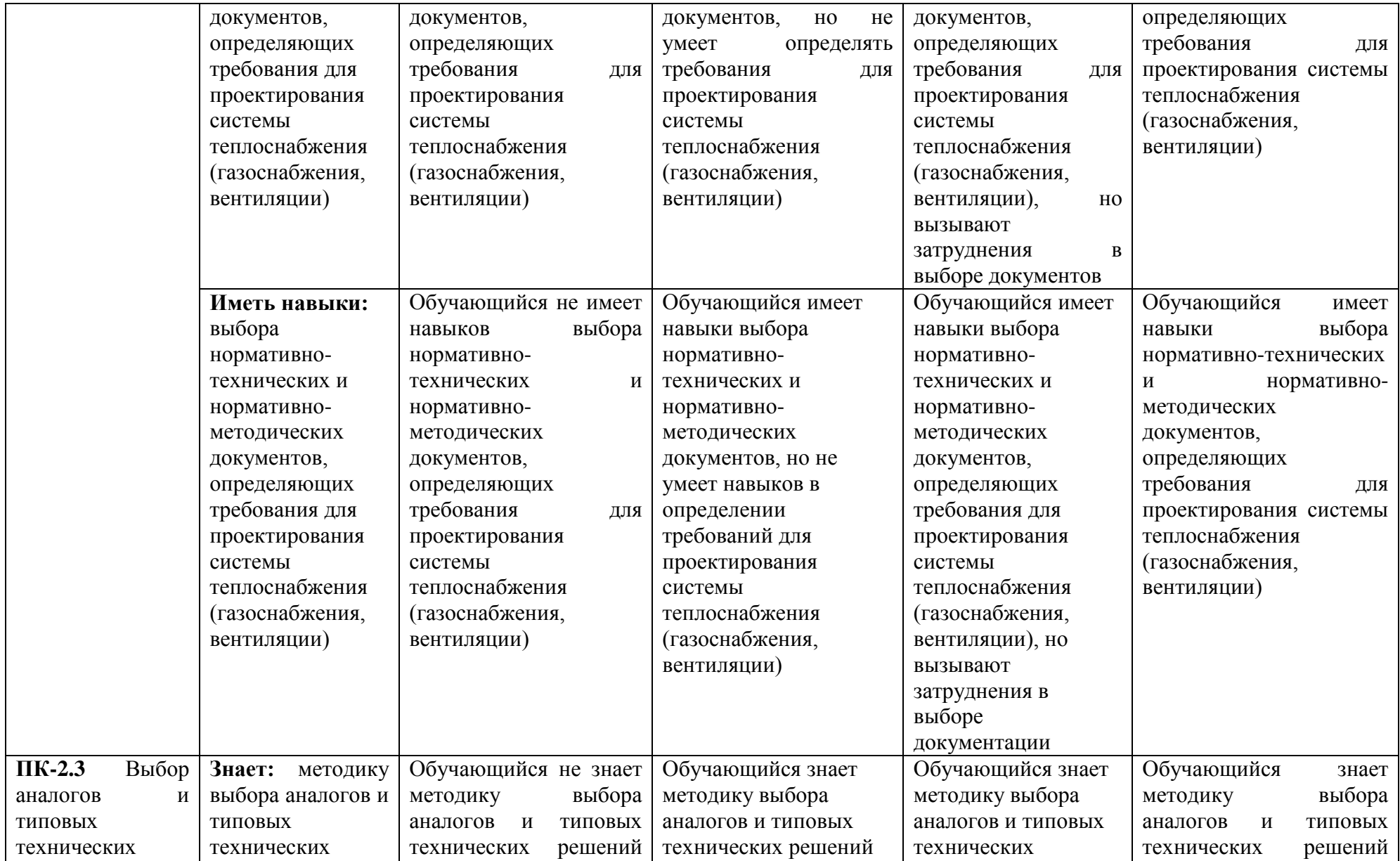

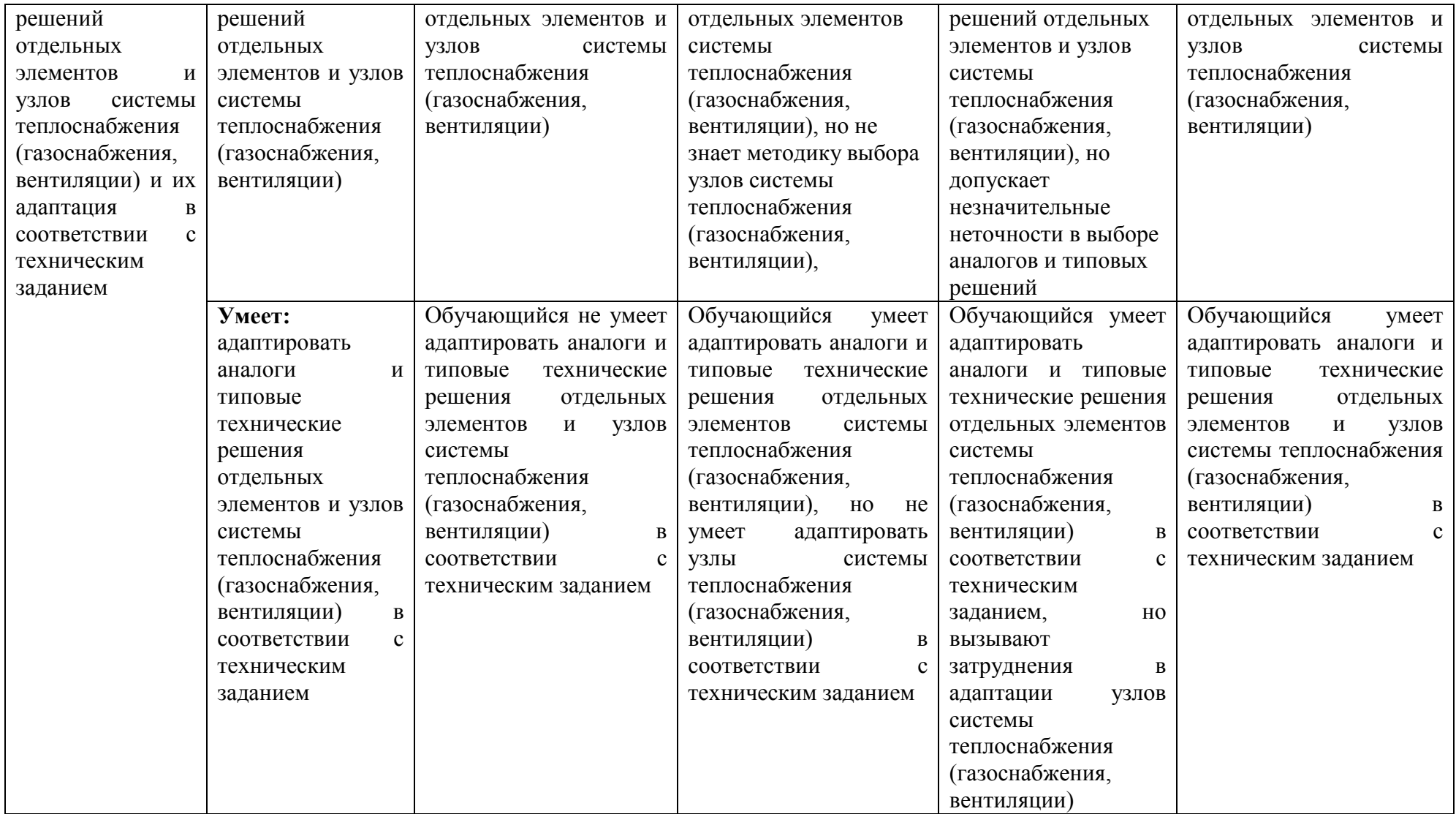

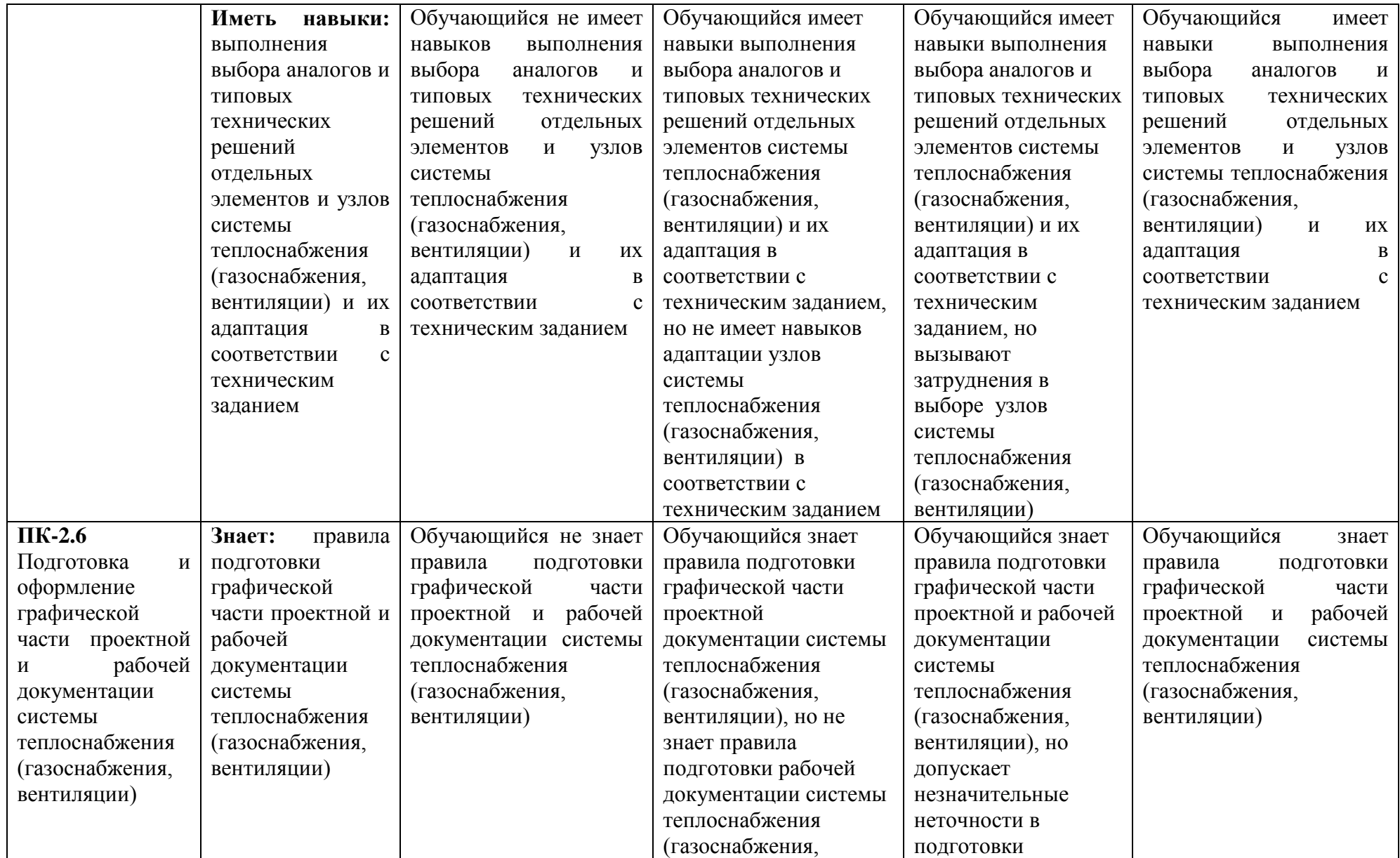

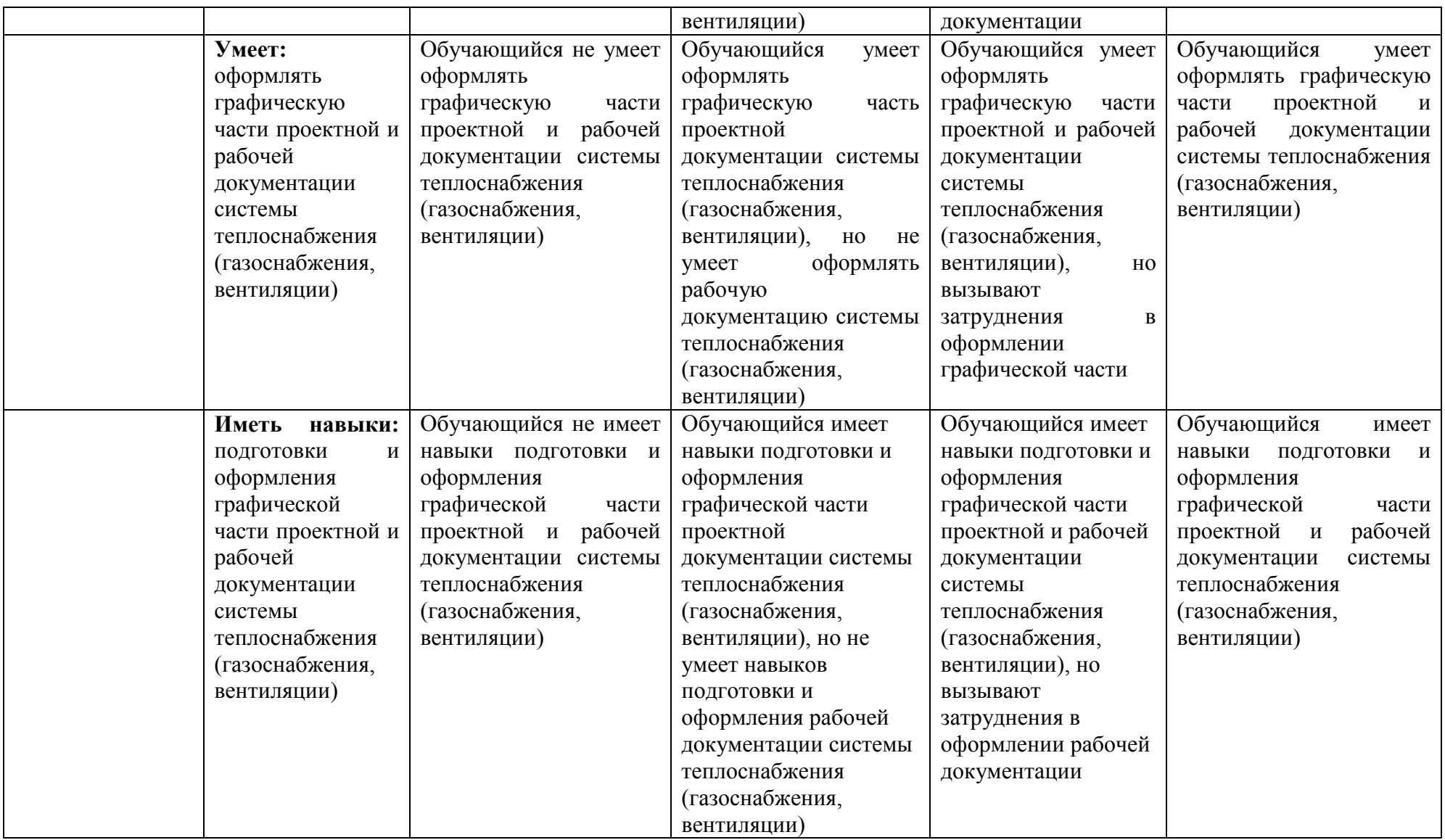

## **1.2.3. Шкала оценивания**

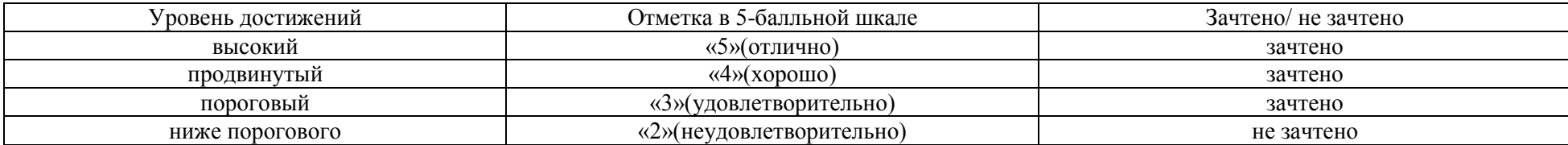

### **2.Типовые контрольные задания или иные материалы, необходимые для оценки знаний, умений, навыков, характеризующих этапы формирования компетенций в процессе освоения образовательной программы**

## **ТИПОВЫЕ ЗАДАНИЯ ДЛЯ ПРОВЕДЕНИЯ ПРОМЕЖУТОЧНОЙ АТТЕСТАЦИИ: 2.1. Зачет**

а) типовые вопросы: *(Приложение № 1).*

б) критерии оценивания

При оценке знаний на зачете учитывается:

1. Уровень сформированности компетенций.

2. Уровень усвоения теоретических положений дисциплины, правильность формулировки основных понятий и закономерностей.

- 3. Уровень знания фактического материала в объеме программы.
- 4. Логика, структура и грамотность изложения вопроса.
- 5. Умение связать теорию с практикой.
- 6. Умение делать обобщения, выводы.

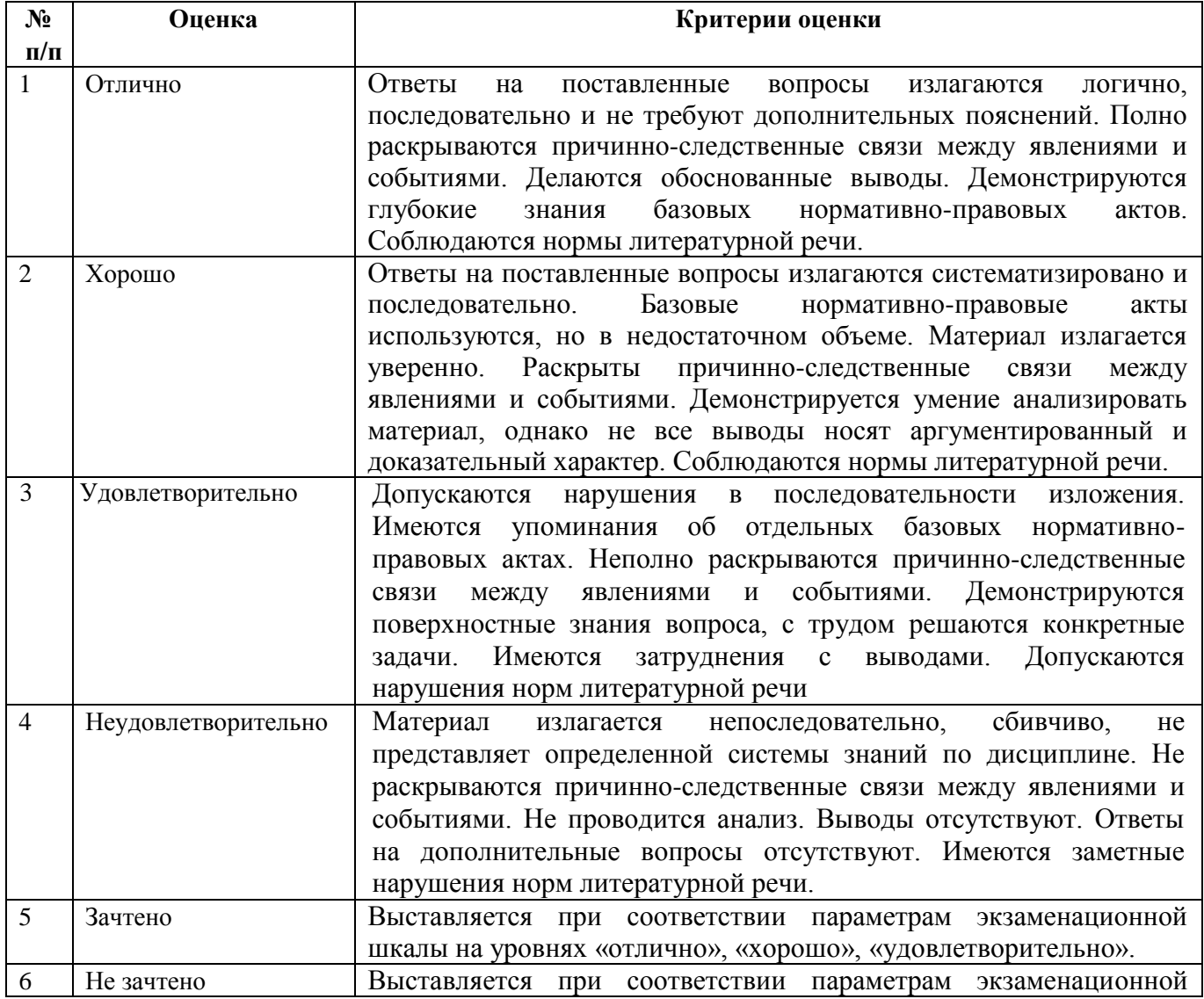

## **ТИПОВЫЕ ЗАДАНИЯ ДЛЯ ПРОВЕДЕНИЯ ТЕКУЩЕГО КОНТРОЛЯ:**

### **2.2. Защита лабораторной работы**

а) типовой комплект заданий для лабораторных занятий (*Приложение № 2*)

б) типовой комплект вопросов к защите лабораторной работы (*Приложение № 3*) в) критерии оценивания

При оценке знаний на защите лабораторной работы учитывается:

1. Уровень сформированности компетенций.

2. Уровень усвоения теоретических положений дисциплины, правильность формулировки основных понятий и закономерностей.

3. Уровень знания фактического материала в объеме программы.

4. Логика, структура и грамотность изложения вопроса.

- 5. Умение связать теорию с практикой.
- 6. Умение делать обобщения, выводы.

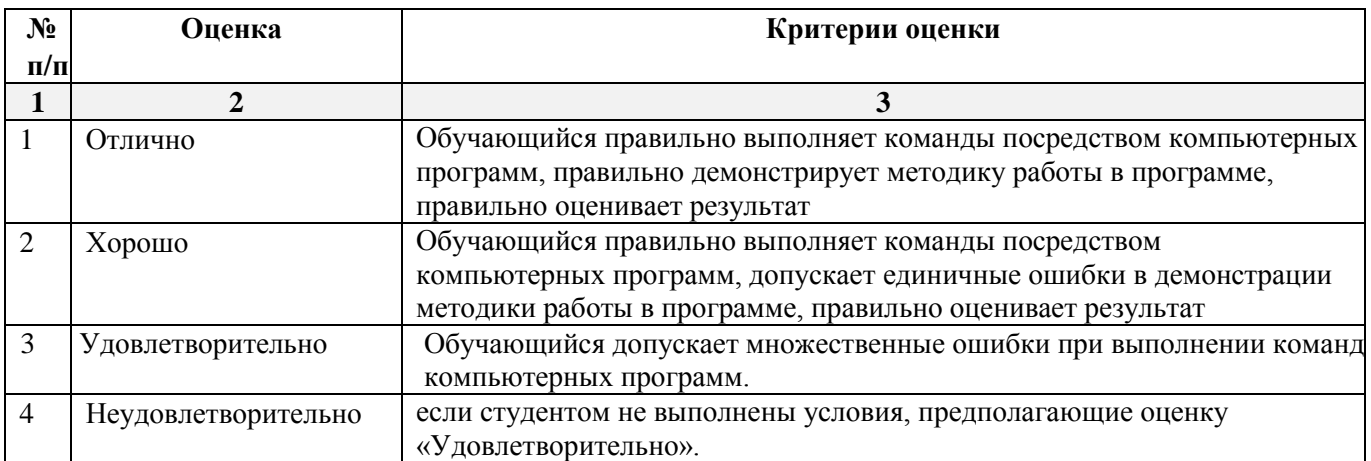

## **2.3. Тест**

а) типовой комплект тестовых заданий для входного тестирования *(Приложение № 4)*

б) типовой комплект тестовых заданий для итогового тестирования *(Приложение № 5)*

в) критерии оценивания

При оценке знаний по результатам тестов учитывается:

1. Уровень сформированности компетенций.

2. Уровень усвоения теоретических положений дисциплины, правильность формулировки основных понятий и закономерностей.

3. Уровень знания фактического материала в объеме программы.

- 4. Логика, структура и грамотность изложения вопроса.
- 5. Умение связать теорию с практикой.
- 6. Умение делать обобщения, выводы.

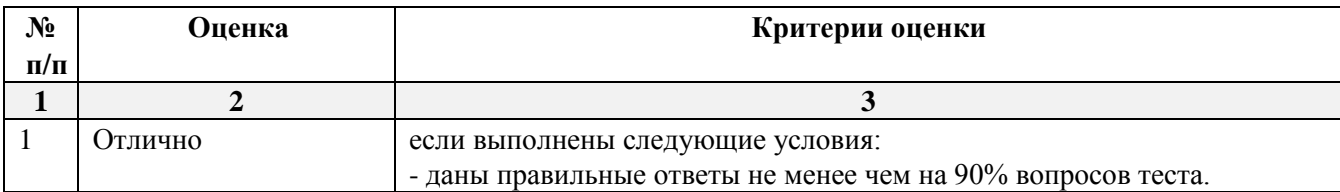

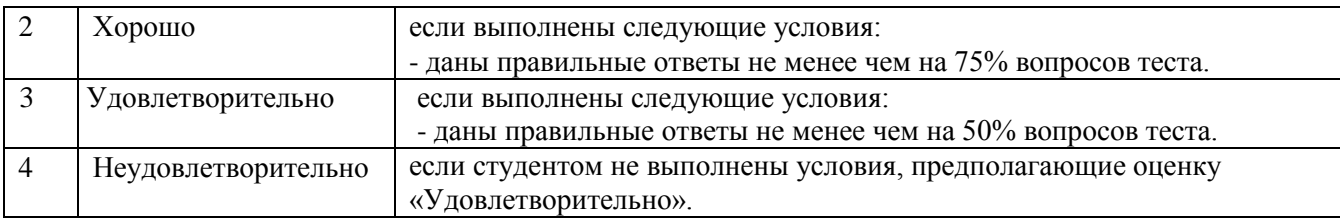

### **3. Перечень и характеристики процедуры оценивания знаний, умений, навыков, характеризующих этапы формирования компетенций**

Процедура проведения текущего контроля успеваемости и промежуточной аттестации обучающихся по дисциплине регламентируется локальным нормативным актом.

### **Перечень и характеристика процедур текущего контроля успеваемости и промежуточной аттестации по дисциплине**

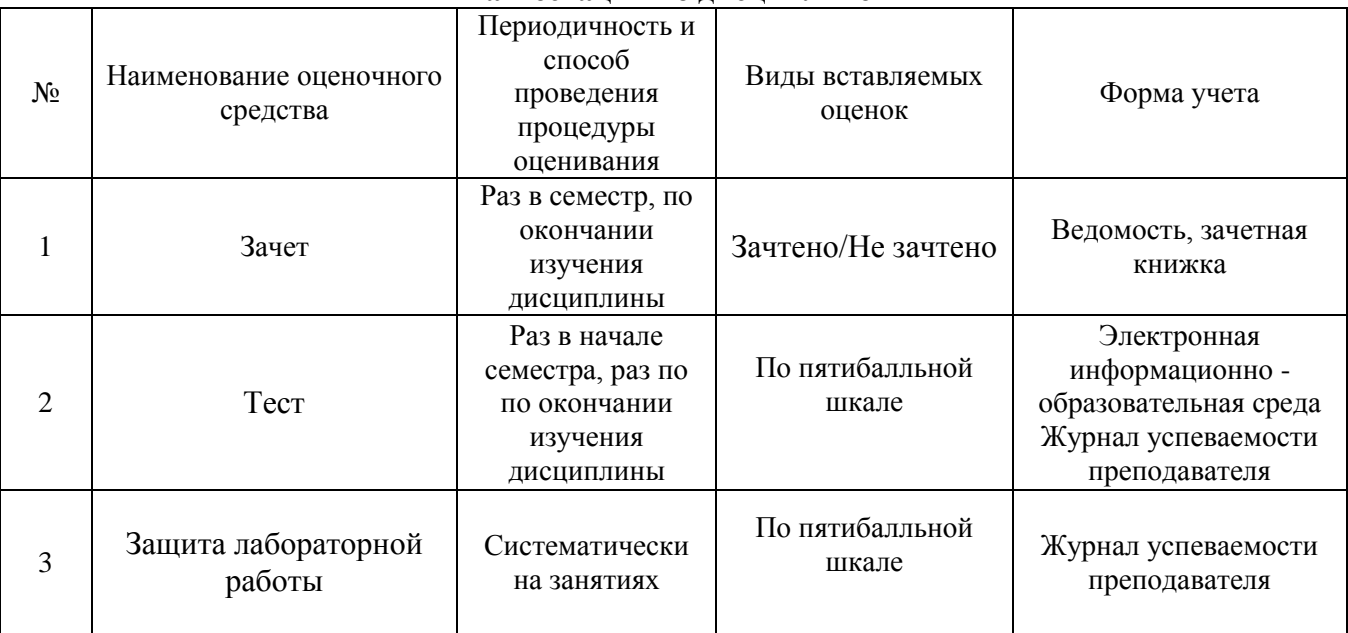

### **Типовые вопросы к зачету**

## **ПК-2.2: (знает)**

1. Графический интерфейс пользователя программы AutoCAD, его компоненты. Способы и методы ввода управляющих команд. Системные переменные.

2. Настройка и методы настройки рабочей среды пользователя программы AutoCAD, для проектирования системы теплоснабжения (газоснабжения, вентиляции)

3. Порядок и методы подготовки графического экрана, настройка среды черчения программы AutoCAD . Выбор размера графической области изображения, единиц измерения, точности и других параметров используемые при разработке проектной документации.

## **ПК-2.2: (умеет)**

4. Свойства слоя. Способы и методы создания слоев. Управление слоями. Особенности нулевого слоя. Определение слоя. Применение слоев программы AutoCAD при выборе нормативно-технических и нормативно-методических документов. Свойства слоев.

5. Способы, приемы и методы отрисовки примитивов в программе AutoCAD.

6. Однородная заливка замкнутых контуров. Штриховка. Виды штриховки в программе AutoCAD при проектировании системы теплоснабжения (газоснабжения, вентиляции).

### **ПК-2.2: (имеет навыки)**

7. Способы задания команд при проектировании системы теплоснабжения (газоснабжения, вентиляции) в программе AutoCAD.

8. Способы завершения команд. Отмена результата предыдущей команды. Отмена результата шага команды. Повтор последней (и не только) команды.

9. Команды черчения (привести примеры) в программе AutoCAD.

10. Команды редактирования (привести примеры) в программе AutoCAD.

### **ПК-2.3: (знает)**

11. При каких режимах рисования и разработке типовых технических решений отдельных элементов и узлов системы теплоснабжения (газоснабжения, вентиляции) в программе AutoCAD можно задавать точки по направлению.

12. При каких режимах рисования и выборе аналогов узлов системы теплоснабжения (газоснабжения, вентиляции) в программе AutoCAD можно задавать точки курсором

13. Подготовка к разработке типовых технических решений в программе AutoCAD. Выбор текущего слоя, цвета, типа линии и др. параметров.

## **ПК-2.3: (умеет)**

14. Изменение свойств объектов в программе AutoCAD. Средства изменения свойств.

15. Действия над объектами в программе AutoCAD. Соблюдение точности построений при адаптации аналогов и типовых технических решений. Обрезка лишних концов.

16. Для чего используется штриховка в программе AutoCAD в соответствии с техническим заданием? Является ли штриховка единым блоком? Продемонстрируйте общий алгоритм нанесения штриховки.
# **ПК-2.3: (имеет навыки)**

17. Как установить требуемый угол штриховки в программе AutoCAD. Что такое масштаб штриховки и как его установить?

18. Какие типы текстовых блоков различает AutoCAD? Продемонстрируйте общий алгоритм ввода однострочного текста на примере заполнения штампов в типовых технических решениях системы теплоснабжения (газоснабжения, вентиляции). Зачем требуется дважды нажимать Enter при выходе из команды Dtext.

19. Продемонстрируйте три способа редактирования однострочного текста на примере заполнения штампов в типовых технических решениях системы теплоснабжения (газоснабжения, вентиляции) в программе AutoCAD.

20. Продемонстрируйте вывод многострочного текста в программе AutoCAD. Продемонстрируйте метод редактирования многострочного текстового блока на примере заполнения штампов.

### **ПК-2.6: (знает)**

21. Методики определения основных принципов работы в ArchiCad.

22. Методы обработки проектируемых объектов в проектной и рабочей документации системы теплоснабжения (газоснабжения, вентиляции) в ArchiCad. Стиль оформления листа.

23. Технические параметры и методы построения конструктивных элементов в ArchiCad.

### **ПК-2.6: (умеет)**

24. Способы и методы хранения графической части проектной и рабочей документации архитектурно-строительных объектов, используемых в системе ArchiCad

25. Технические параметры поисковых элементов интерфейса: стандартная панель, назначение в программе ArchiCad. Какие элементы используют при построении и решении архитектурно-строительных и конструктивных решений.

26. Редактирование 3D элементов архитектурно-строительных объектов в программе ArchiCad при оформлении графической части проектной и рабочей документации системы теплоснабжения (газоснабжения, вентиляции).

### **ПК-2.6: (имеет навыки)**

27. Продемонстрируйте основные принципы построения фотоизображений в рабочей документации системы теплоснабжения (газоснабжения, вентиляции) в программе ArchiCad

28. Как в ArchiCAD создать макет чертежей графической части проектной и рабочей документации системы теплоснабжения (газоснабжения, вентиляции). И для чего его формируют при разработке проектной документации.

29. Оформите в проектной документации чертеж системы теплоснабжения (газоснабжения, вентиляции), используя инструменты документирования в программе ArchiCad.

30. Оформите чертеж фасада архитектурно-строительных объекта, используя инструменты документирования.

#### **Типовой комплект заданий для лабораторных занятий**

**ПК-2.2. (знает):** 

#### **Лабораторная работа №1**

**Вычертить в программе AutoCAD сечение вентиляционного канала согласно индивидуальному заданию, с учетом нормативно-технической и нормативнометодической документации, определяющей требования для проектирования системы теплоснабжения (газоснабжения, вентиляции).**

Варианты приведены в таблице№1. Вариант использовать согласно последней цифре зачетки.

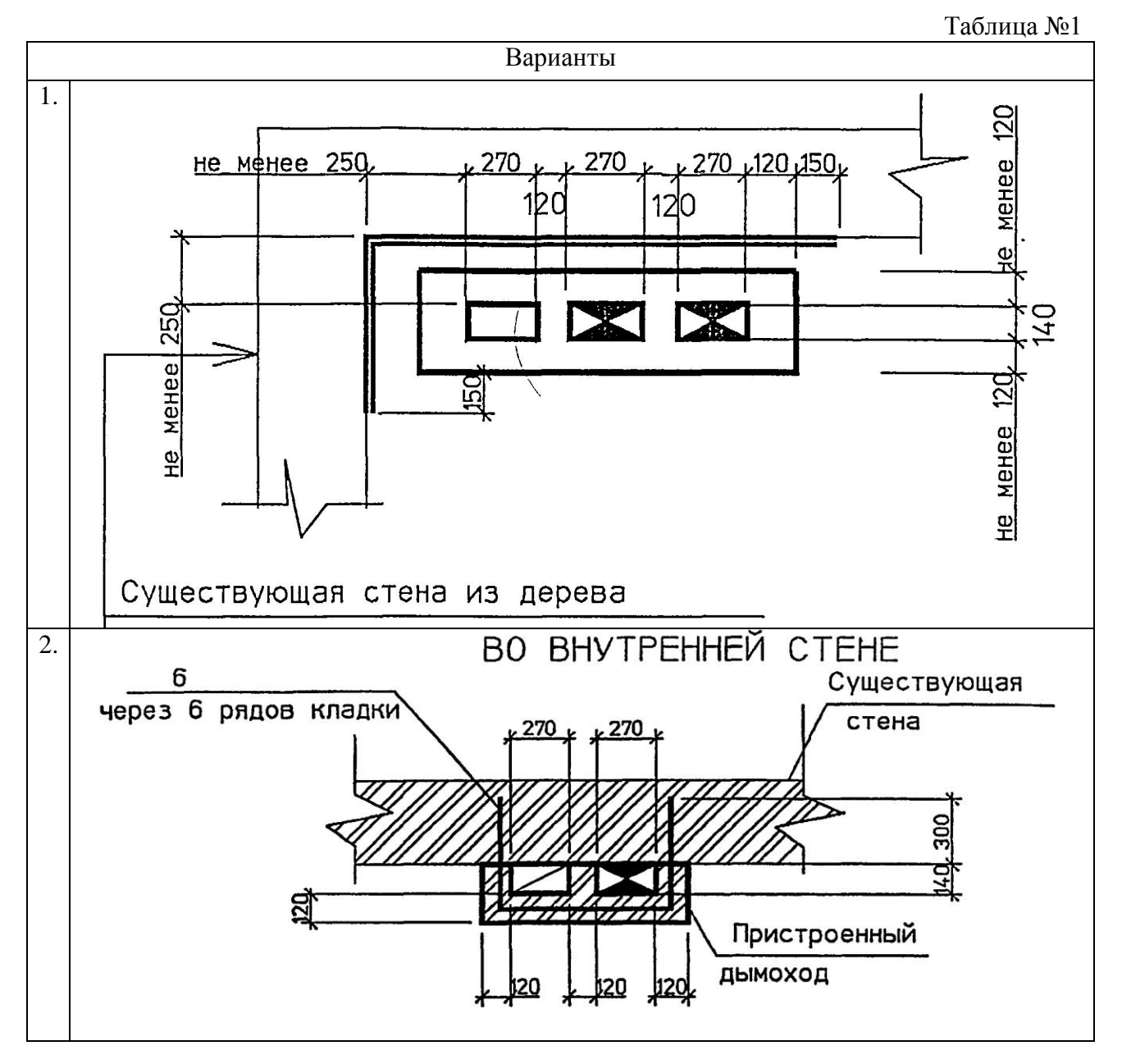

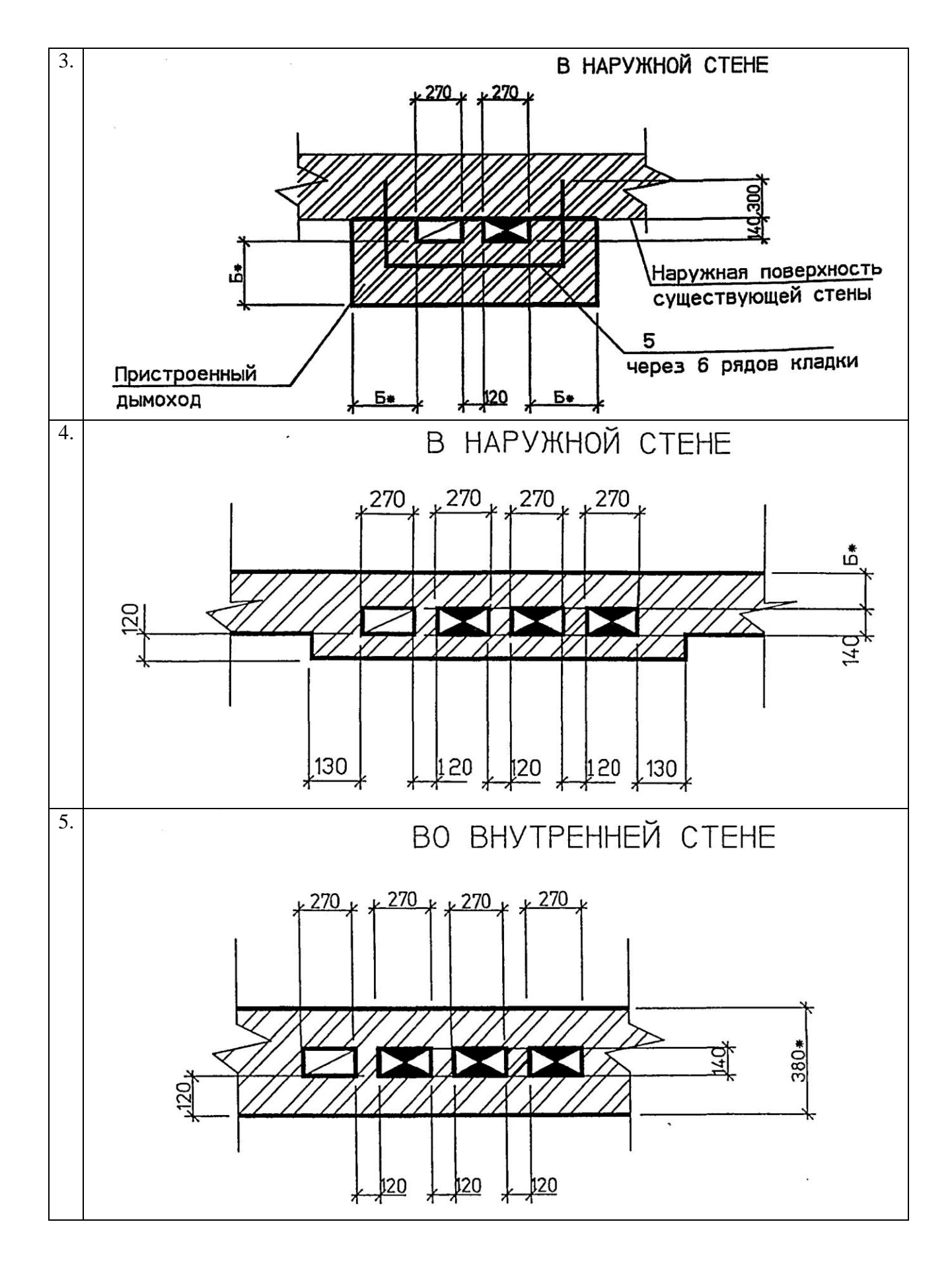

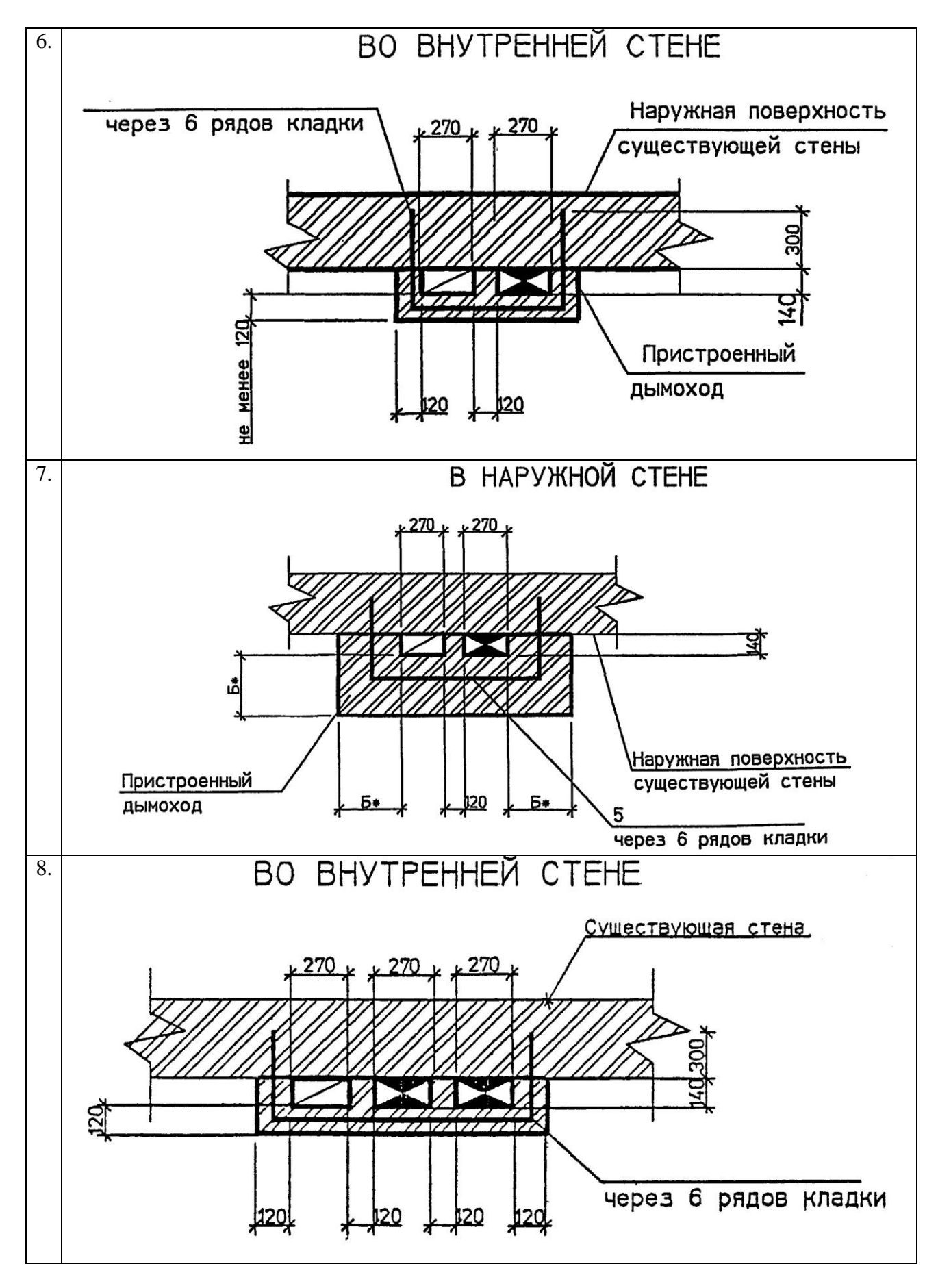

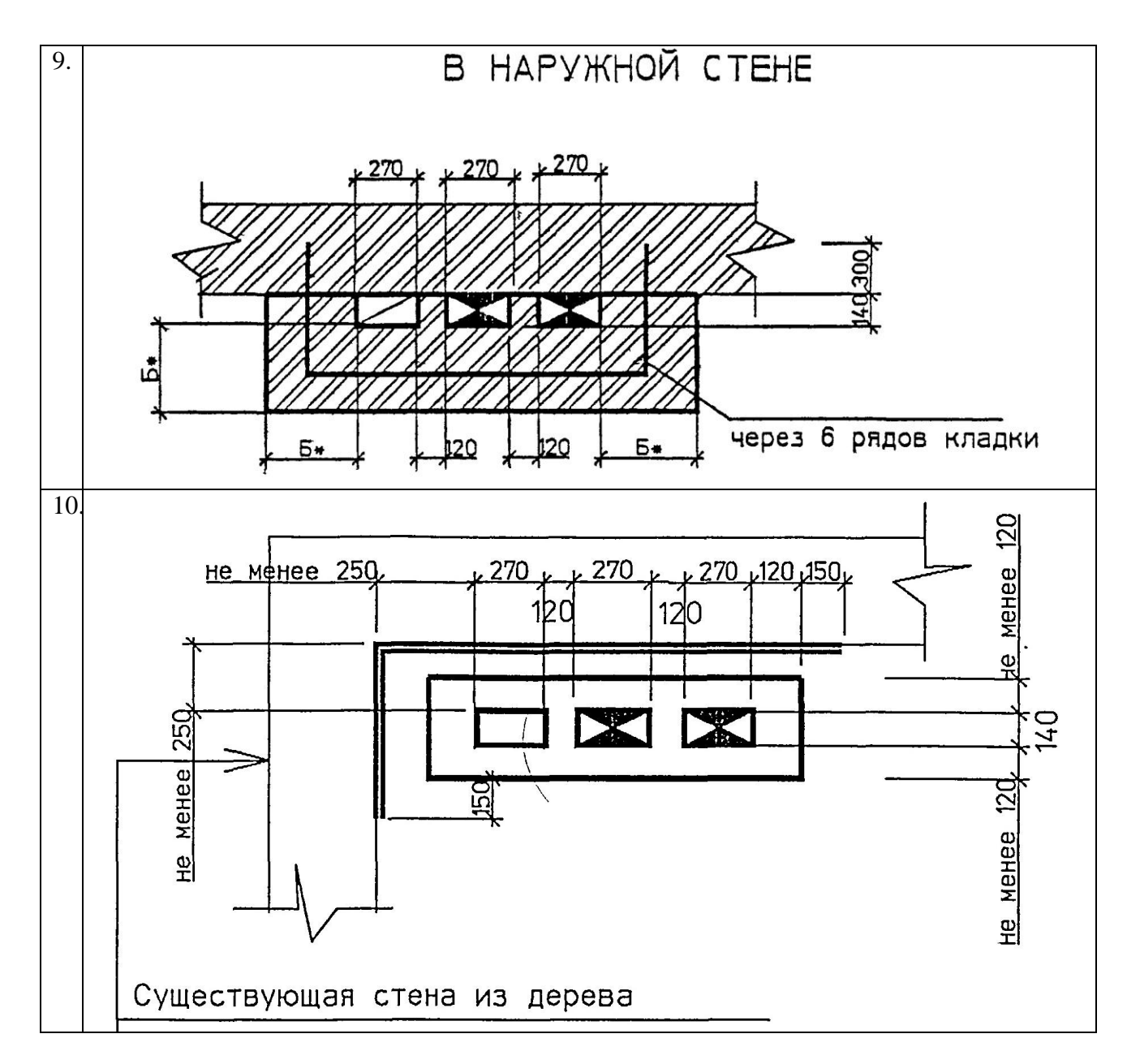

#### **ПК-2.2. (умеет):**

#### **Лабораторная работа №2**

**Оформить чертеж вентиляционного канала с рамкой и штампом, провести выбор нормативно-технических и нормативно-методических документов, определяющих требования для проектирования системы теплоснабжения (газоснабжения, вентиляции).**

Варианты приведены в задании №1. Вариант использовать согласно последней цифре зачетки.

#### **ПК-2.2. (иметь навыки):**

#### **Лабораторная работа №3**

**Проставить размеры на чертежах согласно нормативно-технической и нормативнометодической документации, определяющих требования для проектирования системы теплоснабжения (газоснабжения, вентиляции).**

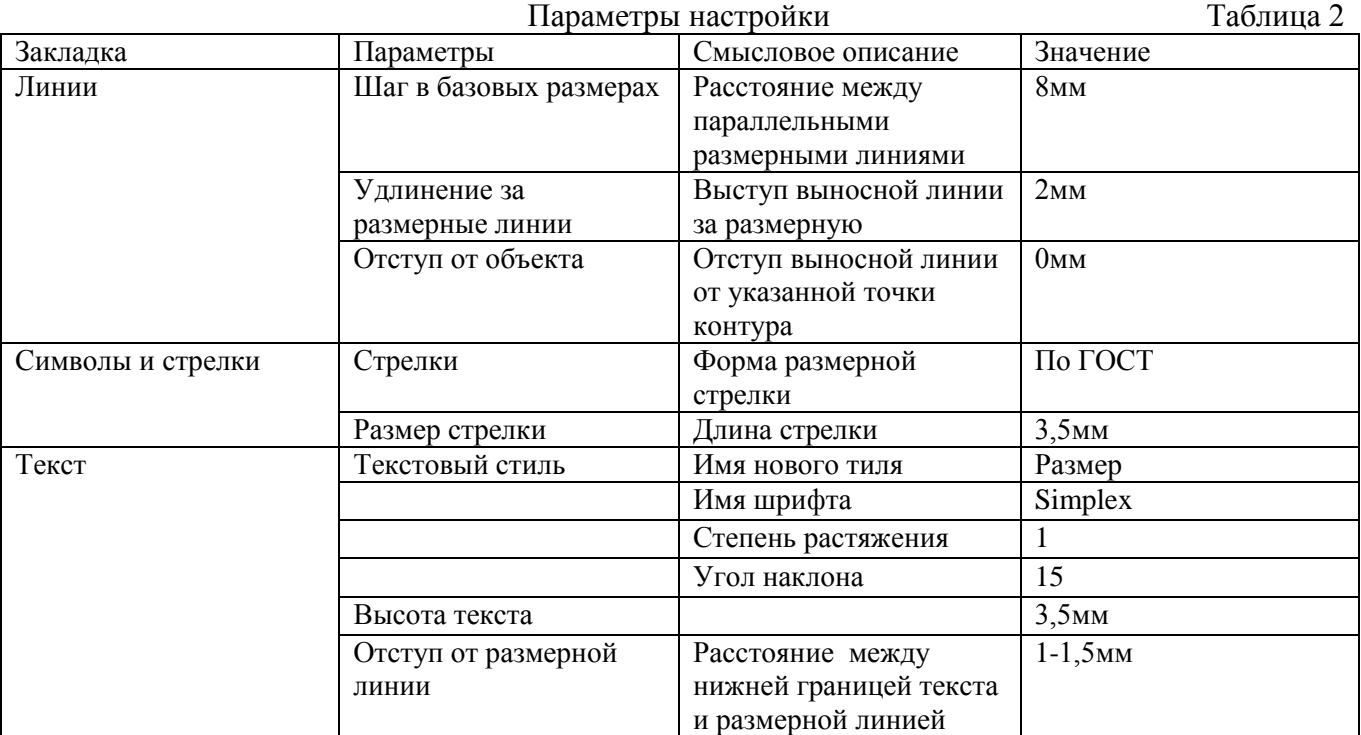

В задании № 1 проставить все размерные линии.

**ПК-2.3. (знать):** 

#### **Лабораторная работа №4**

### **Выбор аналогов и типовых технических решений отдельных элементов и узлов системы теплоснабжения (газоснабжения, вентиляции), таблиц при работе с тексом и его настройками в программе AutoCAD.**

Вариант использовать согласно последней цифре зачетки.

- 1а) Вывести надпись AutoCAD.
- 1б) Вывести надпись согласно вариантам, расположенную под углом 45о.
- 1в) Вывести надпись согласно вариантам с выравниванием Left и Right.
- 1г) Вывести надпись шириной 30 мм с выравниванием Align.
- 1д) Вывести надпись шириной 30 мм с выравниванием Fit<br>AutoCAD

AutoCAD

AutoCAD

 $\overline{3}$ 

 $1)$ 

AutoCAD.  $2)$ 

- а), Батарейный циклон
- б). Батарейный циклон
- »). Батарейный циклон

Таблица 4

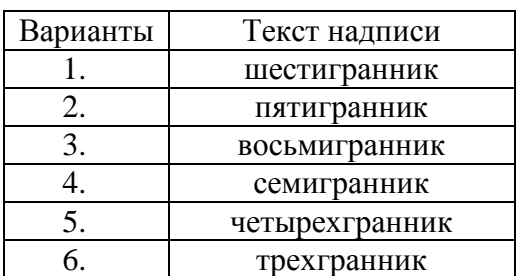

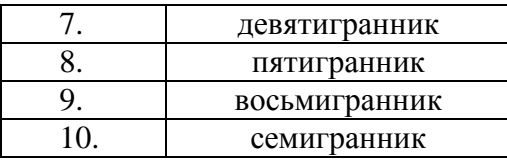

**ПК-2.3. (уметь):** 

### **Лабораторная работа №5**

**Выбор аналогов и типовых технических решений отдельных элементов при вычерчивании узлов системы теплоснабжения (газоснабжения, вентиляции) в соответствии с техническим заданием в программе ArchiCAD.**

Вариант использовать согласно последней цифре зачетки.

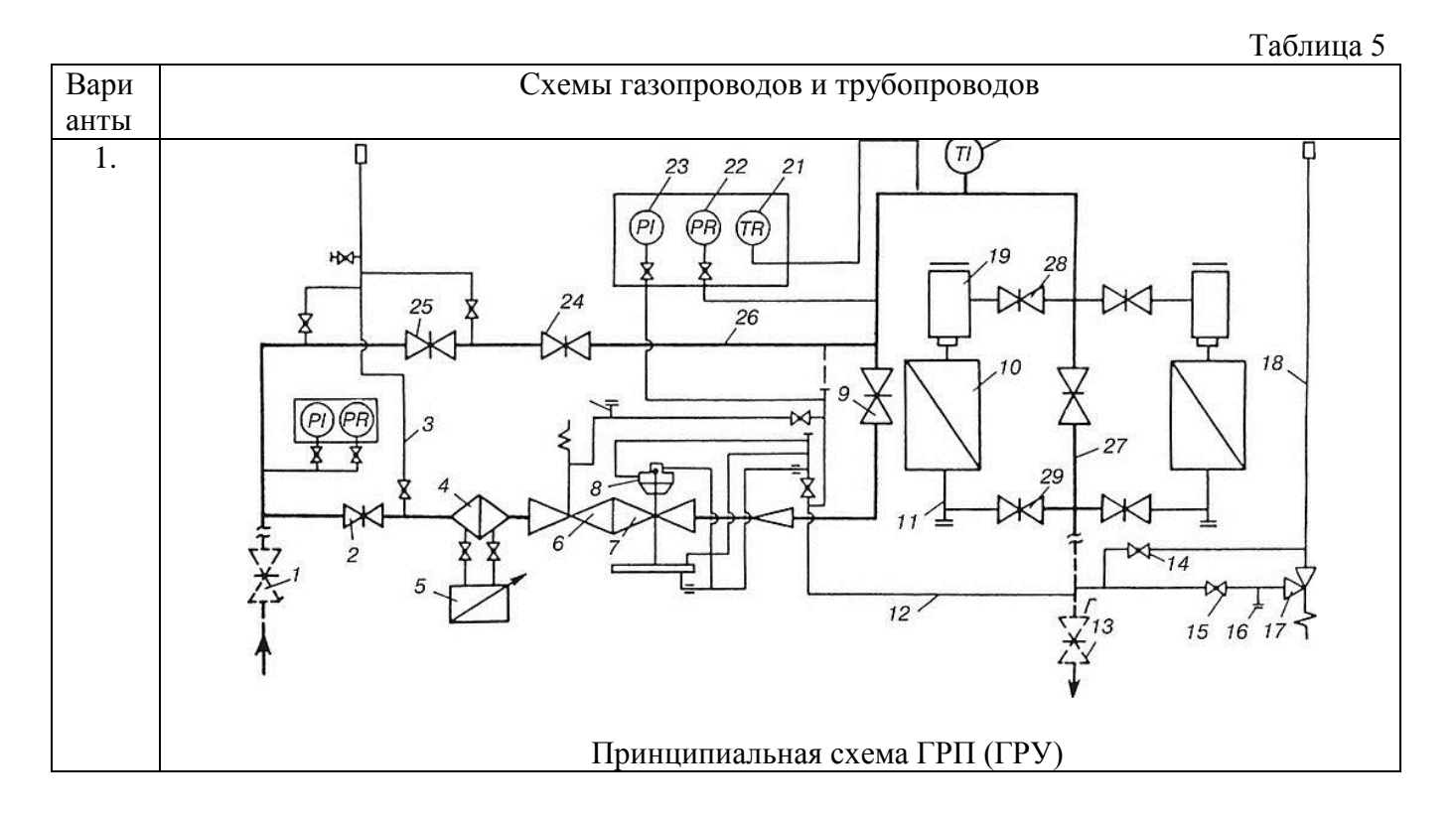

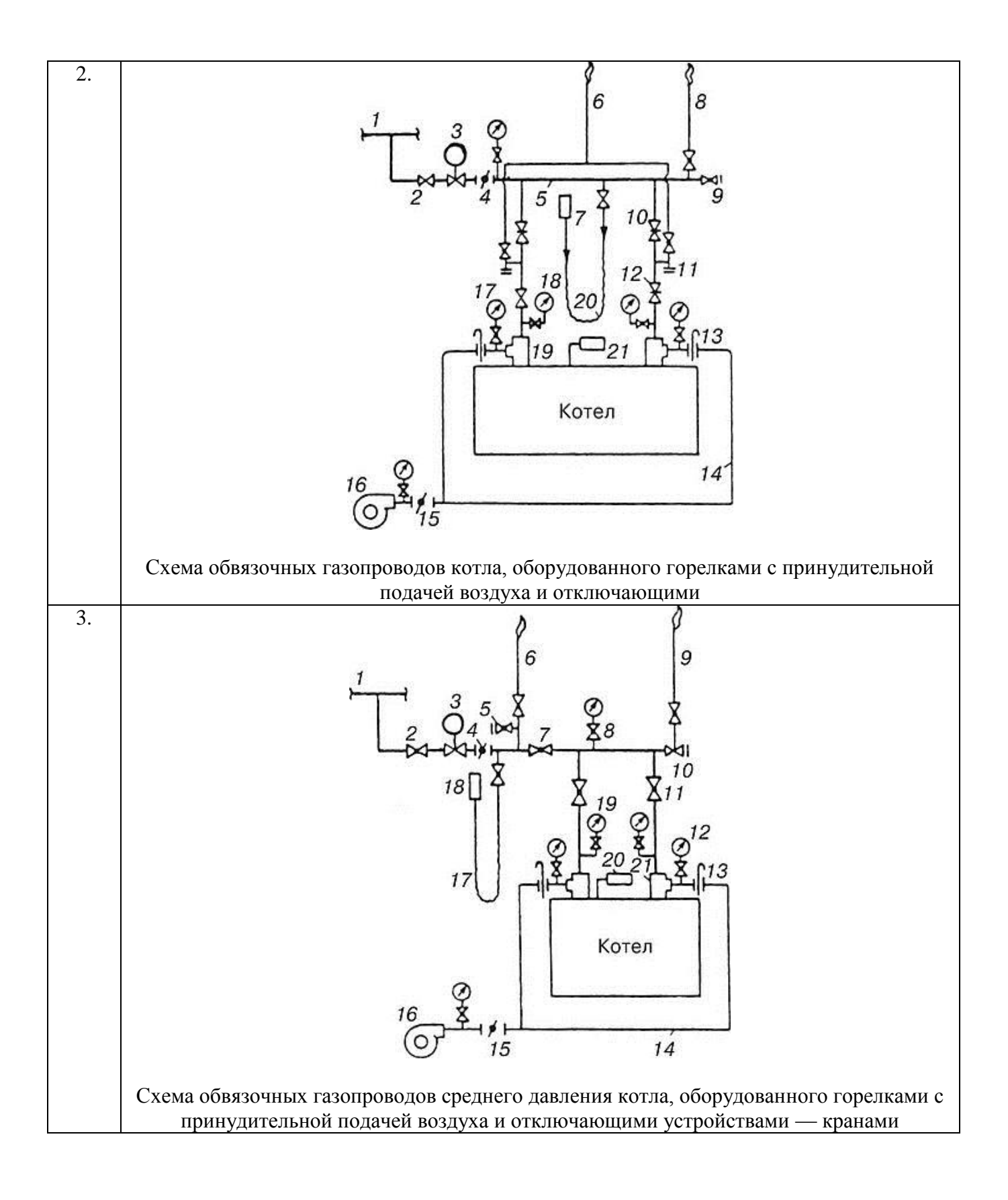

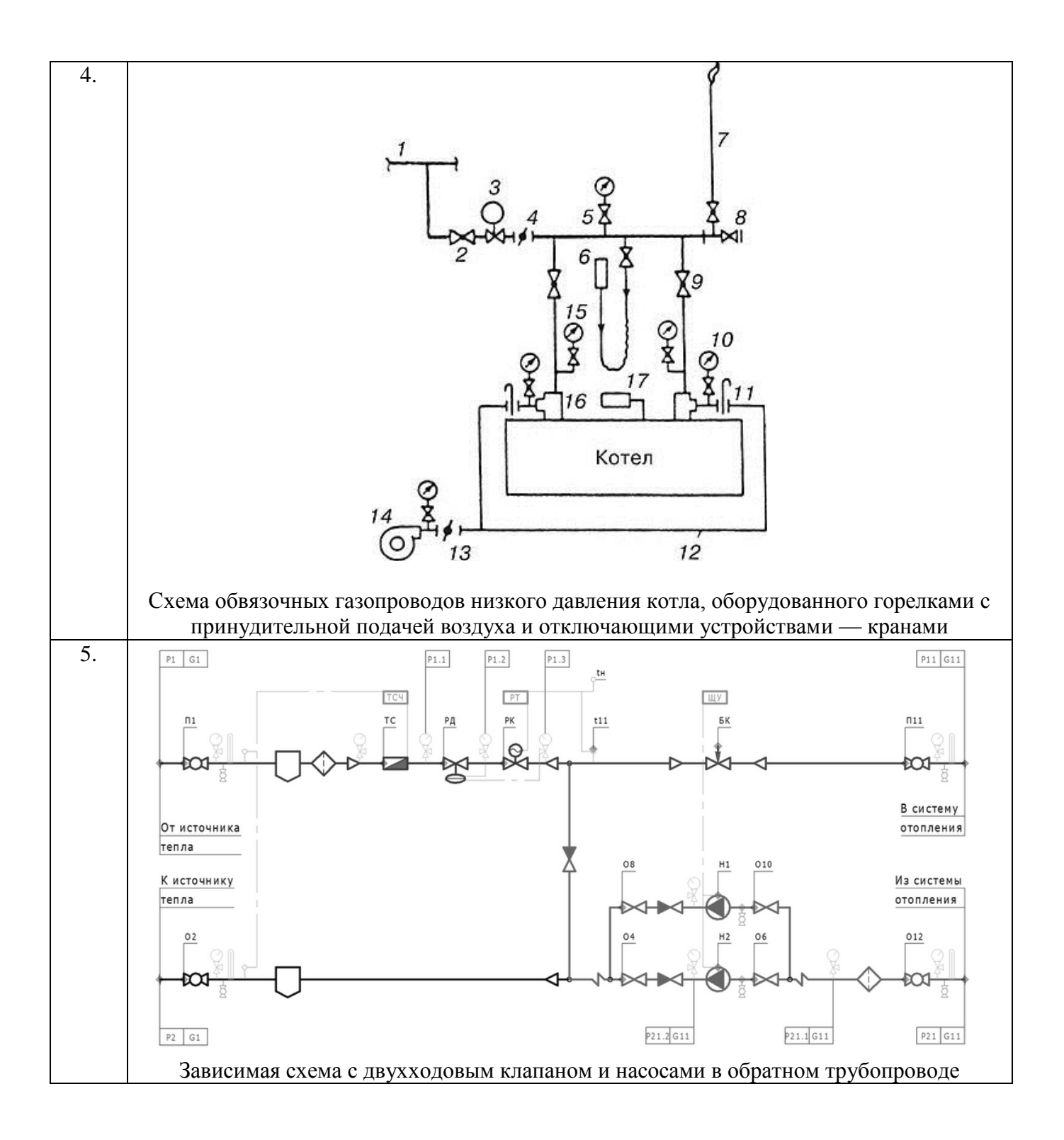

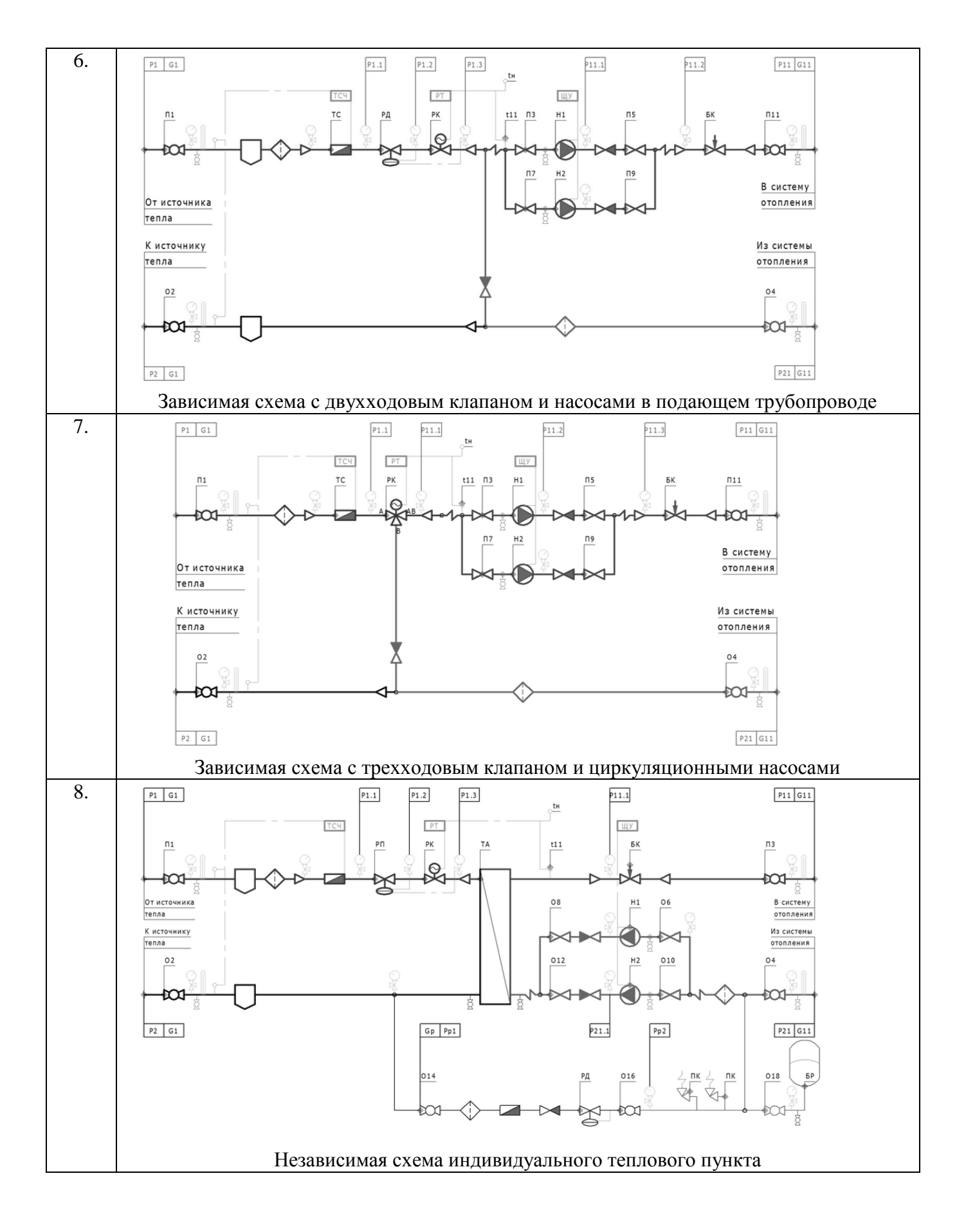

#### **ПК-2.3. (иметь навыки):**

#### **Лабораторная работа №6 Оформить схемы аналогов и типовых технических решений узлов системы газопроводов и трубопроводов с рамкой, штампом.**

Варианты приведены в задании №5. Вариант использовать согласно последней цифре зачетки.

#### **ПК-2.6. (знать):**

#### **Лабораторная работа №7**

### **Создать таблицы в AutoCAD для грамотной презентации, основываясь на правилах подготовки графической части проектной и рабочей документации системы теплоснабжения (газоснабжения, вентиляции).**

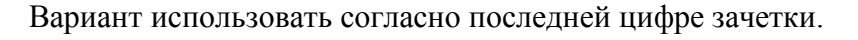

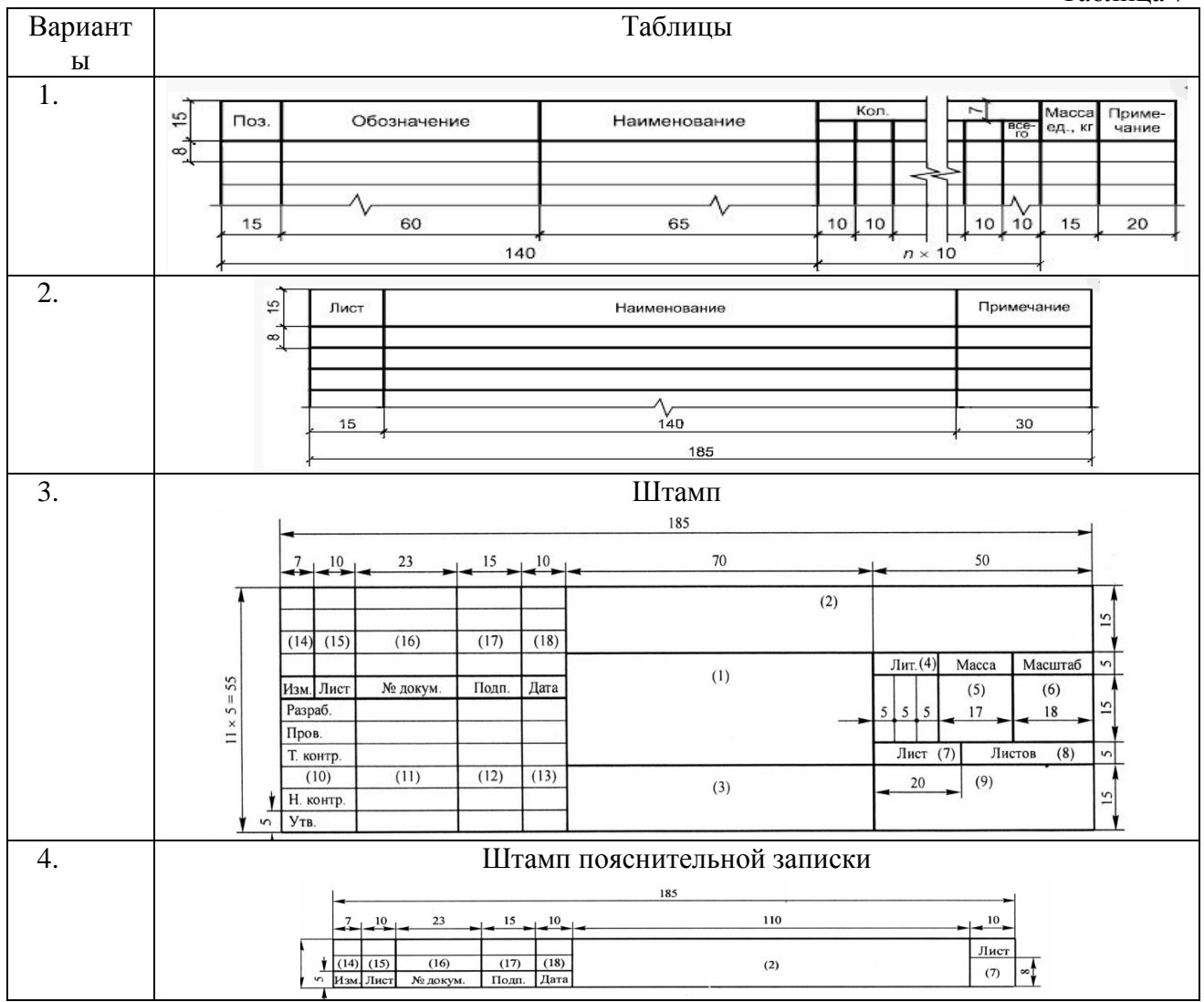

Таблица 7

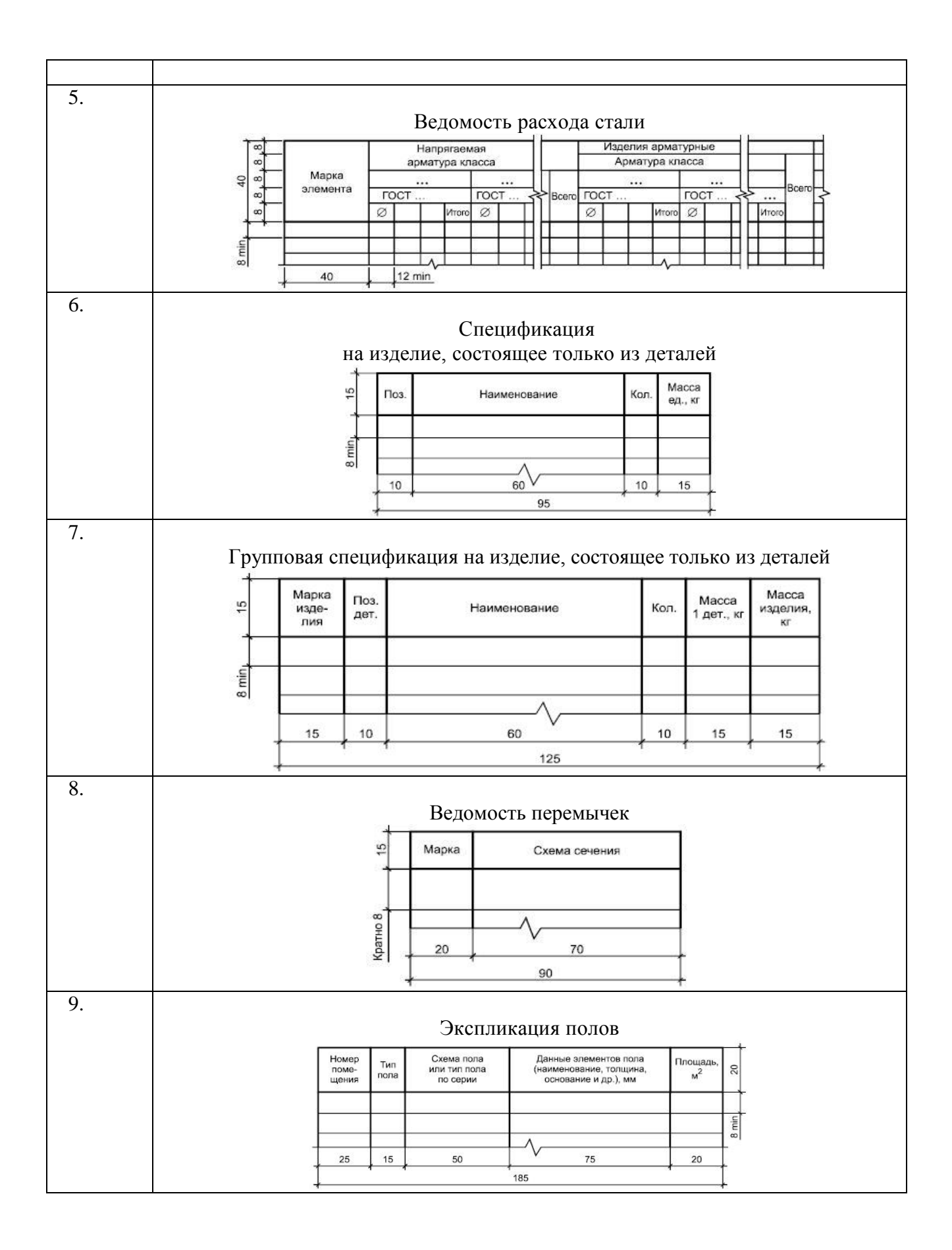

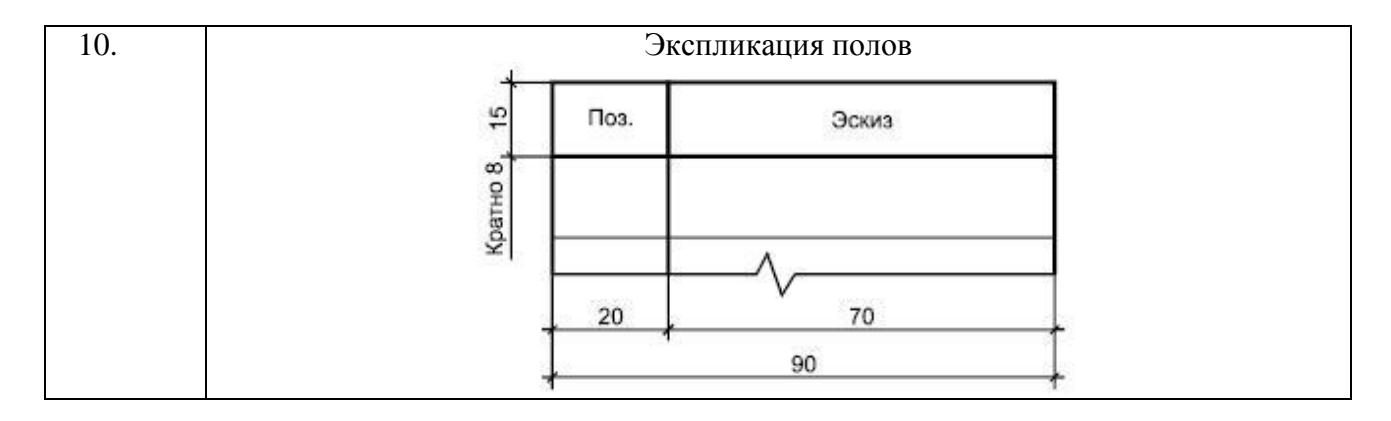

# **ПК-2.6. (уметь):**

# **Лабораторная работа №8**

### **Выполнить рабочий чертеж плана здания в программе AutoCAD и оформить проектную документацию системы теплоснабжения (газоснабжения, вентиляции).**

Варианты приведены в таблице№8. Вариант использовать согласно последней цифре зачетки.

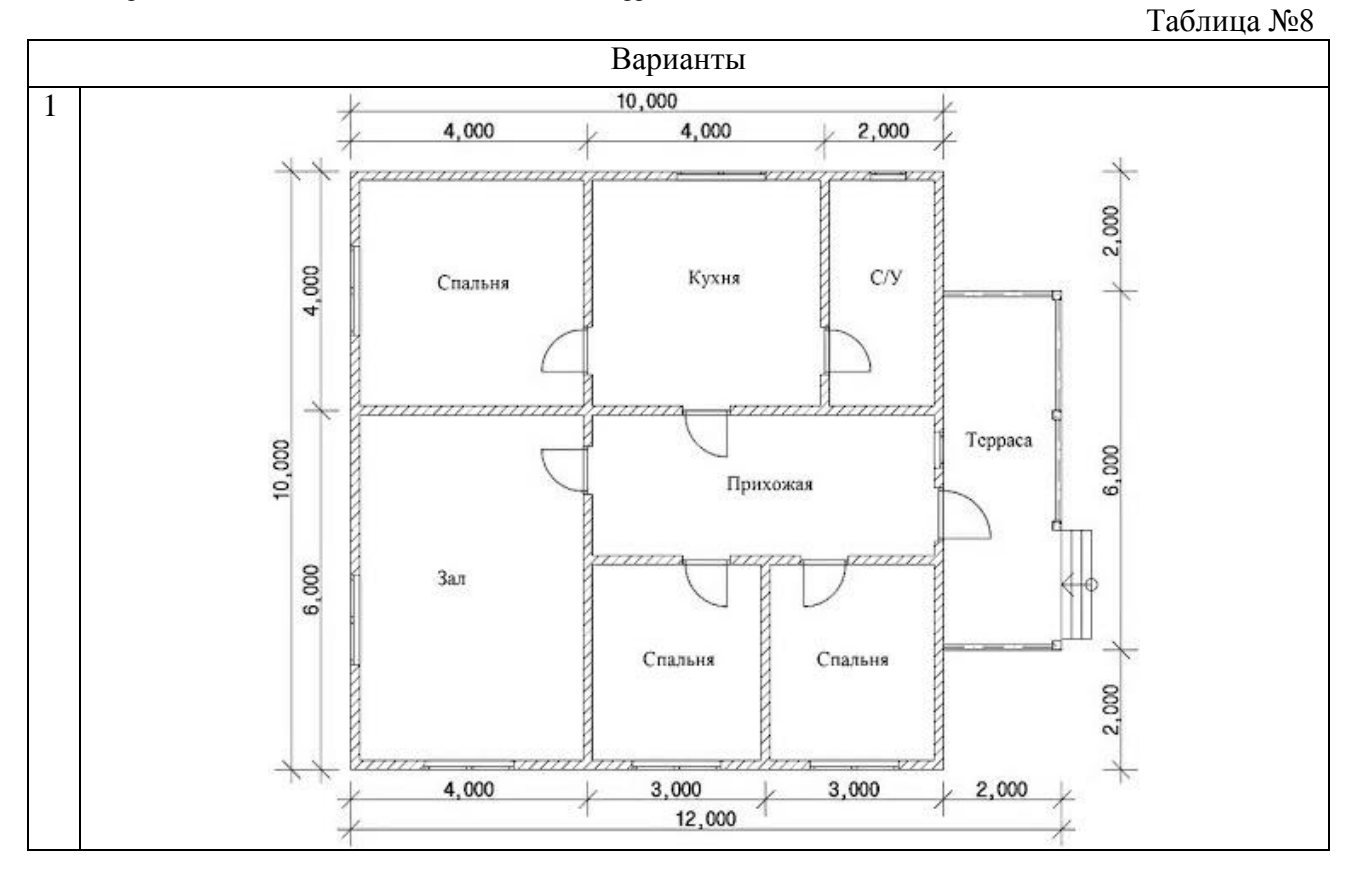

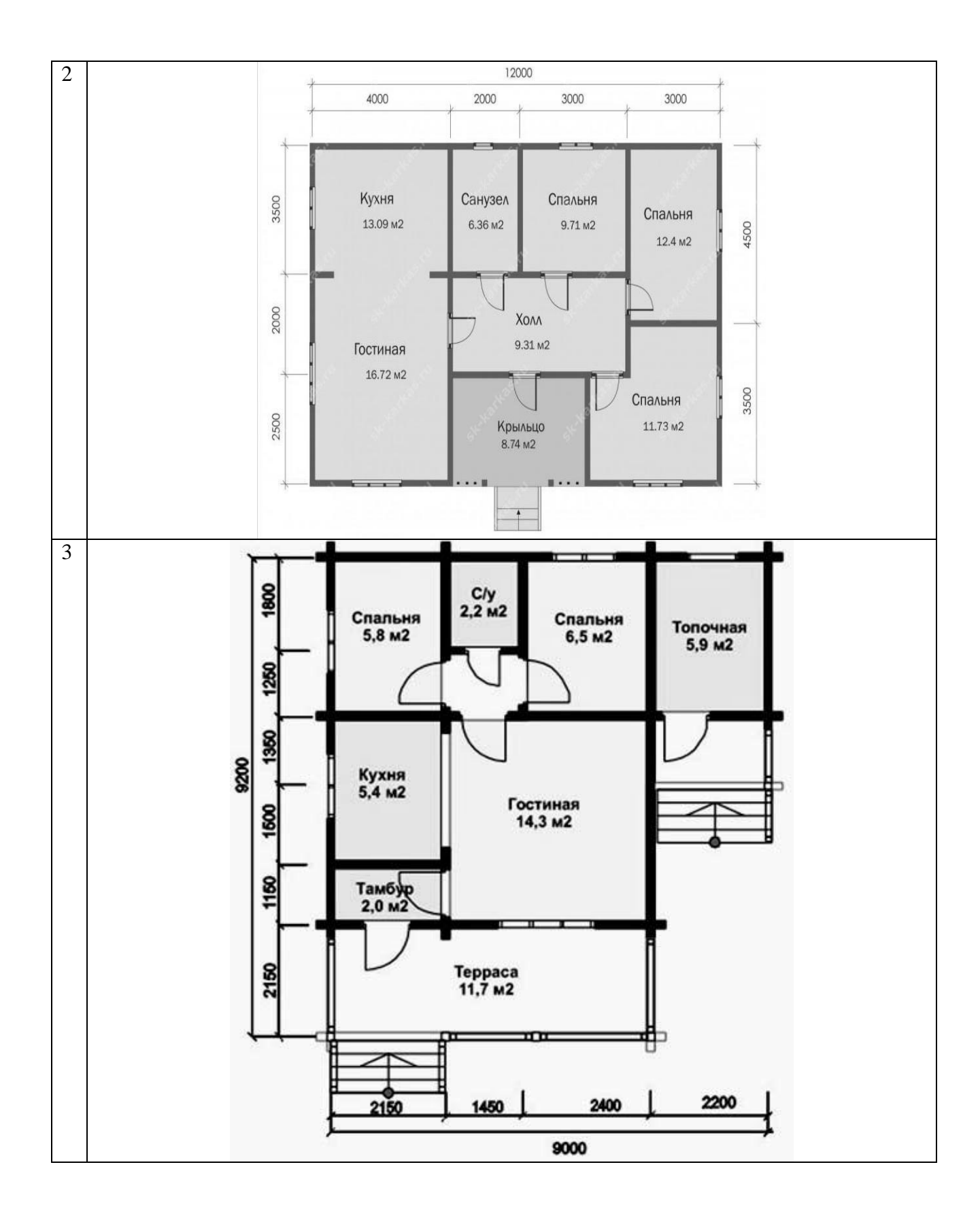

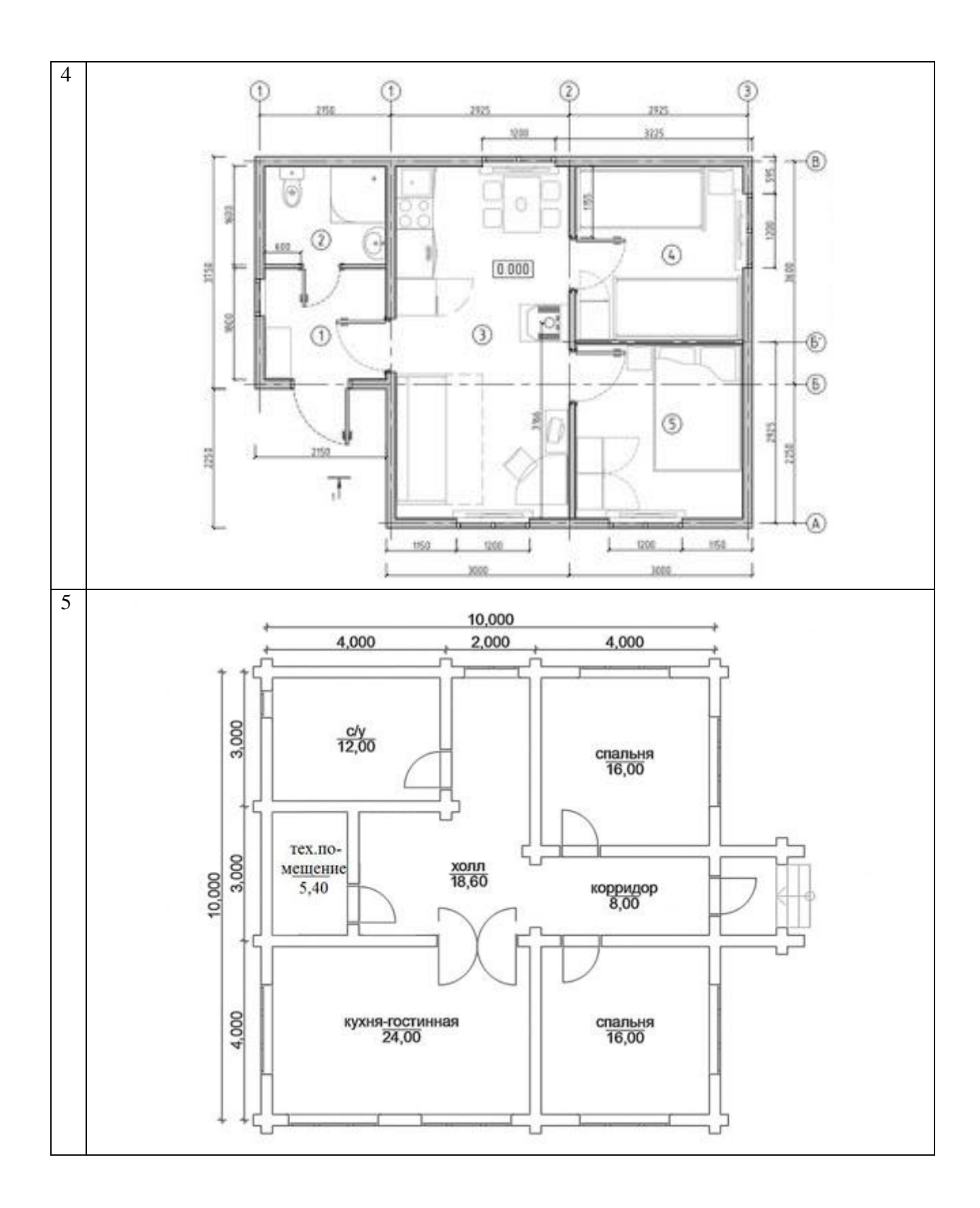

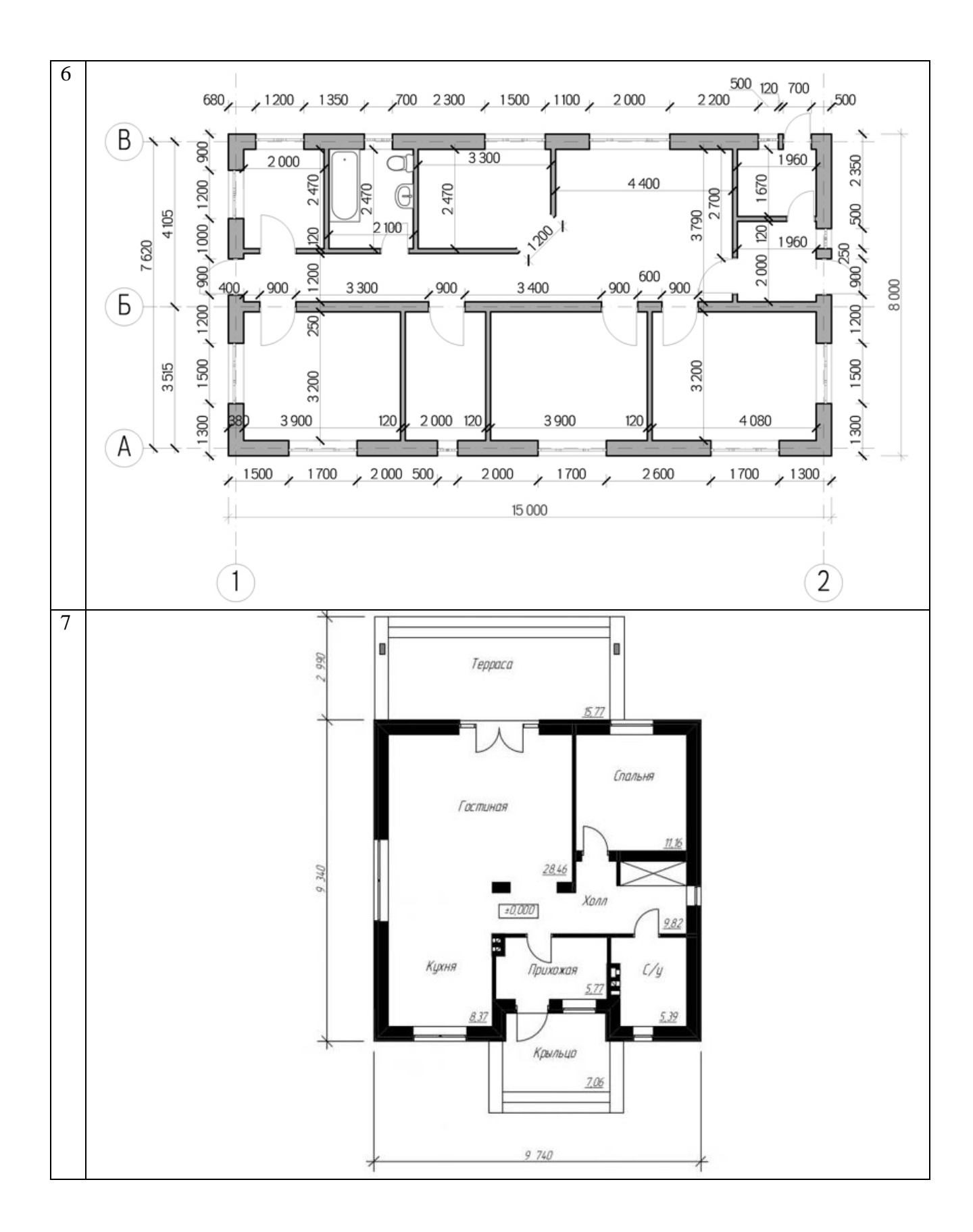

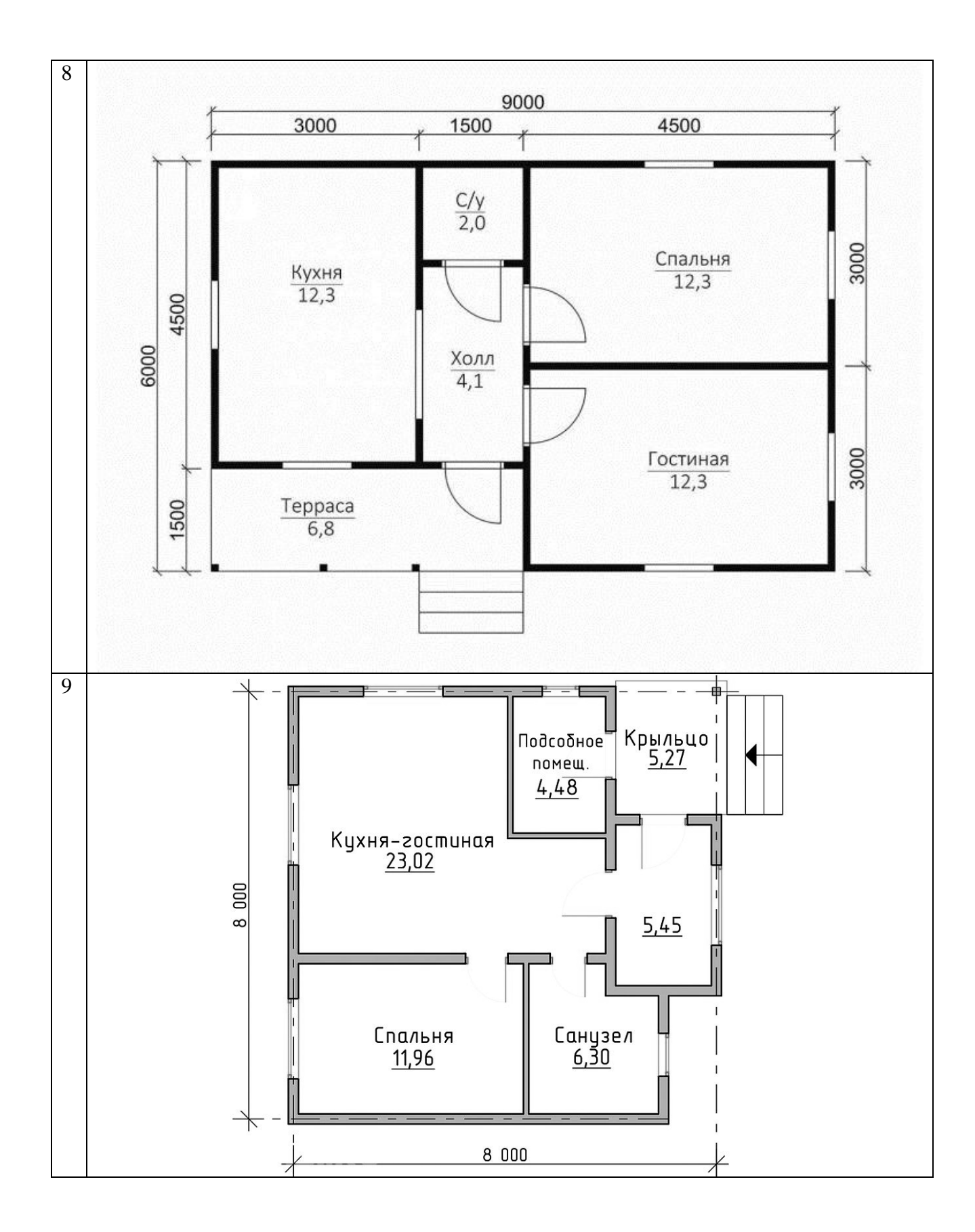

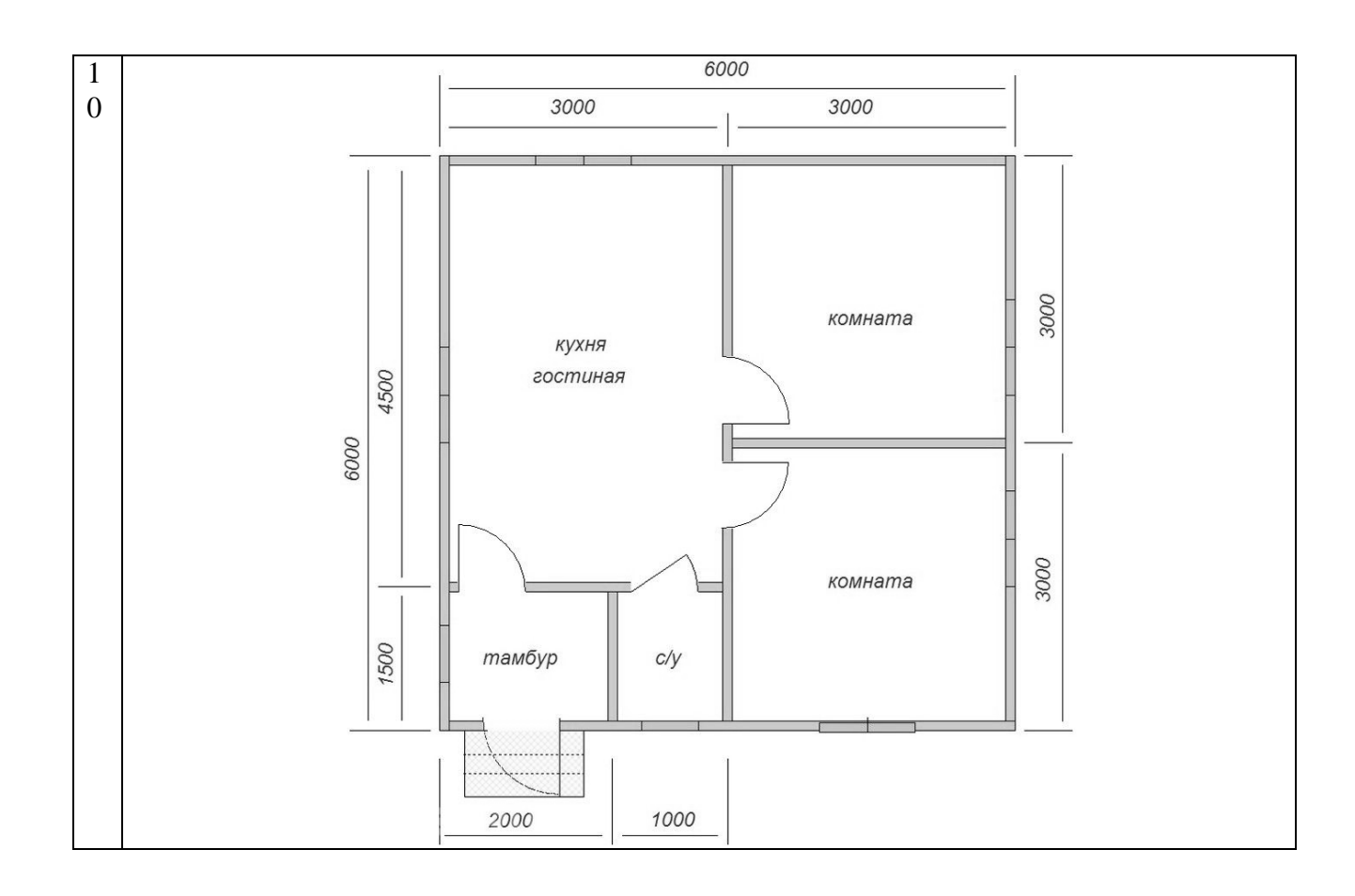

### **ПК-2.6. (иметь навыки):**

**Лабораторная работа №9**

**Подготовить и оформить графическую часть проектной документации системы теплоснабжения (газоснабжения, вентиляции). Выполнить рабочий чертеж плана здания в программе ArchiCAD. Оформить чертежи с рамкой, штампом, осями и размерными линиями.**

Варианты приведены в задании №8. Вариант использовать согласно последней цифре зачетки.

### **Типовой комплект вопросов к защите лабораторной работы**

### **ПК-2.2. (знает):**

1. При выборе нормативно-технических и нормативно-методических документов, определить «Нормативные документы – ГОСТы и СНиПы», это:

А) межгосударственный стандарт, который фиксирует требования к оформлению, изготовлению или производству чего-либо.

Б) совокупность принятых органами [исполнительной власти](https://ru.wikipedia.org/wiki/%D0%98%D1%81%D0%BF%D0%BE%D0%BB%D0%BD%D0%B8%D1%82%D0%B5%D0%BB%D1%8C%D0%BD%D0%B0%D1%8F_%D0%B2%D0%BB%D0%B0%D1%81%D1%82%D1%8C) [нормативных актов](https://ru.wikipedia.org/wiki/%D0%9D%D0%BE%D1%80%D0%BC%D0%B0%D1%82%D0%B8%D0%B2%D0%BD%D1%8B%D0%B9_%D0%BF%D1%80%D0%B0%D0%B2%D0%BE%D0%B2%D0%BE%D0%B9_%D0%B0%D0%BA%D1%82) технического, экономического и правового характера, регламентирующих осуществление [градостроительной деятельности,](https://ru.wikipedia.org/wiki/%D0%93%D1%80%D0%B0%D0%B4%D0%BE%D1%81%D1%82%D1%80%D0%BE%D0%B8%D1%82%D0%B5%D0%BB%D1%8C%D1%81%D1%82%D0%B2%D0%BE) а также [инженерных изысканий,](https://ru.wikipedia.org/wiki/%D0%98%D0%BD%D0%B6%D0%B5%D0%BD%D0%B5%D1%80%D0%BD%D1%8B%D0%B5_%D0%B8%D0%B7%D1%8B%D1%81%D0%BA%D0%B0%D0%BD%D0%B8%D1%8F) [архитектурно-строительного](https://ru.wikipedia.org/wiki/%D0%90%D1%80%D1%85%D0%B8%D1%82%D0%B5%D0%BA%D1%82%D1%83%D1%80%D0%BD%D0%BE-%D1%81%D1%82%D1%80%D0%BE%D0%B8%D1%82%D0%B5%D0%BB%D1%8C%D0%BD%D0%BE%D0%B5_%D0%BF%D1%80%D0%BE%D0%B5%D0%BA%D1%82%D0%B8%D1%80%D0%BE%D0%B2%D0%B0%D0%BD%D0%B8%D0%B5)  [проектирования](https://ru.wikipedia.org/wiki/%D0%90%D1%80%D1%85%D0%B8%D1%82%D0%B5%D0%BA%D1%82%D1%83%D1%80%D0%BD%D0%BE-%D1%81%D1%82%D1%80%D0%BE%D0%B8%D1%82%D0%B5%D0%BB%D1%8C%D0%BD%D0%BE%D0%B5_%D0%BF%D1%80%D0%BE%D0%B5%D0%BA%D1%82%D0%B8%D1%80%D0%BE%D0%B2%D0%B0%D0%BD%D0%B8%D0%B5) и [строительства.](https://ru.wikipedia.org/wiki/%D0%A1%D1%82%D1%80%D0%BE%D0%B8%D1%82%D0%B5%D0%BB%D1%8C%D1%81%D1%82%D0%B2%D0%BE)

В) все выше перечисленное.

2. По каким признакам классифицируются вентсистемы?

А) по способу подачи

Б) по способу воздухообмена

В) по выше перечисленным.

### **ПК-2.2. (умеет):**

3. При выборе нормативно-технических и нормативно-методических документов, выделить какую длину предмета надо указать на чертеже, если она равна 1250 мм, а масштаб изображения 1:10?

А) 125

Б) 1250

В) 12,5

4. Каким типом линии выполняются осевые и центровые линии на чертежах?

А) сплошной тонкой линией

Б) штрихпунктирной линией

В) штриховой линией

### **ПК-2.2. (иметь навыки):**

5. На каком расстоянии от краев листа проводят рамку чертежа?

А) слева, сверху, справа и снизу – по 5 мм

Б) слева, сверху и снизу – по 10 мм, справа – 25 мм

В) слева – 20 мм, сверху, справа и снизу – по 5 мм

6. Какие размеры по ГОСТу имеет формат А4?

А) 297x210 мм

Б) 297x420 мм

В) 594x841

### **ПК-2.3. (знает):**

7. Какое расположение формата А4 допускается ГОСТом?

А) вертикальное

Б) горизонтальное

В) вертикальное и горизонтальное

8. При выборе аналогов и типовых технических решений отдельных элементов и узлов системы теплоснабжения, какая принимается величина за размер шрифта?

- А) высота строчной буквы
- Б) высота прописной буквы

В) высота промежутков между строк

#### **ПК-2.3. (умеет):**

9. При адаптировании аналогов и типовых технических решений отдельных элементов и узлов, в соответствии с техническим заданием, сколько видов имеет деталь:

А) 2 вида

Б) 3 вида

В) 6 видов

10. ГОСТ 2.302—68 не допускает масштаб:

А)1:1

Б) 1:3

В) 1: 8

#### **ПК-2.3. (иметь навыки):**

11. Какой масштаб предпочтителен для выполнения чертежа детали?

- А) увеличения
- Б) уменьшения

В) натуральный

12. Какой из вариантов соответствует масштабу уменьшения?

- А) М 1:2
- Б) М 1:1
- В) М 2:1

#### **ПК-2.6. (знает):**

13. В соответствии с правилами подготовки графической части проектной и рабочей документации, чтобы составить таблицу по тексту, нужно:

А) Выделить в тексте названия объектов, а так же названия и значения их свойств

- Б) Продумать структуру таблицы. Количество строк, столбцов и их названия.
- В) Внести в таблицу, выделенные данные

14. Выберите неверное утверждение.

А) Наименьшая составная часть таблицы - ячейка.

Б) Горизонтальный ряд ячеек, от одного края таблицы до другого, образует строку.

В) Столбцом называются две ячейки, находящиеся в середине таблицы.

#### **ПК-2.6. (умеет):**

- 15. Толщина сплошной основной линии:
- А) 0,6 мм

Б) 0,5...1,6 мм

В) 1,5 мм

16. Штрих пунктирная тонкая линия предназначена для вычерчивания линий А) невидимого контура

Б) осевых линий В) линий сечений

### **ПК-2.6. (иметь навыки):**

17. При оформлении графической части проектной и рабочей документации, на каком месте чертежа располагается основная надпись?

А) в левом нижнем углу

Б) в правом нижнем углу

В) в правом верхнем углу

18. Какое обозначение по ГОСТу имеет формат размером 210x297?

А) А1

Б) А2

 $\overline{B}$ ) A4

#### **Типовой комплект тестовых заданий для входного тестирования**

- **1. Выберете определение меню, содержащее команды открытия, создания, объединения файлов, а также команды экспорта и импорта файлов в различные форматы:**
- a. Редактор;
- b. Файл;
- c. Конструирование;
- d. Окно.
	- **2. Определите вкладку диалогового окна менеджера библиотек, позволяющая управлять библиотеками в целом и отдельными библиотечными элементами, хранимыми на дисках локального компьютера и компьютеров, расположенных в локальной сети:**
- a. FTP-сайты;
- b. Локальная сеть;
- c. Web-объекты;
- d. История.
	- **3. Определите клавишу, фиксирующую координату курсора и тем самым ограничивающую его перемещение:**
- a. «Ctrl»;
- b. «Shift»;
- c. «Alt»;
- d. «Tab» .

**4. Определите окно необходимое для фиксации мыши:** 

- a. Параметры;
- b. Окружающая среда;
- c. Рабочая среда проекта;
- d. Стандарт.

#### **5. Определите команду меню, необходимую для создания множества копий элемента в пределах одного проекта:**

- a. Редактор;
- b. Тиражировать;
- c. Изменить расположение;
- d. Скопировать.

#### **6. Базовые цвета модели RGB**

- a. красный, желтый, синий
- b. красный, синий, зеленый
- c. голубой, желтый, пурпурный
- d. синий, желтый, красный

#### **7. Чтобы изменить размер изображения, можно:**

- a. использовать инструмент Выделение
- b. вставить фрагмент из буфера обмена
- c. использовать инструмент Лупа

### **8.Пиксель является:**

- a. основой векторной графики
- b. основой растровой графики
- c. основой трёхмерной графики

# **9. Чем больше разрешение, тем …. изображение:**

- a. Темнее
- b. качественнее
- c. светлее

### **10. Выберите устройства являющееся устройством вывода:**

- a. Сканер
- b. принтер
- c. клавиатура

### Типовой комплект тестовых заданий для итогового тестирования

### ПК-2.2 (знает):

#### 1. При выборе нормативно-технических и нормативно-методических документов, определите наименьший элемент фрактальной графики:

- 1) пиксель
- $2)$  вектор
- 3) точка
- 4) фрактал

#### 2. При изменении размеров растрового изображения-

- 1) качество остаётся неизменным
- 2) качество ухудшается при увеличении и уменьшении
- 3) При уменьшении остаётся неизменным а при увеличении ухудшается
- 4) При уменьшении ухудшается а при увеличении остаётся неизменным

#### 3. При выборе требований для проектирования, определить параметрическое моделирование - это ...

- 1) воспроизведение параметров объекта моделирования
- 2) разработка серии моделей исследуемого объекта
- 3) установление зависимостей между параметрами и форм этих зависимостей

#### 4. Пиксель является -

- 1) Основой растровой графики
- 2) Основой векторной графики
- 3) Основой фрактальной графики
- 4) Основой трёхмерной графики

### 5. При выборе нормативно-технических и нормативно-методических документов, определить при изменении размеров векторной графики его качество:

- 1) При уменьшении ухудшается а при увеличении остаётся неизменным
- 2) При уменьшении остаётся неизменным а при увеличении ухудшается.
- 3) Качество ухудшается при увеличении и уменьшении
- 4) Качество остаётся неизменным

#### 6.Что можно отнести к устройствам ввода информации

- 1) мышь клавиатуру экраны
- 2) клавиатуру принтер колонки
- 3) сканер клавиатура мышь
- 4) колонки сканер клавиатура

#### 7. При выборе требований для проектирования - какие цвета входят в цветовую модель RGB?

- 1) чёрный синий красный
- 2) жёлтый розовый голубой

3) красный зелёный голубой

4) розовый голубой белый

#### 8. Что такое интерполяция -

1) разлохмачивание краёв при изменении размеров растрового изображения

- 2) программа для работу в с фрактальными редакторами
- 3) инструмент в Photoshop
- 4) Это слово не как не связано с компьютерной графикой

### 9. При выборе нормативно-технических и нормативно-методических документов, указать наименьший элемент изображения на графическом экране монитора.

- $1)$  курсор
- 2) символ
- 3) линия
- 4) пиксель

### 10. Выберете устройства являющееся устройством вывода

- 1) принтер
- $2)$  сканер
- 3) дисплей монитора
- 4) колонки

### ПК-2.2 (умеет):

# 11. При выборе нормативно-технических и нормативно-методических документов,

определить - какие программы предназначены для работы с векторной графикой?

- 1) КомпасЗД
- 2) Photoshop
- 3) Corel Draw

#### 12. Чем больше разрешение, тем .... изображение

- 1) качественнее
- $2)$  светлее
- $3)$  темнее
- 4) не меняется

#### 13. Пиксилизация эффект ступенек это один из недостатков

- 1) растровой графики
- 2) векторной графики
- 3) фрактальной графики

### 14. При выборе требований для проектирования, определите, что такое графика, которая представляется в виде графических примитивов

- 1) растровая
- 2) векторная
- 3) трёхмерная
- 4) фрактальная

### 15. Недостатки трёх мерной графики

1) малый размер сохранённого файла

- 2) не возможность посмотреть объект на экране только при распечатывании
- 3) необходимость значительных ресурсов на ПК для работы с данной графикой в программах

### 16. При выборе нормативно-технических и нормативно-методических документов, определить - к достоинствам Ламповых мониторов относится

- 1) низкая частота обновления экрана
- 2) хорошая цветопередача
- 3) высокая себестоимость

### 17. К недостаткам ЖК мониторов можно отнести

- 1) громоздкость
- 2) излучение
- 3) узкий угол обзора
- 4) широкий угол обзора

### 18. Какое расширение имеют файлы графического редактора Paint?

- $1)$  exe
- $2)$  doc
- $3) bmp$
- 4) com

#### 19. Сетка из горизонтальных и вертикальных столбцов, которую на экране образуют пиксели, называется

- 1) видеопамять;
- 2) видеоадаптер;
- $3)$  pacrp;
- 4) дисплейный процессор;

### 20. Графический редактор Paint находится в группе программ

- 1) утилиты
- 2) стандартные
- 3) Microsoft Office

### 21. К какому типу компьютерной графики относится программа Paint

- 1) векторная
- 2) фрактальная
- 3) растровая
- 4) трёхмерная

### 22. Способ хранения информации в файле, а также форму хранения определяет

- 1) пиксель
- $2)$  формат
- 3) графика
- 4) гифка

#### 23. При выборе нормативно-технических и нормативно-методических документов, определить - с помощью растрового редактора можно:

1) создать коллаж

2) улучшить яркость

3) раскрашивать чёрно белые фотографии

#### 24. Для ввода изображения в компьютер используются

1) принтер

 $2)$  сканер

3) диктофон

### 25. Графический редактор это

1) устройство для создания и редактирования рисунков

- 2) устройство для печати рисунков на бумаге
- 3) программа для создания и редактирования текстовых документов

4) программа для создания и редактирования рисунков

### ПК-2.2 (иметь навыки):

#### 26. При выборе требований для проектирования, укажите - что такое компьютерная графика?

1) специальная область информатики, которая изучает методы и способы создания и обработки изображений

2) комплекс программного обеспечения для подготовки иллюстрированного материала

3) специальная область информатики, изучающая способы и методы кодирования информации

4) способ кодирования графической информации с использованием вычислительной техники

### 27. Графическим объектом НЕ является

- 1) чертёж
- 2) текст письма
- 3) рисунок
- 4) схема

#### 28. При выборе нормативно-технических и нормативно-методических документов, укажите - что такое ЛИНИАТУРА?

- 1) это единица измерения разрешения оригинала (dpi)
- 2) это единица измерения частоты сетки печатного изображения (lpi)
- 3) это единица измерения разрешения экранного изображения
- 4) это не имеет отношения к компьютерной графике

### 29. Растровым графическим редактором НЕ является

- $1)$  GIMP
- 2) Paint
- 3) Corel draw

### 30. При выборе требований для проектирования, определить - какие виды компьютерной графики существуют?

- 1) векторная
- 2) растровая
- 3) фрактальная
- 4) трехмерная
- 5) двухуровневая
- 6) фактическая
- 7) практическая

#### 31. В процессе сжатия растровых графических изображений по алгоритму JPEG его информационный объем обычно уменьшается в ...

- 1) 10-15 pas
- 2) 100pa3
- 3) ни разу
- 4) 2-3 раза

#### 32. При выборе нормативно-технических и нормативно-методических документов, укажите, что используется в модели СМУК?

- 1) красный, голубой, желтый, синий
- 2) голубой, пурпурный, желтый, черный
- 3) голубой, пурпурный, желтый, белый
- 4) красный, зеленый, синий, черный

### 33. В цветовой модели RGB установлены следующие параметры: 0, 255, 0. Какой цвет будет соответствовать этим параметрам?

- 1) красный
- 2) чёрный
- 3) голубой
- 4) зелёный

#### 34. При выборе требований для проектирования, укажите, как называется эффект, который наблюдается при увеличении масштаба растрового изображения?

- 1) деформация
- 2) растеризация
- 3) пикселизация
- 4) векторизация
- 5) визуализация

#### 35. Какую форму имеет пиксель?

- 1) квадрат
- $2)$  круг

3) овал

4) треугольник

#### 36. При выборе нормативно-технических и нормативно-методических документов, обозначьте от какого словосочетания образовалось слово "пиксель"?

- 1) элемент картинки
- $2)$ линия
- 3) разрешение
- 4) формат картинки

#### 37. Что такое разрешение?

- 1) это количество точек в изображении
- 2) это количество точек, приходящееся на единицу длины
- 3) это количество пикселей по горизонтали и вертикали
- 4) это минимальный элемент растрового изображени
- 5) это минимальный элемент векторного изображения

# **ПК-2.3 (знать):**

### **38. При выборе аналогов и типовых технических решений, укажите какие различают виды разрешений?**

1) разрешение оригинала

- 2) разрешение печатного изображения
- 3) разрешение экранного изображения
- 4) разрешение сканированного изображения
- 5) разрешение бумажного изображения

### **39. Какой вид разрешения важен при сканировании изображений?**

1) разрешение оригинала

- 2) разрешение печатного изображения
- 3) разрешение экранного изображения
- 4) разрешение сканированного изображения

5) разрешение бумажного изображения

#### **40. При выборе отдельных элементов и узлов системы теплоснабжения, ответьте на вопрос - что такое dpi?**

1) количество точек на дюйм, в них измеряется разрешение оригинала

2) количество пикселей на экране по горизонтали и вертикали, в них измеряется разрешение экранного изображения

3) количество линий на дюйм, в них измеряется разрешение оригинала

4) количество линий на дюйм, в них измеряется разрешение печатного изображений

#### **41. Экранное разрешение указывает....**

1) количество точек на экране, приходящееся на один дюйм изображения

2) количество пикселей на экране по горизонтали и вертикали

3) количество линий на экране, приходящееся на один дюйм изображения

#### **42. При выборе аналогов и типовых технических решений, укажите, что такое lpi?**

1) количество точек на дюйм, в них измеряется разрешение оригинала

2) количество пикселей на экране по горизонтали и вертикали, в них измеряется разрешение экранного изображения

3) количество линий на дюйм, в них измеряется разрешение оригинала

4) количество линий на дюйм, в них измеряется разрешение печатного изображений

### **43. Можно ли вычислить объем графического файла, зная его разрешение?**

1) можно

2) нет, необходимо еще знать количество используемых цветов

3) нет, необходимо еще знать степень сжатия

4) нет, необходимо еще знать, сколько свободного места на диске

#### **44. При выборе отдельных элементов и узлов системы теплоснабжения, ответьте на вопрос - что такое узел?**

1) это базовый элемент векторной графики, который описывается математически

2) это часть линии, соединяющая два сегмента

3) это точка на плоскости, фиксирующая один из концов сегмента

4) это точка на плоскости, которая описывается математически

### **45. Что такое сегмент?**

- 1) это базовый элемент векторной графики, который описывается математически
- 2) это часть линии, соединяющая два смежных узла
- 3) это точка на плоскости, фиксирующая один из концов сегмента
- 4) это точка на плоскости, которая описывается математически

### **46. При выборе аналогов и типовых технических решений, укажите, как называется минимальный элемент рисунка в растровой графике?**

- 1) пиксель
- 2) сегмент
- 3) узел
- 4) линия
- 5) формула

### **47. Когда проявляется эффект пикселизация?**

- 1) при увеличении масштаба
- 2) при уменьшении масштаба
- 3) при сохранении изображения в другом формате
- 4) при открытии одновременно нескольких изображений

#### **48. Выберите примеры экранного разрешения**

- 1) 640х480
- 2) 300 dpi
- 3) 500 lpi
- 4) 600 dpi
- 5) 1280х1024

### **49. От чего зависит размер растра?**

- 1) от требований к качеству
- 2) от размера файла
- 3) от формата файла
- 4) от выбранного экранного разрешения
- 5) от частоты сетки

### **50. Где используется растровая графика?**

- 1) для хранения и обработки фотографий
- 2) в полиграфии
- 3) при создании ландшафта
- 4) в web-дизайне
- 5) в машиностроении, металлургии

# **ПК-2.3 (уметь):**

#### **51. Адаптируя аналоги и типовые технические решения отдельных элементов, укажите, где используется векторная графика?**

- 1) для хранения и обработки фотографий
- 2) в полиграфии
- 3) при создании ландшафта
- 4) в web-дизайне

5) в машиностроении, металлургии

#### **52. Недостатки растровой графики.**

- 1) сложность в обработке
- 2) фотореалистичность
- 3) большой объем
- 4) простота в обработке
- 5) пикселизация

#### **53. Адаптируя аналоги и типовые технические решения отдельных элементов, определите достоинства растровой графики.**

- 1) простота в обработке
- 2) маленький объем
- 3) фотореалистичность
- 4) большой объем
- 5) нет пикселизации

#### **54. Достоинства векторной графики.**

- 1) фотореалистичность
- 2) маленький объем
- 3) нет пикселизации
- 4) простота в обработке
- 5) сложность в обработке

#### **55. Адаптируя аналоги и типовые технические решения отдельных элементов, определите недостатки векторной графики.**

- 1) маленький объем
- 2) пикселизация
- 3) большой объем
- 4) сложность в обработке
- 5) нет пикселизации

#### **56. В каких видах графики для хранения изображения используется математическая формула?**

- 1) растровой
- 2) векторной
- 3) фрактальной
- 4) трехмерной

### **57. Адаптируя аналоги и типовые технические решения отдельных элементов, укажите, в каком виде графики сочетаются растровый и векторный способ хранения изображения?**

- 1) растровой
- 2) векторной
- 3) фрактальной
- 4) трехмерной

#### **58. Что такое цветовая модель?**

1) это система описания цвета в зависимости от применения

2) это количественно измеряемые физические характеристики

3) это средство управления вниманием человека

4) это средство усиления зрительного впечатления и повышения информационной насыщенности изображения

### **59. Адаптируя аналоги и типовые технические решения отдельных элементов, определите какая цветовая модель относится к аддитивным?**

- 1) RGB
- 2) CMYK
- 3) HSB
- 4) LAB
- 5) XYZ

#### **60. Какая цветовая модель относится к субтрактивным?**

- 1) RGB
- 2) CMYK
- 3) HSB
- 4) LAB
- 5) XYZ

### **ПК-2.3 (иметь навыки):**

#### **61. При выполнении выбора аналогов и типовых технических решений, укажите базовые цвета модели RGB**

- 1) красный, желтый, синий
- 2) красный, синий, зеленый
- 3) голубой, желтый, пурпурный
- 4) синий, желтый, красный

#### **62. Какая модель не применима для печати?**

- 1) RGB
- 2) CMYK
- 3) LAB
- 4) HSB
- 5) XYZ

#### **63. При выполнении выбора аналогов узлов системы теплоснабжения, укажите какие характеристики цвета учитываются в модели HSB**

- 1) тон
- 2) оттенок
- 3) яркость
- 4) насыщенность
- 5) чистота цвета

### **64. Какая модель наиболее близка к традиционному пониманию цвета?**

- 1) RGB
- 2) CMYK
- 3) HSB
- 4) LAB
- 5) XYZ

#### 65. При выполнении выбора аналогов и типовых технических решений, ответьте на вопрос - что такое цветокоррекция?

1) преобразование цветов из одной модели в другую без потери качетсва

2) вклад нескольких цветов в результирующий цвет в диапазоне от нуля до максимального значения

3) вычитание основных цветов из белого для получение нового цвета

#### 66. Для чего используется модель L\*a\*b?

1) для преобразования цветов из одной модели в другую

2) для отображения на экране

- 3) для печати
- 4) для выбора цвета

#### 67. При выполнении выбора аналогов узлов системы теплоснабжения, выберите форматы, которые позволяют хранить растровое изображение

- $2)$  gif
- $3)$  dxf
- $4)$  pcx
- $5)$  wmf

#### 68. При выполнении выбора аналогов и типовых технических решений, выберите форматы, которые позволяют хранить векторное изображение

- $1)$  cdr
- $2)$  psd
- $3)$  jpeg
- $4) dxf$
- $5)$  wmf

#### 69. Необходимо установить соответствие:

Графический редактор:

- 1) редактирование рисунков
- 2) сочинение стихотворения
- 3) редактирование изложения

#### 70. Необходимо установить соответствие:

Текстовой редактор:

- 1) редактирование изложения
- 2) редактирование рисунков
- 3) рисование

#### 71. Чтобы изменить размер изображения, можно:

- 1) использовать инструмент Выделение
- 2) вставить фрагмент из буфера обмена
- 3) использовать инструмент Лупа

#### 72. Чтобы изменить размер изображения, можно:

1) вставить фрагмент из буфера обмена

2) выделить фрагмент и растянуть рамку выделения

3) использовать инструмент Выделение

**ПК-2.6 (знает):**

#### **73. Закрасить фрагмент средствами графического редактора можно с помощью этого инструмента:**

- 1) Ластик
- 2) Выбор цветов
- 3) Заливка

#### **74. Зная правила подготовки графической части проектной и рабочей документации, определите, что нужно использовать, чтобы отобразить симметрично выделенный фрагмент средствами графического редактора:**

- 1) инструмент Повернуть
- 2) один из пунктов меню Файл
- 3) клавишу Delete

### **75. Как называется устройство, которое чаще всего используют для создания графических файлов:**

- 1) видеокамера
- 2) клавиатура
- 3) графический планшет

### **76. Зная правила подготовки графической части проектной и рабочей документации, укажите лишнее в перечне:**

- 1) линия
- 2) ластик
- 3) кривая

### **77. После выделения части текста и выбора команды ВЫРЕЗАТЬ, в графическом редакторе этот фрагмент:**

- 1) исчезнет с экрана и будет помещен в буфер обмена
- 2) останется на экране
- 3) останется на экране и не будет помещен в буфер обмена

### **78. Зная правила подготовки графической части проектной и рабочей документации, определите программу для создания и редактирования рисунков:**

- 1) графический директор
- 2) графический режиссер
- 3) графический редактор

# **79. Пиксель является:**

- 1) основой векторной графики
- 2) основой растровой графики
- 3) основой трёхмерной графики

### **80. Зная правила подготовки графической части проектной и рабочей документации, укажите, что используются для ввода изображения в компьютер:**

- $1)$  сканер
- 2) монитор
- 3) принтер

### 81. Графическим объектом НЕ является:

- 1) текст письма
- 2) чертёж
- 3) рисунок

### 82. Зная правила подготовки графической части проектной и рабочей документации, укажите, к какому типу компьютерной графики относится программа Paint:

- 1) трёхмерная
- 2) растровая
- 3) фрактальная

#### 83. Чем больше разрешение, тем .... изображение:

- $1)$  темнее
- 2) качественнее
- 3) светлее

### 84. Зная правила подготовки графической части проектной и рабочей документации, определите, что является наименьшим элементом изображения на графическом экране монитора:

- 1) символ
- 2) линия
- 3) пиксель

### ПК-2.6 (умеет):

#### 85. Чтобы изменить размер изображения, можно:

- 1) вставить фрагмент из буфера обмена
- 2) воспользоваться пунктом меню Изменить размер
- 3) использовать инструмент Контур

### 86. Умея оформлять графическую часть проектной и рабочей документации, укажите, что находится в группе программ графического редактора Paint:

- 1) утилиты
- 2) Microsoft Office
- 3) стандартные

### 87. Удалить часть изображения средствами графического редактора можно с помощью:

- 1) инструмента Кисть
- 2) одного из пунктов меню Файл
- 3) выделения и клавиши Delete

### 88. Умея оформлять графическую часть проектной и рабочей документации, укажите для чего нецелесообразно использовать графический редактор:

- 1) для обработки сканированных изображений
- 2) для создания текстового документа
- 3) для редактирования фотографий

### 89. Как называется устройство, которое чаще всего используют для создания графических файлов:

- 1) цифровой фотоаппарат
- 2) видеокамера
- 3) клавиатура

#### 90. Умея оформлять графическую часть проектной и рабочей документации, укажите лишнее в перечне:

- 1) карандаш
- 2) кисть
- 3) линия

#### 91. После выделения части текста и выбора команды КОПИРОВАТЬ в графическом редакторе этот фрагмент:

- 1) останется на экране и будет помещен в буфер обмена
- 2) останется на экране
- 3) будет помещен в буфер обмена

### 92. Умея оформлять графическую часть проектной и рабочей документации, выберите устройства являющееся устройством вывода:

- $1)$  сканер
- 2) принтер
- 3) клавиатура

#### 93. Замкнутые ломаные линии можно нарисовать с помощью инструмента

- $1)$  овал
- 2) прямоугольник
- 3) многоугольник
- 4) кривая

### ПК-2.6 (иметь навыки):

### 94. Люди, каких профессий используют в своей деятельности компьютерную графику?

- 1) архитекторы
- 2) дизайнеры
- 3) художники
- 4) учёные

### 95. Имея навыки подготовки и оформления графической части проектной и рабочей документации, правда ли, что можно задать свои размеры рабочей области графического редактора Paint?

- 1) да
- $2)$  нет

### 96. Что находится под белой рабочей областью и появляется при использовании инструмента ластик и в некоторых других случаях?

1) фоновый цвет

2) основной цвет
## 97. Имея навыки подготовки и оформления графической части проектной и рабочей документации, укажите, что используется для рисования в данный момент?

- 1) основной цвет
- 2) фоновый цвет

## 98. Функции графического интерфейса работают с:

- 1) аппаратурой
- 2) драйверами
- 3) ядром
- 4) видеопамятью

## 99. Узлами» кривой Безье являются две точки, которые:

1) «связывают» элементарные кривые друг с другом, чтобы образовать единый, сложный контур

- 2) образуются при самопересечении кривой
- 3) образуются на пересечении прямой и кривой линии
- 4) образуются на пересечении двух кривых линий на экране

## 100. Имея навыки подготовки и оформления графической части проектной и рабочей документации, определите компьютерная графика - это:

1) процесс создания графического изображения на экране монитора

2) направление современного изобразительного искусства

3) графика, включающая любые данные, предназначенная для отображения на устройстве вывода